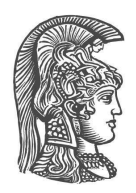

## **ΕΘΝΙΚΟ ΚΑΙ ΚΑΠΟΔΙΣΤΡΙΑΚΟ ΠΑΝΕΠΙΣΤΗΜΙΟ ΑΘΗΝΩΝ**

#### **ΣΧΟΛΗ ΘΕΤΙΚΩΝ ΕΠΙΣΤΗΜΩΝ ΤΜΗΜΑ ΠΛΗΡΟΦΟΡΙΚΗΣ ΚΑΙ ΤΗΛΕΠΙΚΟΙΝΩΝΙΩΝ**

**ΠΤΥΧΙΑΚΗ ΕΡΓΑΣΙΑ**

# **Visualize Zone: Εφαρμογή διαδικτύου για την οπτικοποίηση αλγορίθμων**

**Γεωργία Λουκία Β. Κοκκινού**

 **Επιβλέποντες: Δρ. Ιωάννης Χαμόδρακας,** Εργαστηριακό Διδακτικό Προσωπικό (ΕΔΙΠ) **Ιωάννης Εμίρης,** Καθηγητής

**ΑΘΗΝΑ**

**Μάρτιος 2020**

#### **ΠΤΥΧΙΑΚΗ ΕΡΓΑΣΙΑ**

 Visualize Zone: Εφαρμογή διαδικτύου για την οπτικοποίηση αλγορίθμων

**Γεωργία Λουκία Β. Κοκκινού Α.Μ.:** 1115201400071

**ΕΠΙΒΛΕΠΟΝΤΕΣ: Δρ. Ιωάννης Χαμόδρακας,** Εργαστηριακό Διδακτικό Προσωπικό (ΕΔΙΠ) **Ιωάννης Εμίρης,** Καθηγητής

## **ΠΕΡΙΛΗΨΗ**

Στα πλαίσια της παρούσας πτυχιακής εργασίας υλοποιήθηκε η εφαρμογή με όνομα Visualize Zone. Είχε ως στόχο την οπτικοποίηση αλγορίθμων της επιστήμης των υπολογιστών και της επιχειρησιακής έρευνας. Για το σκοπό αυτό χρησιμοποιήθηκε η βιβλιοθήκη Google OR Tools η οποία προσφέρει μία προγραμματιστική διεπαφή (API) για την επίλυση διαφόρων προβλημάτων. Η εφαρμογή αυτή προσφέρει στο χρήστη τη δυνατότητα ανεβάσματος αρχείων, οπτικοποίησης των αποτελεσμάτων και διαχείριση τους.

Κατά τη φάση της σχεδίασης υλοποιήθηκαν ορισμένα πρότυπα των σελίδων της εφαρμογής καθώς και μελετήθηκε ο σχεδιασμός με βάση το Material Design της Google. Επιλέχθηκαν τα κατάλληλα χρώματα για να επιτευχθεί η προσβασιμότητα της εφαρμογής καθώς και η σχεδίαση με βάση τις ανάγκες των χρηστών. Ακόμη δημιουργήθηκαν και ορισμένα διαγράμματα UML με βάση τα οποία γίνεται η μελέτη περιπτώσεων χρήσης που ήταν αρκετά πολύπλοκες όπως αυτή της πιστοποίησης του χρήστη για την είσοδο στην εφαρμογή ή της δημιουργίας ενός νέου πειράματος.

Στη φάση της υλοποίησης χρησιμοποιήθηκε η αρχιτεκτονική REST για την ανταλλαγή δεδομένων μεταξύ του νωτιαίου και του μετωπιαίου άκρου της εφαρμογής. Ο κώδικας στο νωτιαίο άκρο είναι γραμμένος με τη βοήθεια του Spring Boot Framework της JAVA ενώ στο μετωπιαίο άκρο ο κώδικας είναι σε Javascript ενώ έχει χρησιμοποιηθεί και το REACT js Framework για καλύτερη οργάνωση και επαναχρησιμοποίηση του κώδικα.

Το τελικό αποτέλεσμα αξιολογήθηκε με τη βοήθεια αρκετών αρχείων δεδομένων που εισήχθησαν στην εφαρμογή έτσι ώστε να γίνει η επεξεργασία τους και η οπτικοποίηση τους.

**ΘΕΜΑΤΙΚΗ ΠΕΡΙΟΧΗ**: Ανάπτυξη Εφαρμογής Διαδικτύου

**ΛΕΞΕΙΣ ΚΛΕΙΔΙΑ**: Μηχανική Λογισμικού,Οπτικοποίηση Δεδομένων, Επιχειρησιακή Έρευνα, React JS, Spring Boot

## **ABSTRACT**

The purpose of this undergraduate thesis was the development of a web application named "Visualize Zone", which executes and visualizes some well known algorithms in the field of Operational Research. For this purpose the Google OR Tools software library has been used to provide an API which solves some of that problems. The "Visualize Zone" application provides the capability of uploading files, storing information about various algorithms and visualizing the results.

During the design and gathering of functional requirements stages, some prototypes have been created using an online mockup tool. Additionally, the Material Design guidelines have been applied. The coloring of the application has been selected to promote accessibility for all users. Moreover, some UML diagrams have been made to analyze some complex use cases like the authorization and authentication process or the creation of a new experiment by the user.

In the development stage, a REST-based Architecture was selected for the communication and the exchange of data between the front end and the back end of the application. The back end API is implemented using the Spring Boot Framework whereas the front end is implemented in Javascript, using the React library in order to create optimized and reusable software code. The final result has been evaluated through the performance of tests with different datasets and algorithms.

**SUBJECT AREA**: Web Development

**KEYWORDS**: Software Engineering, Visualization, Operations Research, React JS, JAVA, Spring Boot

## **ΕΥΧΑΡΙΣΤΙΕΣ**

Για τη διεκπεραίωση της παρούσας Πτυχιακής Εργασίας, θα ήθελα να ευχαριστήσω τους επιβλέποντες μου Δρ. Ιωάννη Χαμόδρακα και Καθ. Ιωάννη Εμίρη για τη συνεργασία και την πολύτιμη συμβολή τους στην ολοκλήρωση της.

# **ΠΕΡΙΕΧΟΜΕΝΑ**

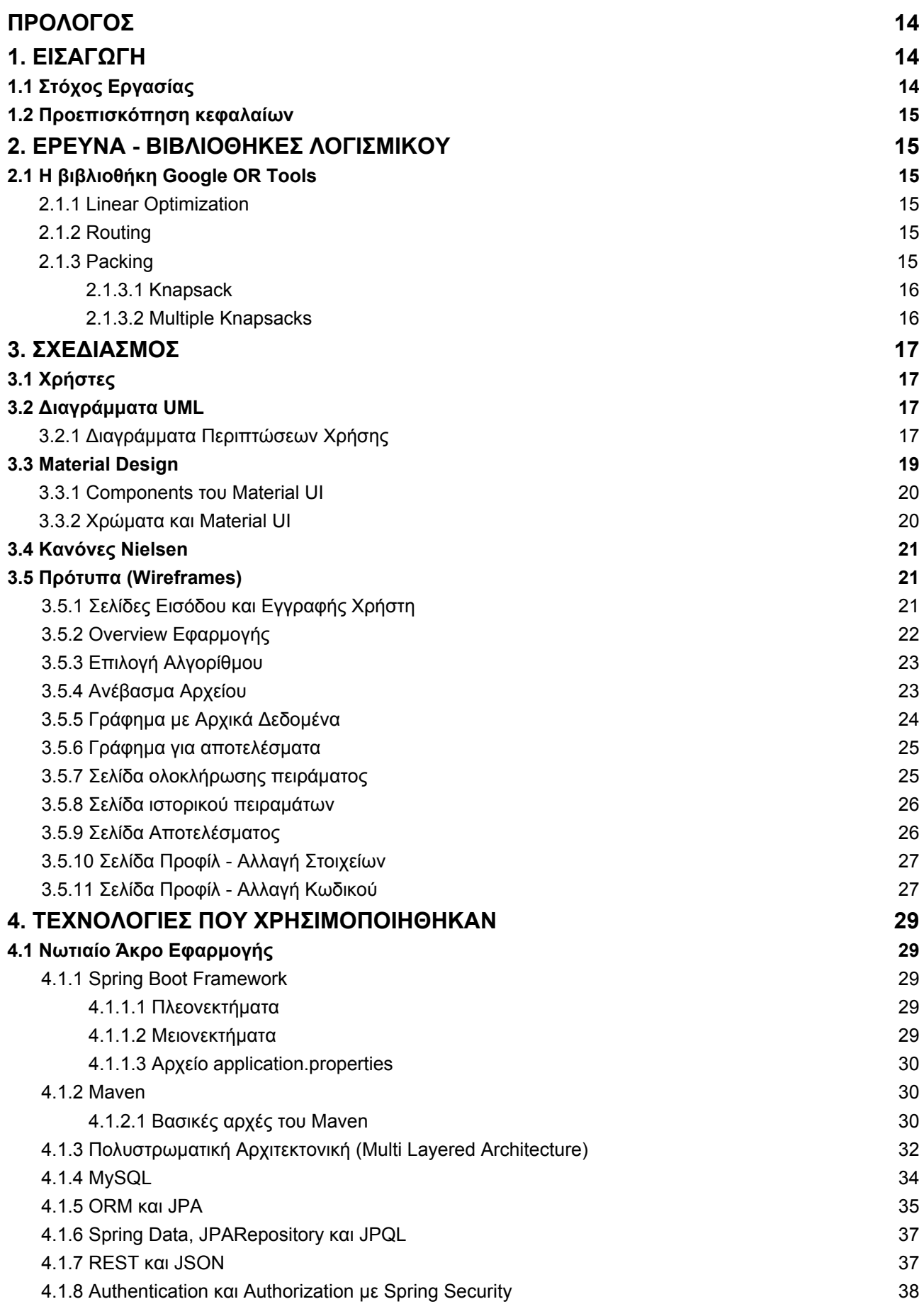

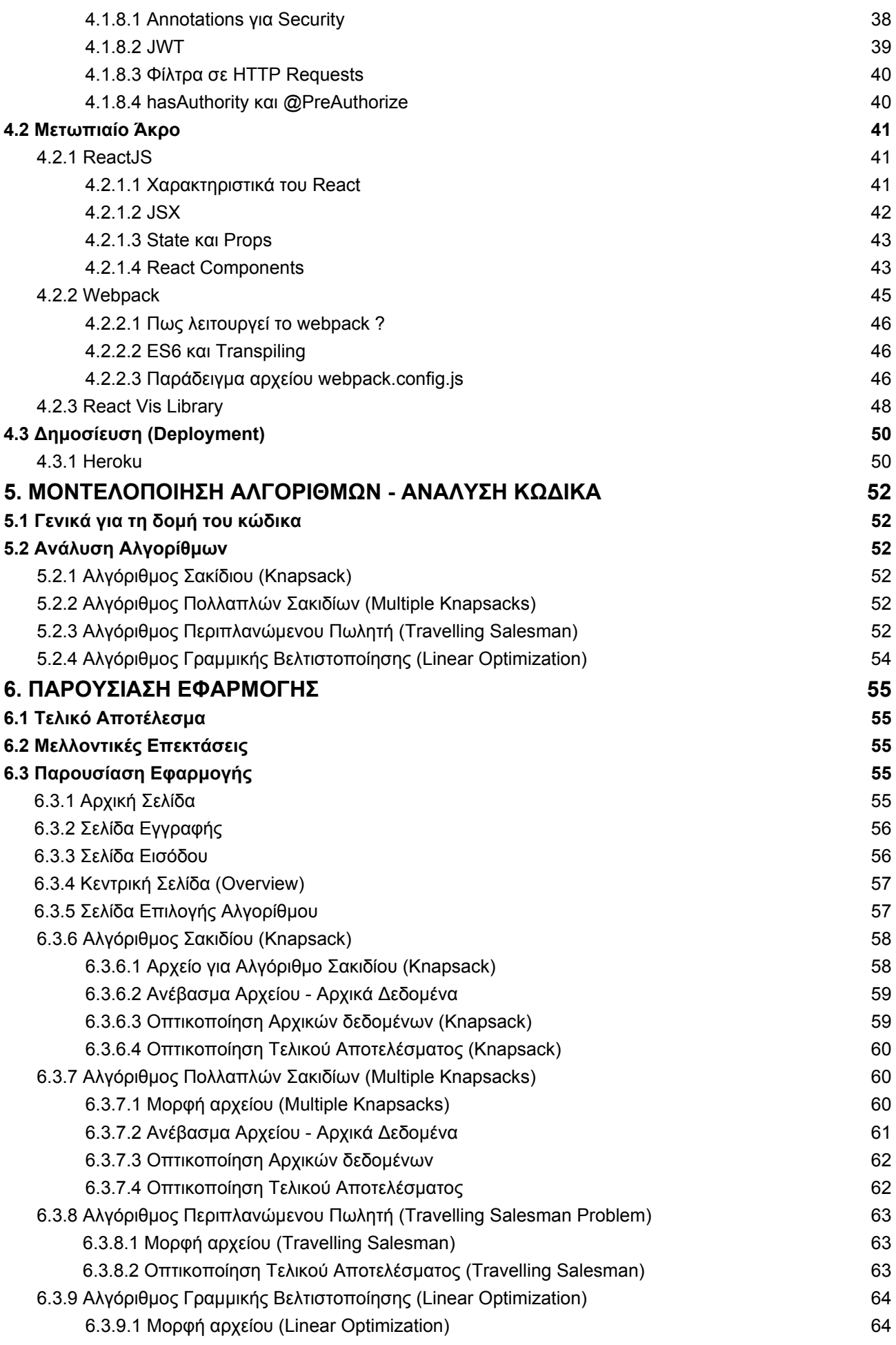

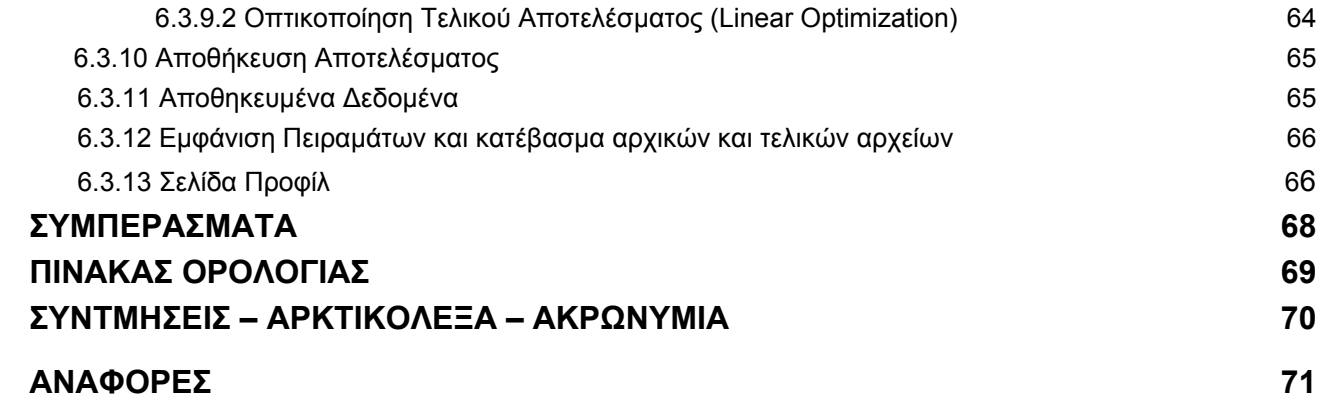

# **ΚΑΤΑΛΟΓΟΣ ΣΧΗΜΑΤΩΝ**

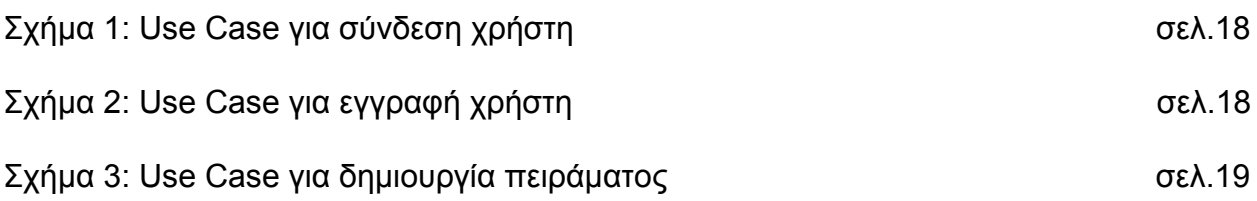

# **ΚΑΤΑΛΟΓΟΣ ΕΙΚΟΝΩΝ**

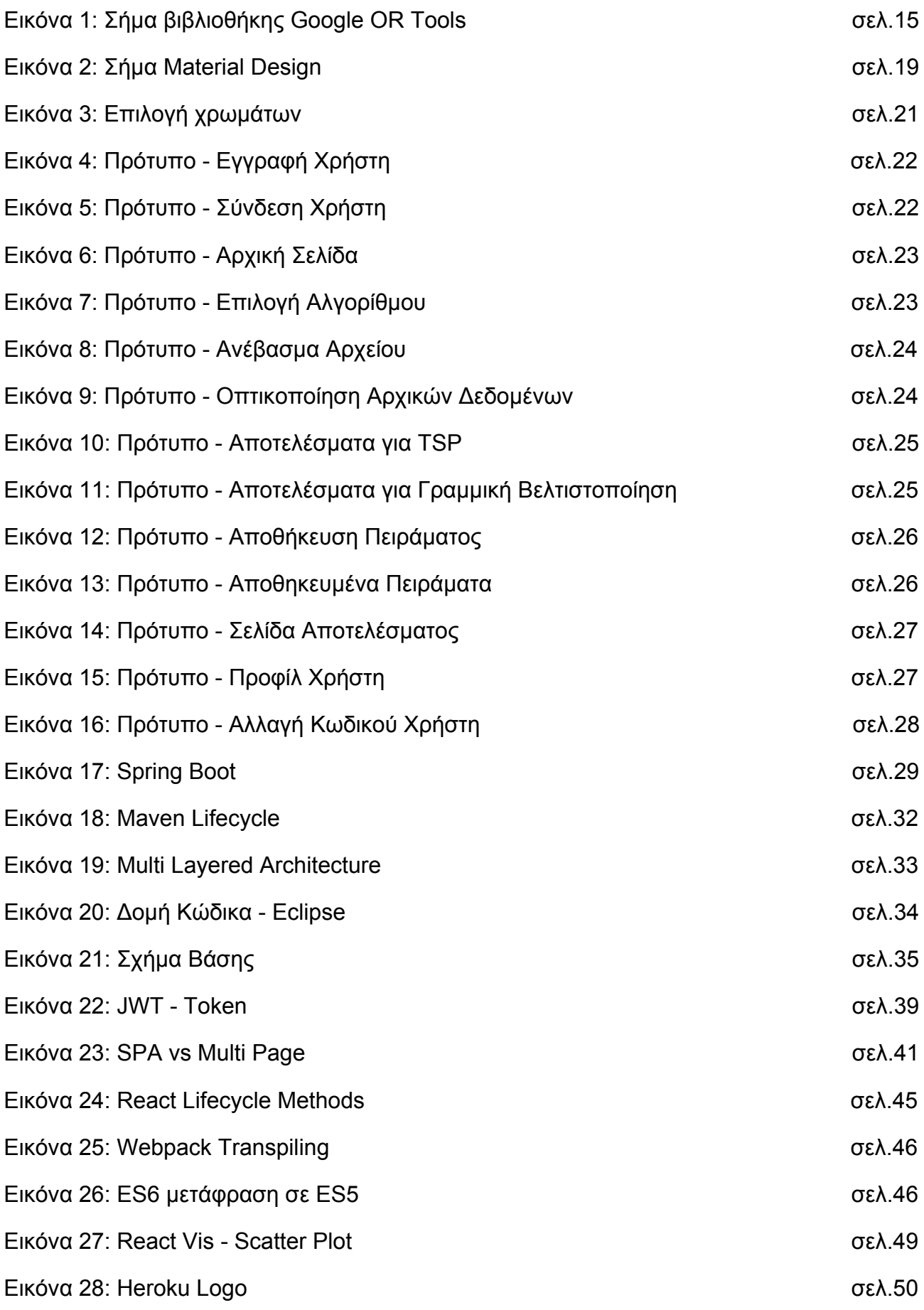

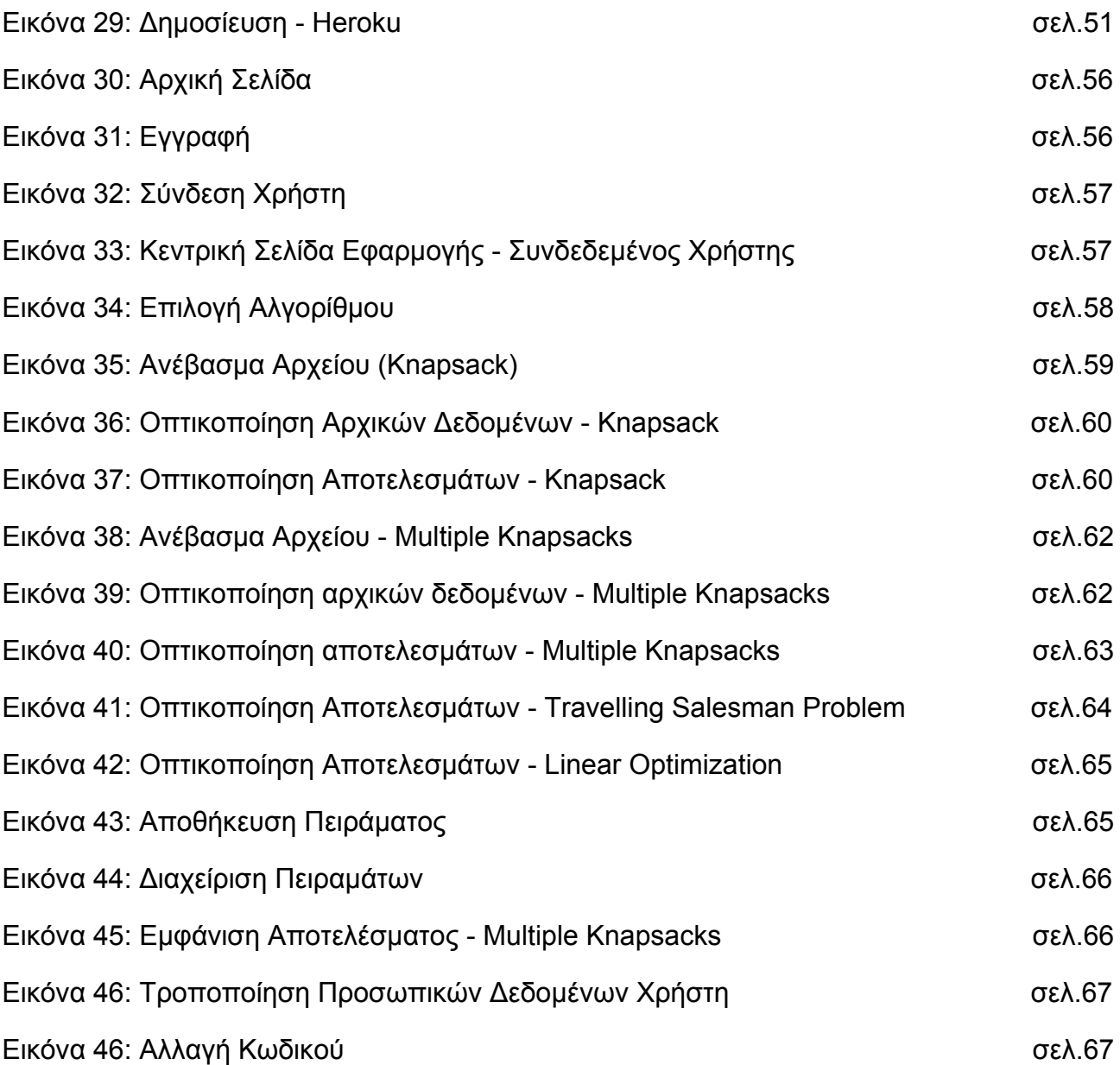

# **ΚΑΤΑΛΟΓΟΣ ΠΙΝΑΚΩΝ**

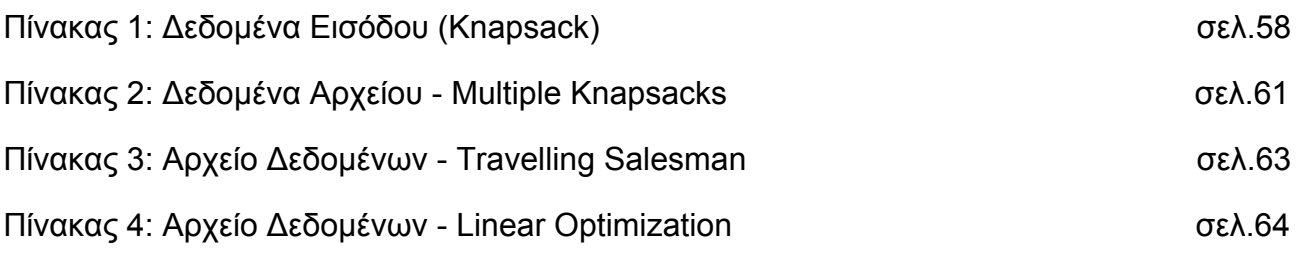

## **ΠΡΟΛΟΓΟΣ**

<span id="page-12-0"></span>Η συγκεκριμένη εργασία διενεργήθηκε στο πλαίσιο ολοκλήρωσης προπτυχιακών σπουδών στο Τμήμα Πληροφορικής και Τηλεπικοινωνιών του Εθνικού και Καποδιστριακού Πανεπιστημίου Αθηνών. Είχε ως στόχο την δημιουργία μιας εφαρμογής διαδικτύου με βάση την οποία οι χρήστες μπορούν να αποθηκεύουν και να οπτικοποιούν αποτελέσματα εκτέλεσης γνωστών αλγοριθμικών προβλημάτων τα οποία επιλύουν βιβλιοθήκες λογισμικού όπως η Google OR Tools.

Μερικές απο τις θεματικές περιοχές στις οποίες τα προβλήματα αυτά ανήκουν είναι η δρομολόγηση (Routing), η ομαδοποίηση δεδομένων σε κουτιά περιορισμένου μεγέθους (Packing) καθώς και η επίλυση εξισώσεων με γραμμικούς περιορισμούς (Linear Optimization).

Η εφαρμογή αυτή απευθύνεται κυρίως σε φοιτητές πληροφορικής, διδακτικό προσωπικό και σε όποιον θέλει να ασχοληθεί με πρακτικά προβλήματα που επιλύουν οι αλγόριθμοι που υλοποιεί η βιβλιοθήκη OR Tools.

Για την δημιουργία αυτής της εφαρμογής χρησιμοποιήθηκαν σύγχρονες τεχνολογίες διαδικτύου όπως είναι το Spring Boot Framework για την υλοποίηση του νωτιαίου άκρου της εφαρμογής (backend) και το Reactjs για το μετωπιαίο άκρο (front end). Στο πλαίσιο αυτού χρησιμοποιήθηκε σχεσιακή βάση δεδομένων MySQL καθώς και διάφορες ευκολίες που μας παρέχει το Spring Framework έτσι ώστε να διαχειριζόμαστε καλύτερα τη δομή της εφαρμογής και να απλοποιούμε την συντήρηση της. Ο κώδικας στο νωτιαίο άκρο ακολουθεί το σχεδιαστικό πρότυπο του τμήματος δεδομένων (Data Layer), τμήματος υπηρεσιών (Service Layer) και τμήματος παρουσίασης (Presentation Layer).

Το μετωπιαίο άκρο της εφαρμογής που υλοποιήθηκε με τη βοήθεια του React js αποτελείται από πολλά τμήματα (components) τα οποία συνθέτουν την τελική διεπαφή χρήστη (UI). Για την σύνδεση όλων αυτών τον τμημάτων και την διαχείριση των βιβλιοθηκών λογισμικού που χρησιμοποιήθηκαν γίνεται χρήση του εργαλείου webpack το οποίο είναι υπεύθυνο για την σύνθεση (transpiling) των αρχείων της εφαρμογής.

Κατά της υλοποίηση της αντιμετωπίστηκαν αρκετά προβλήματα που είχαν να κάνουν με τον μετασχηματισμό των δεδομένων τόσο από την πλευρά εισαγωγής από το χρήστη, όσο και από την πλευρά οπτικοποίησης τους από τη διεπαφή. Η επικοινωνία μεταξύ των δύο τμημάτων της εφαρμογής έγινε με τη χρήση του προτύπου REST καθώς και του JSON.

Το τελικό αποτέλεσμα της εφαρμογής είναι διαθέσιμο σε δημόσιο αποθετήριο του GitHub. Εκεί περιέχονται οδηγίες με τις εντολές για τον τρόπο μεταγλώττισης του προγράμματος.

Τέλος για την υλοποίηση της εφαρμογής ακολουθήθηκε και η τεχνική της συνεχούς δημοσίευσης της εφαρμογής (Continuous Deployment) στο Heroku που αποτελεί μία πλατφόρμα υπολογιστικού νέφους (Cloud).

## **1. ΕΙΣΑΓΩΓΗ**

## <span id="page-13-1"></span><span id="page-13-0"></span>**1.1 Στόχος Εργασίας**

Στόχος της συγκεκριμένης εργασίας είναι η δημιουργία μιας εφαρμογής διαδικτύου η οποία θα προσφέρει στους χρήστες τη δυνατότητα να δοκιμάσουν και να οπτικοποιήσουν τα αποτελέσματα ορισμένων αλγοριθμικών προβλημάτων.

Για να επιτευχθεί το συγκεκριμένο αποτέλεσμα έγινε χρήση του Spring Boot για το backend της εφαρμογής καθώς και του React για το μετωπιαίο άκρο (frontend). Επιπλέον η εφαρμογή είναι ανεβασμένη στο PaaS (Platform as a Service) Heroku. Η συγκεκριμένη εργασία συνδυάζει δύο πεδία της σύγχρονης πληροφορικής την ανάπτυξη και σχεδίαση λογισμικού καθώς και τη διαχείριση δεδομένων και γνώσης.

#### <span id="page-13-2"></span>**1.2 Προεπισκόπηση κεφαλαίων**

Η εργασία είναι χωρισμένη σε έξι μέρη. Το πρώτο μέρος μελετά τη χρήση της βιβλιοθήκης Google OR Tools καθώς και την έρευνα γύρω από τις υπόλοιπες βιβλιοθήκες και τα εργαλεία λογισμικού που χρησιμοποιήθηκαν για την υλοποίηση της συγκεκριμένης εργασίας. Στο δεύτερο μέρος της γίνεται ανάλυση του σχεδιασμού με διαγράμματα UML ορισμένων περιπτώσεων χρήσης καθώς και αναλύεται η επιλογή του Material Design ως σχεδιαστικού προτύπου. Στο τρίτο μέρος αναλύονται οι τεχνολογίες που χρησιμοποιήθηκαν, οι τεχνικές και οι βιβλιοθήκες λογισμικού που βοήθησαν στη δημιουργία του τελικού αποτελέσματος. Αναλύεται η δομή τόσο του νωτιαίου άκρου της εφαρμογής καθώς και του μετωπιαίου, το σχήμα της βάσης, ο τρόπος δημοσίευσης της εφαρμογής (deployment). Επιπλέον στο πέμπτο μέρος του παρόντος εγγράφου περιγράφεται το API που δημιουργήθηκε από την πλευρά του backend για την επίλυση των αλγοριθμικών προβλημάτων, η χρήση της βιβλιοθήκης Google OR Tools στην πράξη καθώς και οι συναρτήσεις και οι κλάσεις που το συνθέτουν. Τέλος, στο έκτο μέρος γίνεται επίδειξη του τελικού αποτελέσματος και παρουσιάζονται και ορισμένες προτάσεις για βελτίωση και επέκταση του. Επιπλέον υπάρχει ευρετήριο των εικόνων και των σχημάτων που χρησιμοποιήθηκαν καθώς και πίνακας με την ορολογία και τα ακρωνύμια.

# **2. ΕΡΕΥΝΑ - ΒΙΒΛΙΟΘΗΚΕΣ ΛΟΓΙΣΜΙΚΟΥ**

#### <span id="page-14-1"></span><span id="page-14-0"></span>**2.1 Η βιβλιοθήκη Google OR Tools**

Η βιβλιοθήκη Google OR Tools είναι μία βιβλιοθήκη ανοιχτού κώδικα που έχει ως στόχο την επίλυση προβλημάτων βελτιστοποίησης. Είναι σχεδιασμένη ώστε να προσφέρει μία διεπαφή για τον προγραμματιστή (API) το οποίο είναι γραμμένο σε γνωστές γλώσσες προγραμματισμού όπως είναι η C++, Python, C#, Java. Προσφέρει έτοιμες συναρτήσεις για την επίλυση προβλημάτων γραμμικού προγραμματισμού (linear programming), προγραμματισμού ικανοποίησης περιορισμών (CSP), δρομολόγησης (routing) όπως και δύσκολα επιλύσιμα προβλήματα (NP - Hard) όπως το πρόβλημα του σακιδίου (Knapsack). Ο προγραμματιστής το μονο που έχει να κάνει είναι να επιλέξει κάποιους επιλυτές αυτών τον προβλημάτων καθώς και να το μοντελοποιήσει δίνοντας τους περιορισμούς και το πεδίο ορισμού.

Για το σκοπό αυτό δίνονται αρκετά παραδείγματα κώδικα για την μοντελοποίηση των προβλημάτων στην ιστοσελίδα της βιβλιοθήκης.

# Google OR-Tools

**Εικόνα 1: Σήμα βιβλιοθήκης Google OR Tools**

#### <span id="page-14-2"></span>**2.1.1 Linear Optimization**

Ένα από τα προβλήματα τα οποία μοντελοποιούνται και οπτικοποιούνται στην παρούσα εργασία είναι αυτό της γραμμικής βελτιστοποίησης. Ανήκει στην κατηγορία προβλημάτων που μελετά ο γραμμικός προγραμματισμός και είναι προβλήματα των οποίων οι παράμετροι (variables) και οι περιορισμοί (constraints) εκφράζονται με γραμμικές σχέσεις. Η βιβλιοθήκη OR Tools χρησιμοποιεί τον λύτη (solver) Glop για την επίλυση τέτοιων προβλημάτων. Δίνονται παραδείγματα απλής επίλυσης ορισμένων προβλημάτων για παράδειγμα με γραμμικές εξισώσεις και ανισότητες στην ιστοσελίδα της βιβλιοθήκης.

#### <span id="page-14-3"></span>**2.1.2 Routing**

Ίσως ένα από τα πιο ενδιαφέροντα προβλήματα που μελετά η επιχειρησιακή έρευνα είναι η δρομολόγηση (Routing). Ένα υποπρόβλημα αυτής της κατηγορίας είναι το πρόβλημα του περιπλανώμενου πωλητή (Travelling Salesman Problem). Σύμφωνα με την περιγραφή του προβλήματος ένας πωλητής προσπαθεί να διανύσει την μικρότερη απόσταση έτσι ώστε να διανέμει τα προϊόντα του σε όλες τις πόλεις. Ο υπολογισμός όλων των πιθανών μονοπατιών για μικρά σύνολα πόλεων είναι σχετικά γρήγορος όμως καθώς αυξάνεται το σύνολο, αυξάνεται και η χρονική πολυπλοκότητα εκθετικά. Γι'αυτό το λόγο χρειάζεται μοντελοποίηση του συνόλου των πόλεων σε έναν γράφο έτσι ώστε να εφαρμοστούν διάφορες μέθοδοι βελτιστοποίησης για να βρεθεί η καλύτερη δυνατή λύση. Ο συγκεκριμένος γράφος έχει ως κόμβους τις πόλεις ενώ οι ακμές του είναι η απόσταση μεταξύ των πόλεων. Τέλος για την επίλυση του χρησιμοποιείται μία δομή που λέγεται πίνακας αποστάσεων (distance matrix).

#### <span id="page-14-4"></span>**2.1.3 Packing**

Στόχος των προβλημάτων πακεταρίσματος (packing problems) είναι να βρεθεί ο καλύτερος τρόπος με το οποίο μπορούν να ομαδοποιηθούν αντικείμενα σε διαφορετικούς

κάδους με συγκεκριμένη χωρητικότητα έτσι ώστε να μένουν τα λιγότερα δυνατά έξω από τους κάδους.

#### <span id="page-15-0"></span>**2.1.3.1 Knapsack**

Στο κλασικό πρόβλημα του σακιδίου υπάρχει μόνο ένα δοχείο με προκαθορισμένο μέγεθος στο οποίο συνήθως χωράει ένα υποσύνολο των αντικειμένων ανάλογα με τα βάρη τους. Γενικότερα στο συγκεκριμένο πρόβλημα θέλουμε να βελτιστοποιήσουμε το άθροισμα των βαρών των αντικειμένων ώστε να χωράει στο σακίδιο μας.

#### <span id="page-15-1"></span>**2.1.3.2 Multiple Knapsacks**

Μία παραλλαγή του προβλήματος του σακιδίου είναι το πρόβλημα των πολλαπλών σακιδίων. Σε αυτή την περίπτωση θέλουμε να βελτιστοποιήσουμε τα αντικείμενα που χωρούν σε περισσότερους από έναν σάκους με διαφορετική χωρητικότητα.

## **3. ΣΧΕΔΙΑΣΜΟΣ**

#### <span id="page-16-1"></span><span id="page-16-0"></span>**3.1 Χρήστες**

Το προφίλ των χρηστών της εφαρμογής σύμφωνα με την έρευνα άλλων παρόμοιων εφαρμογών που οπτικοποιούν γνωστούς αλγορίθμους αποτελείται από φοιτητές, διδακτικό προσωπικό και όποιον θέλει να έρθει σε επαφή με την επιστήμη των υπολογιστών.

## <span id="page-16-2"></span>**3.2 Διαγράμματα UML**

Ένας τρόπος με τον οποίο μπορεί να επιτευχθεί ο καλύτερος σχεδιασμός του συστήματος είναι η χρήση της ενιαίας γλώσσας μοντελοποίησης (UML) για τη μοντελοποίηση των λειτουργικών απαιτήσεων μέσω διαγραμμάτων. H UML χρησιμοποιείται για την τεκμηρίωση και την περιγραφή ενός συστήματος από τους προγραμματιστές, τους διαχειριστές ενός έργου λογισμικού, τους ανθρώπους που τεστάρουν την ποιότητα του προϊόντος και κάθε εμπλεκόμενου προσώπου. Υπάρχουν πολλά είδη διαγραμμάτων που χρησιμοποιούνται για την τεκμηρίωση του σχεδιασμού όπως είναι τα διαγράμματα κλάσεων, τα διαγράμματα περιπτώσεων χρήσης, τα διαγράμματα καταστάσεων, ακολουθίας και πακέτων. Παρακάτω θα δούμε μερικά διαγράμματα περιπτώσεων χρήσης που χρησιμοποιήθηκαν για την μοντελοποίηση ορισμένων πολύπλοκων περιπτώσεων χρήσης.

## <span id="page-16-3"></span>**3.2.1 Διαγράμματα Περιπτώσεων Χρήσης**

Τα διαγράμματα περιπτώσεων χρήσης (Use Case Diagrams) αποτελούν έναν τρόπο απεικόνισης της αλληλεπίδρασης των χρηστών της εφαρμογής με το σύστημα. Τα σχήματα που συναντάμε σε ένα διάγραμμα περιπτώσεων χρήσης είναι η **έλλειψη** η οποία περιέχει την ενέργεια που θέλουμε να επιτύχουμε και τα **βέλη** που χρησιμοποιούνται για να δηλώσουν τη σχέση μεταξύ δύο ενεργειών. Υπάρχουν δύο σχέσης μεταξύ ενεργειών που μπορούν να οπτικοποιηθούν με τη βοήθεια του βέλους 1) η σχέση συμπερίληψης (include) η οποία δηλώνει ότι η μία ενέργεια προϋποθέτει την εκτέλεση της άλλης πρώτα και 2) η σχέση επέκτασης (extends) που επεκτείνει την ενέργεια π.χ. στην περίπτωση λάθους.

Παρακάτω βλέπουμε ένα διάγραμμα το οποίο επεξηγεί την διαδικασία εισόδου ενός εγγεγραμμένου χρήστη:

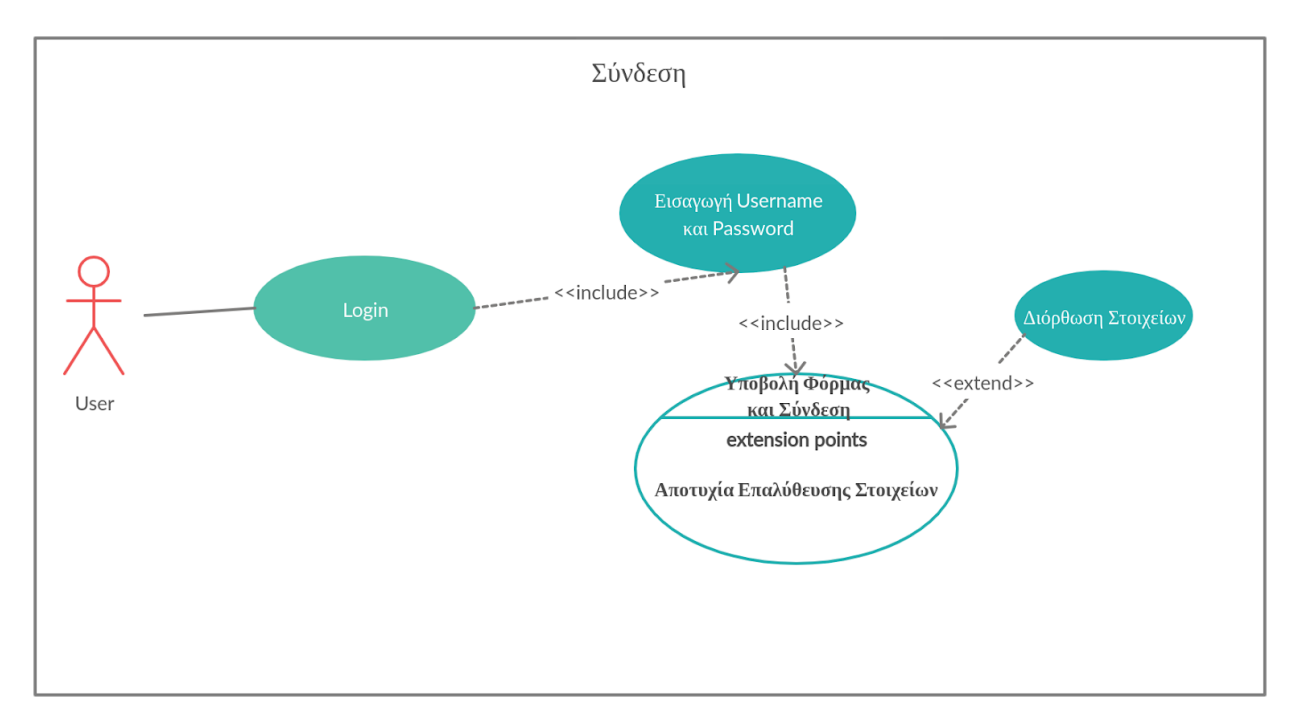

#### **Σχήμα 1: Use Case για σύνδεση χρήστη**

Το επόμενο διάγραμμα περιγράφει τη διαδικασία εγγραφής ενός νέου χρήστη στο σύστημα:

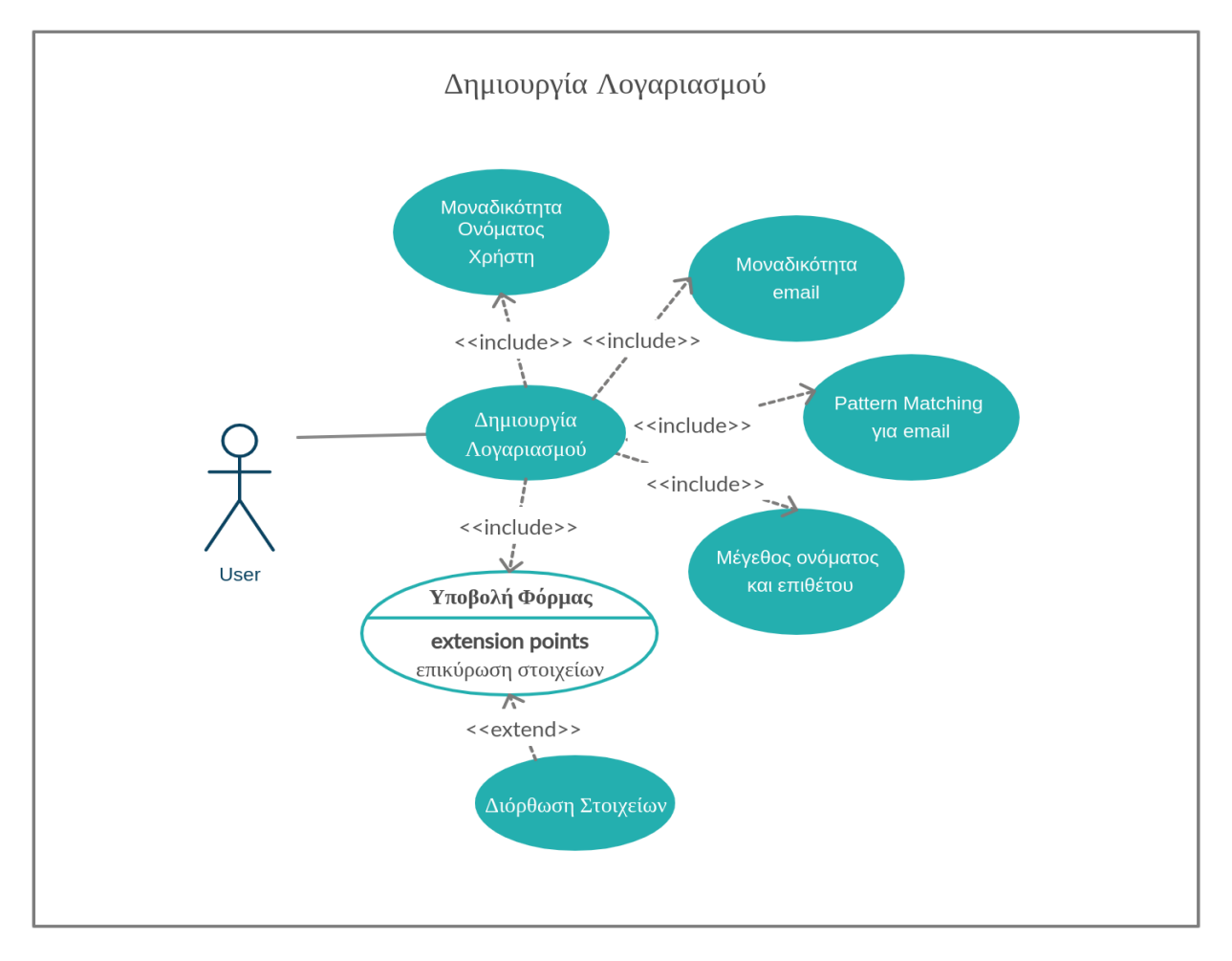

**Σχήμα 2: Use Case για εγγραφή χρήστη**

Τέλος έχουμε ακόμη ένα διάγραμμα που περιγράφει ολόκληρη την διαδικασία δημιουργίας ενός νέου πειράματος με τον αλγόριθμο που έχει επιλέξει ο χρήστης:

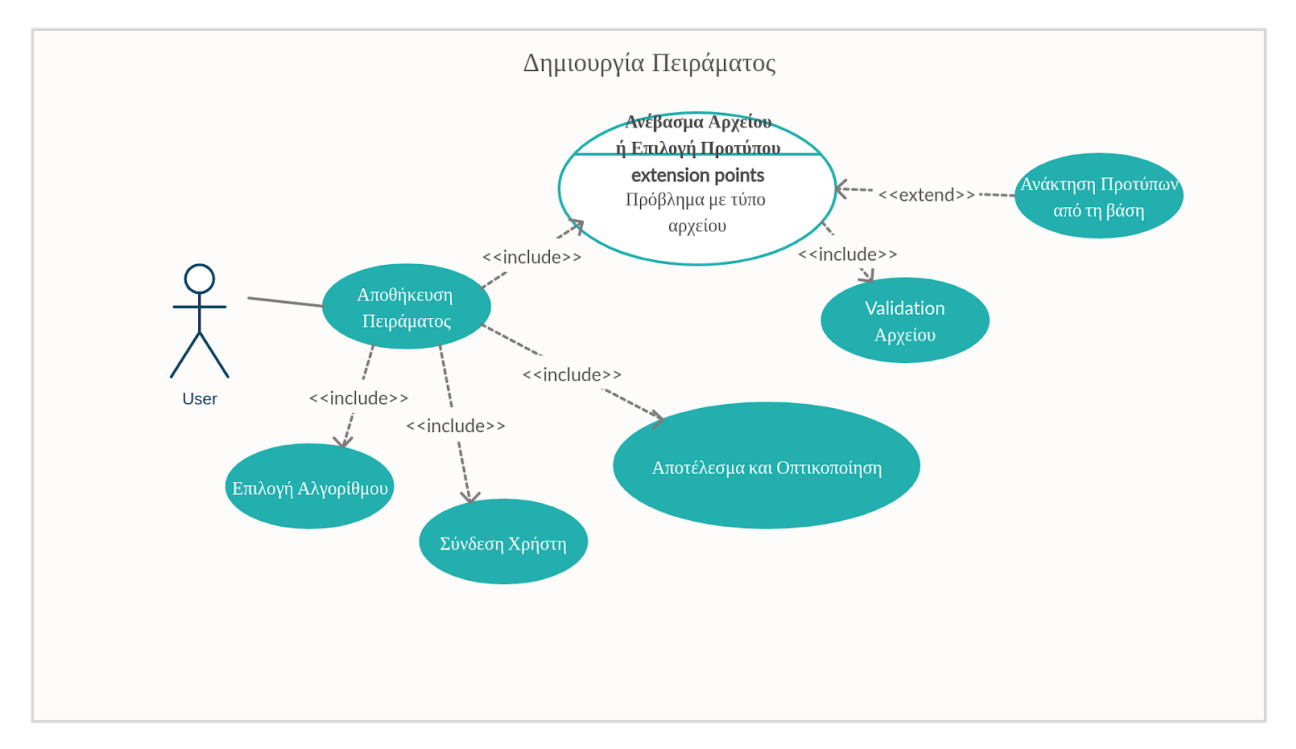

**Σχήμα 3: Use Case για δημιουργία πειράματος**

#### <span id="page-18-0"></span>**3.3 Material Design**

Για το σχεδιασμό της εφαρμογής χρησιμοποιήθηκε η σχεδιαστική γλώσσα της google που ονομάζεται Material Design. Οι περισσότερες δημοφιλείς εφαρμογές της google χρησιμοποιούν την συγκεκριμένη σχεδίαση όπως είναι το Google Maps, το Google Drive ή το Gmail.

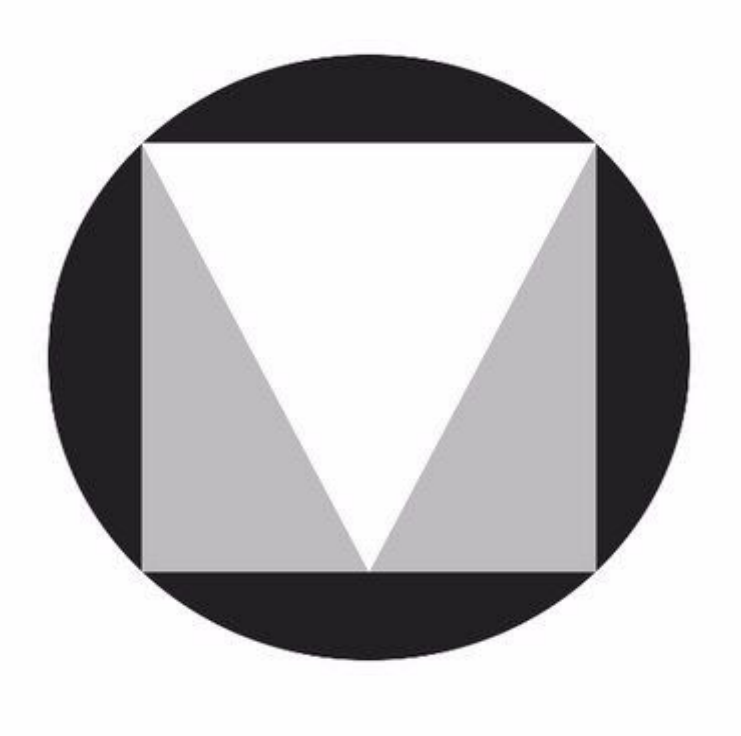

**Εικόνα 2: Σήμα Material Design**

Το Material Design όπως και κάθε σχεδιαστικό ρεύμα για την υλοποίηση εφαρμογών έχει ορισμένες αρχές. Κάποιες από αυτές είναι:

- **Το υλικό είναι η μεταφορά (Material is the metaphor):** Η ανάπτυξη του συγκεκριμένου σχεδιαστικού προτύπου είναι εμπνευσμένη από τα χειροπιαστά αντικείμενα τα οποία χρησιμοποιούμε καθημερινά όπως είναι το χαρτί και το μελάνι. Αυτό κάνει τα αντικείμενα της διεπαφής χρήστη να ξεχωρίζουν καλύτερα το ένα από το άλλο καθώς χρησιμοποιούν συμβολισμούς που συναντάμε στα κλασικά αντικείμενα της τυπογραφίας.
- **Η κίνηση προσφέρει νόημα (Motion provides meaning):** Στο material design πρέπει να έχουμε κίνηση και μετασχηματισμούς τον αντικειμένων της διεπαφής που προσφέρουν κάποιο νόημα στην εφαρμογή μας καθώς και ειδοποιούν τον χρήστη για κάποια αλλαγή.

#### <span id="page-19-0"></span>**3.3.1 Components του Material UI**

To Material Design έχει ως στόχο να βοηθήσει τον προγραμματιστή να σχεδιάσει εφαρμογές που να ανταποκρίνονται σε διαφορετικά μεγέθη οθονών (responsive design). Ορισμένα από αυτά είναι τα εξής: μπάρες για την πλοήγηση (App bars), πίνακες δεδομένων (data tables), καρτέλες (tabs), κάρτες (cards), μπάρα πλοήγησης (navigation drawer) όπως και γραμμικοί δείκτες προόδου (linear progress bars).

Υπάρχουν διάφορες υλοποιήσεις αυτών των αντικειμένων όπως είναι το Polymer καθώς και το Material-UI για το React Framework που χρησιμοποιήθηκε για την παρούσα υλοποίηση.

#### <span id="page-19-1"></span>**3.3.2 Χρώματα και Material UI**

Ακόμη ένα χαρακτηριστικό του σχεδιασμού με βάση το πρότυπο Material Design είναι και η επιλογή των χρωμάτων των αντικειμένων της διεπαφής χρήστη. Συνήθως χρησιμοποιείται μία μονοχρωματική παλέτα η οποία περιλαμβάνει ένα κυρίως (primary) χρώμα, ένα δευτερεύον (secondary) χρώμα καθώς και διάφορες σκουρότερες ή πιο ανοιχτές αποχρώσεις του ίδιου χρώματος. Επιπλέον είναι σημαντικό το ότι προτείνονται τα χρώμα των γραμμάτων που πρέπει να χρησιμοποιηθούν ανάλογα με το χρώμα του αντικειμένου ή το φόντο. Αυτό γίνεται για λόγους προσβασιμότητας έτσι ώστε ο σχεδιαστής να επιλέξει μεταξύ του λευκού ή του μαύρου. Για να επιλεγούν τα χρώματα της παλέτας για την εφαρμογή χρησιμοποιήθηκε ένα εργαλείο σχεδιασμού που προσφέρεται δωρεάν από το Material Design. Τα αποτελέσματα αυτού ήταν τα εξής:

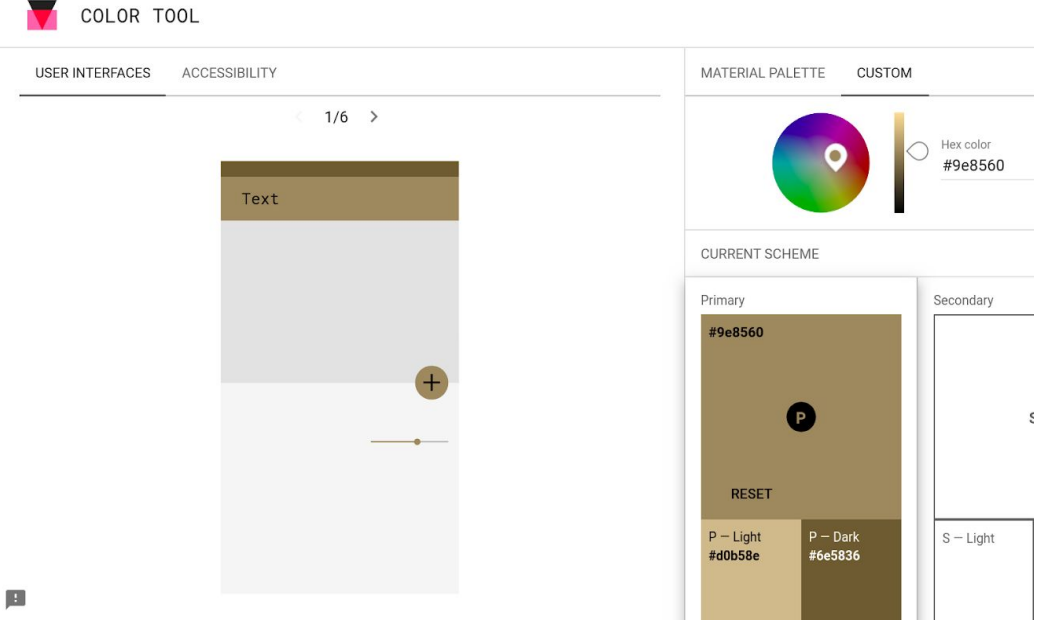

**Εικόνα 3: Επιλογή χρωμάτων**

Αρχικά επιλέγουμε ένα από τα χρώματα που θέλουμε να χρησιμοποιήσουμε και έπειτα το εργαλείο μας δίνει και άλλα της ίδιας μονοχρωματικής παλέτας.

#### <span id="page-20-0"></span>**3.4 Κανόνες Nielsen**

Κατά την δημιουργία των προτύπων (wireframes) της εφαρμογής αυτής χρησιμοποιήθηκαν και οι κανόνες τους Nielsen που βοηθούν στην ευρετική αξιολόγηση ενός σχεδιασμού. Οι συγκεκριμένοι κανόνες είναι οι παρακάτω:

- 1. Ορατότητα της κατάστασης του συστήματος (Visibility)
- 2. Ομοιότητα/αναλογία με πραγματικό κόσμο (Match)
- 3. Δυνατότητα ελέγχου (Control)
- 4. Συνέπεια (Consistency)
- 5. Πρόληψη Λαθών (Prevention)
- 6. Αναγνώριση έναντι επανάκτησης (Recognition)
- 7. Ευελιξία (Flexibility)
- 8. Μινιμαλιστική Σχεδίαση (Minimalism)
- 9. Δυνατότητα Ανάκαμψης (Recovery)
- 10.Βοήθεια (Help)

#### <span id="page-20-1"></span>**3.5 Πρότυπα (Wireframes)**

Τα πρότυπα της εφαρμογής σε μεσαία πιστότητα δημιουργήθηκαν με τη βοήθεια της εφαρμογής [MarvelApp](https://marvelapp.com/) η οποία προσφέρει αρκετά εργαλεία για το σχεδιασμό.

#### <span id="page-20-2"></span>**3.5.1 Σελίδες Εισόδου και Εγγραφής Χρήστη**

Στα παρακάτω wireframes παρουσιάζεται η σελίδα εγγραφής και εισόδου του χρήστη στην εφαρμογή.

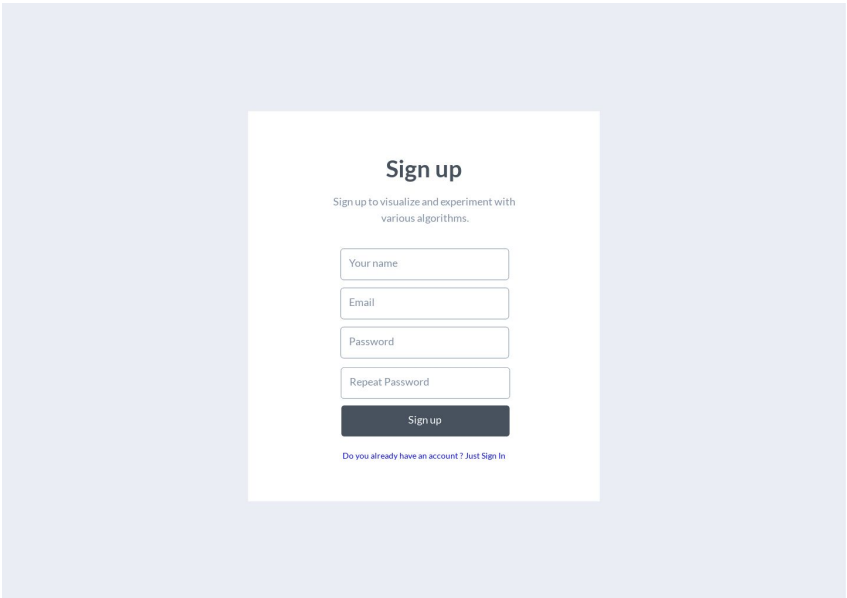

**Εικόνα 4: Πρότυπο - Εγγραφή Χρήστη**

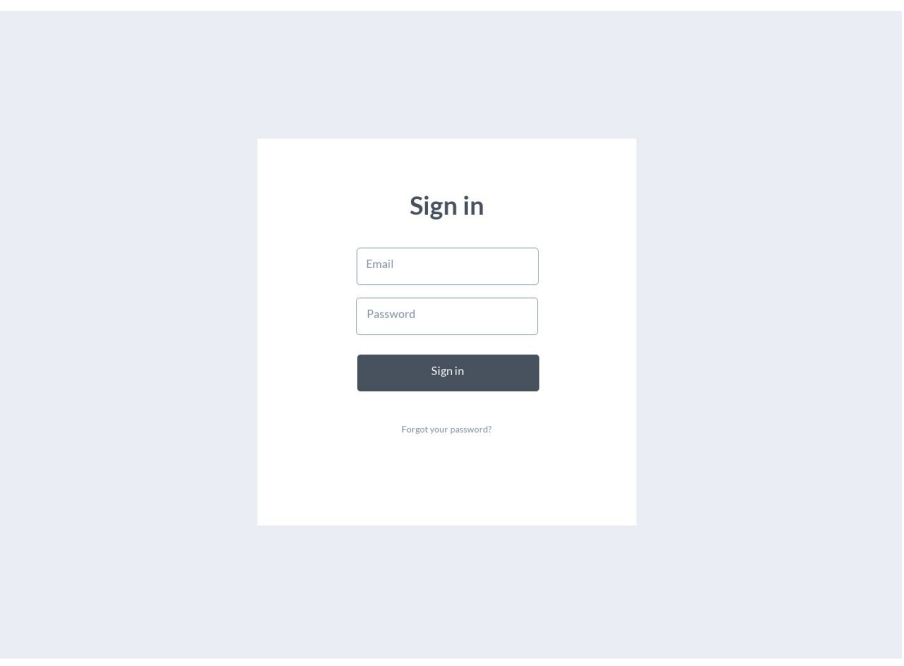

**Εικόνα 5: Πρότυπο - Σύνδεση Χρήστη**

#### <span id="page-21-0"></span>**3.5.2 Overview Εφαρμογής**

Σε αυτό το πρότυπο παρουσιάζεται η κεντρική σελίδα της εφαρμογής. Έχουν χρησιμοποιηθεί διάφορα αντικείμενα του material design όπως είναι οι κάρτες (cards) για την παρουσίαση των πρόσφατων πειραμάτων που έχουν γίνει από το χρήστη καθώς και η μπάρα πλοήγησης (drawer).

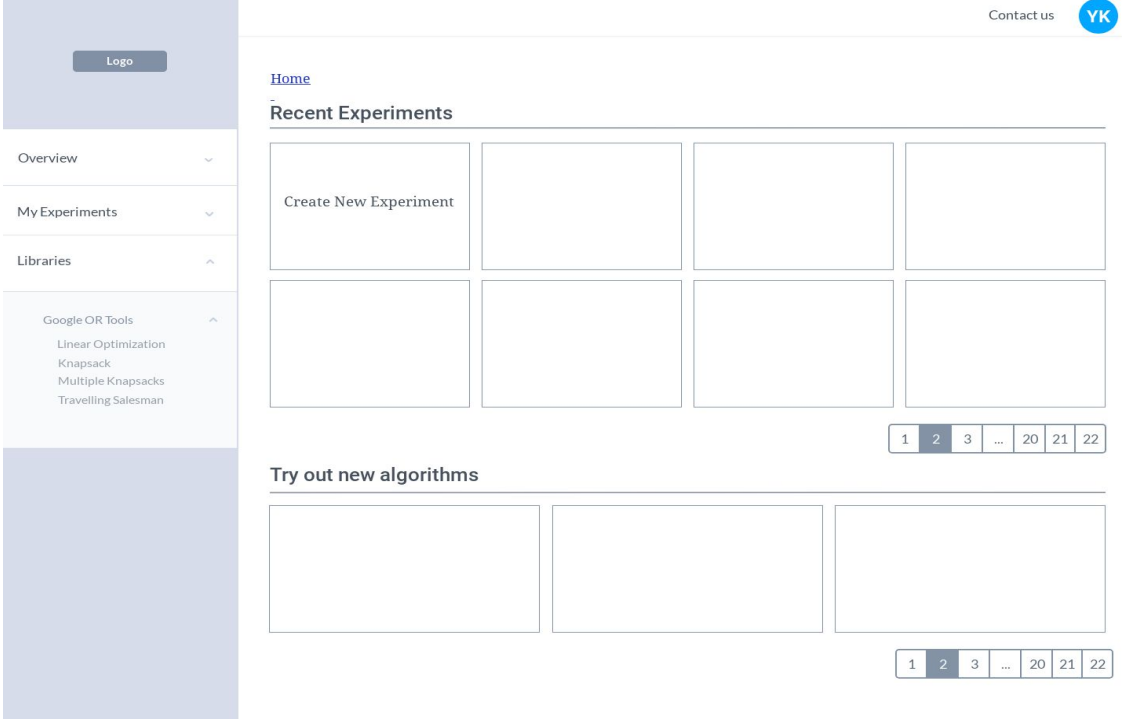

**Εικόνα 6: Πρότυπο - Αρχική Σελίδα**

#### <span id="page-22-0"></span>**3.5.3 Επιλογή Αλγορίθμου**

Στο παρακάτω wireframe παρουσιάζεται το μενού επιλογής αλγορίθμου. Ο χρήστης μπορεί να φιλτράρει με βάσει την κατηγορία του αλγορίθμου (π.χ. packing) ή τη βιβλιοθήκη (π.χ. OR Tools).

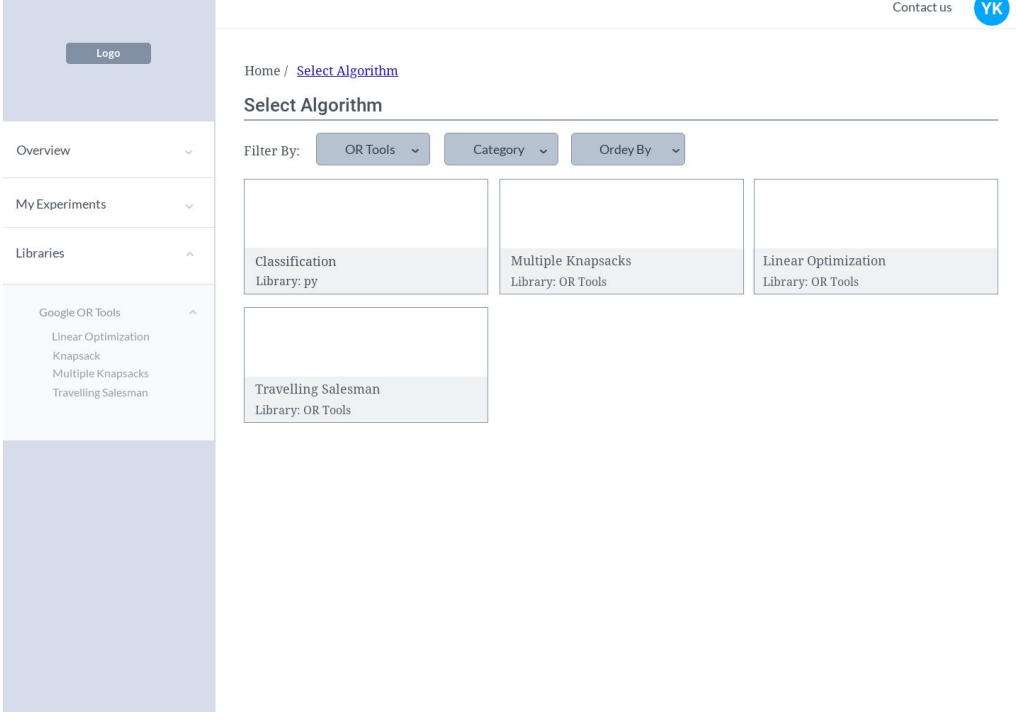

**Εικόνα 7: Πρότυπο - Επιλογή Αλγορίθμου**

#### <span id="page-22-1"></span>**3.5.4 Ανέβασμα Αρχείου**

Σε αυτό το wireframe βλέπουμε τη σελίδα που χρησιμοποιείται για το ανέβασμα του αρχείου. Επιπλέον δίνεται ένας πίνακας με οδηγίες για την μορφή που πρέπει να έχει το

αρχείο για κάθε πρόβλημα. Τέλος εμφανίζονται οι τιμές των πεδίων που διαβάστηκαν από το αρχείο. Τέλος υπάρχει και η δυνατότητα επιλογής κάποιου δείγματος δεδομένων αν ο χρήστης δεν έχει τη δυνατότητα να ανεβάσει αρχείο.

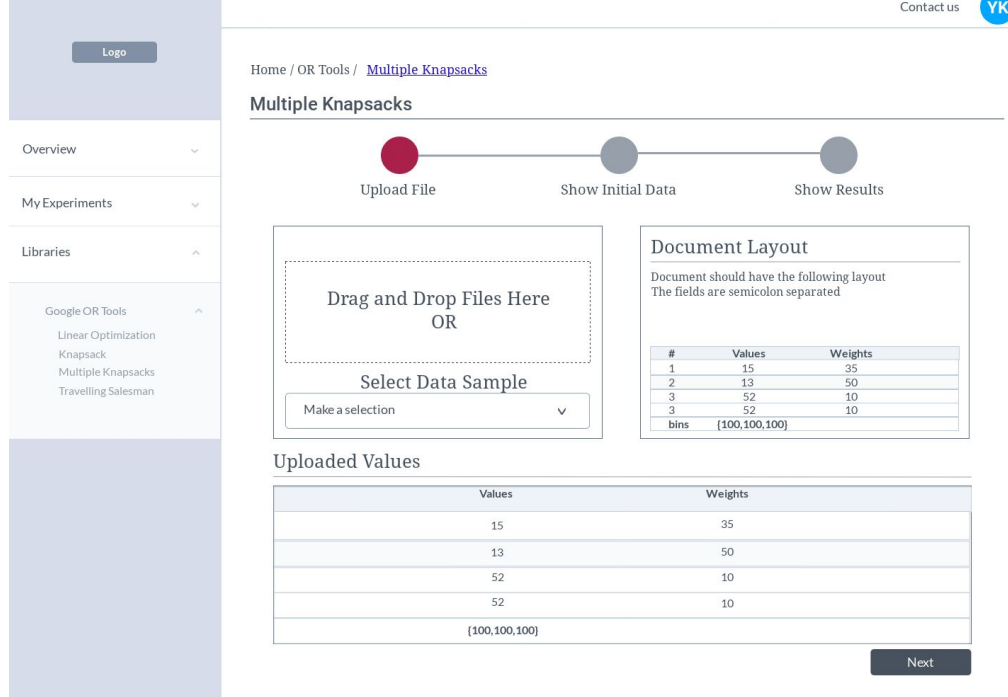

**Εικόνα 8: Πρότυπο - Ανέβασμα Αρχείου**

#### <span id="page-23-0"></span>**3.5.5 Γράφημα με Αρχικά Δεδομένα**

Αρκετά από τα προβλήματα που έχουν μοντελοποιηθεί χρειάζονται την οπτικοποίηση των αρχικών δεδομένων για να συγκριθούν με τα αποτελέσματα. Για αυτό έχει προστεθεί και ένα επιπλέον βήμα πριν από την τελική αναπαράσταση του αποτελέσματος.

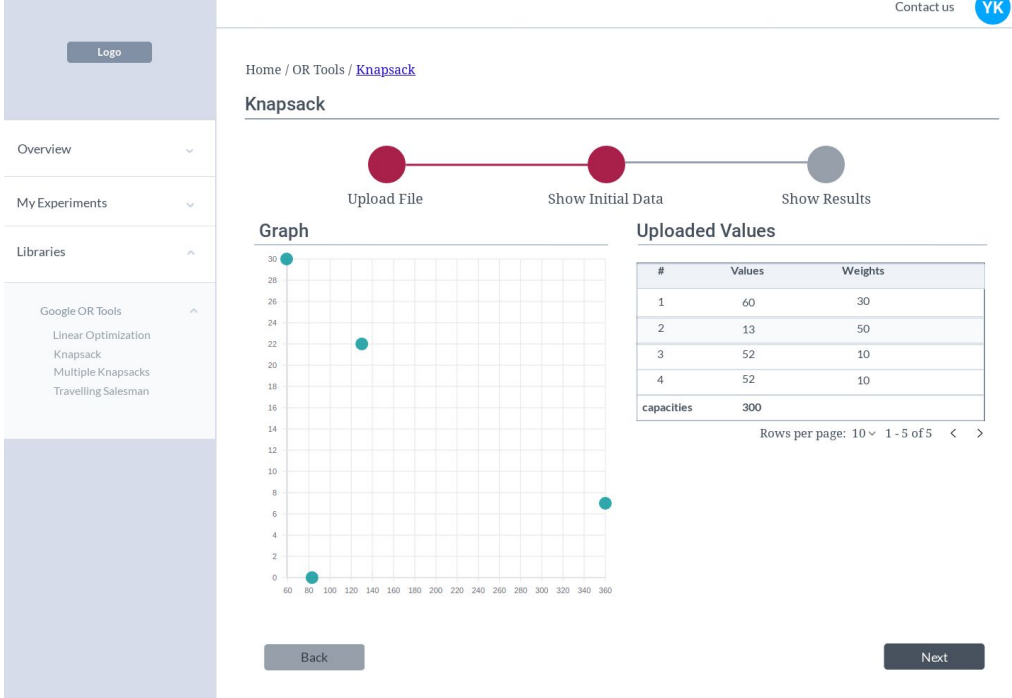

**Εικόνα 9: Πρότυπο - Οπτικοποίηση Αρχικών Δεδομένων**

#### <span id="page-24-0"></span>**3.5.6 Γράφημα για αποτελέσματα**

Στο παρακάτω wireframe βλέπουμε την σελίδα με το αποτέλεσμα της εκτέλεσης του εκάστοτε αλγορίθμου. Στην αριστερή πλευρά εμφανίζεται το γράφημα ενώ στην δεξιά εμφανίζονται τα αποτελέσματα σε μορφή πίνακα.

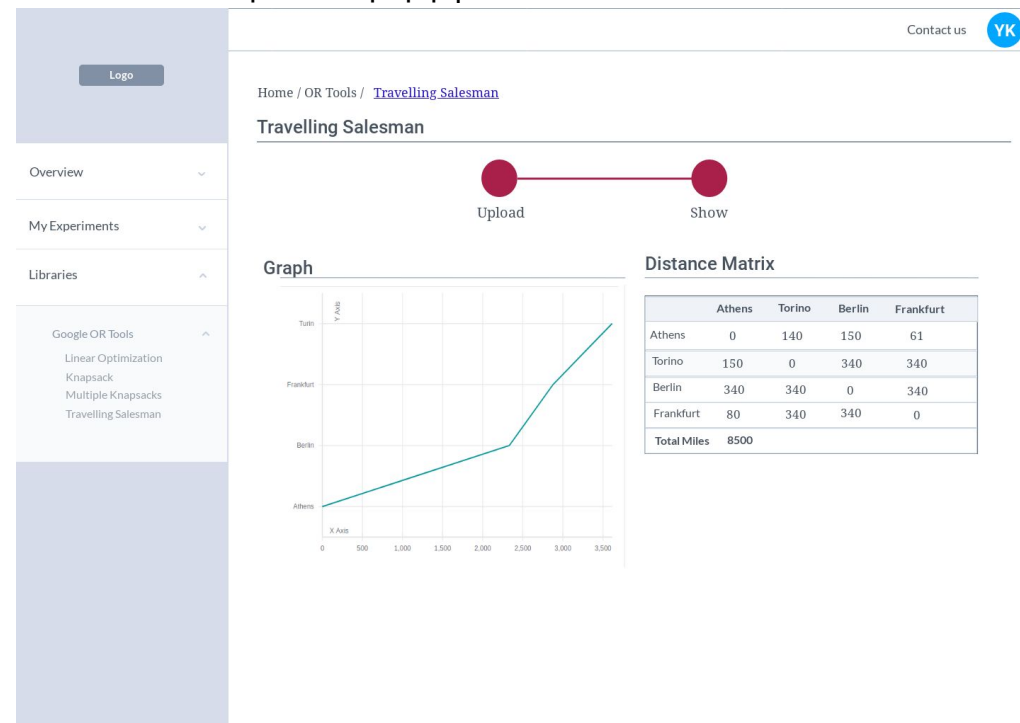

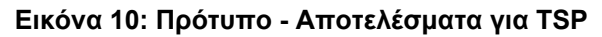

|                                 |                         |                                                                     |                               |                               |                           |                |            | Contact us | YK) |
|---------------------------------|-------------------------|---------------------------------------------------------------------|-------------------------------|-------------------------------|---------------------------|----------------|------------|------------|-----|
| Logo                            |                         | Home / OR Tools / Linear Optimization<br><b>Linear Optimization</b> |                               |                               |                           |                |            |            |     |
| Overview                        | $\checkmark$            |                                                                     |                               |                               |                           |                |            |            |     |
| My Experiments                  | $\checkmark$            |                                                                     | <b>Upload File</b>            | Show Result                   |                           |                |            |            |     |
| Libraries                       | $\widehat{\phantom{a}}$ | Graph                                                               |                               | <b>Uploaded Values</b>        |                           |                |            |            |     |
|                                 |                         | 45                                                                  |                               | type                          | $\mathsf X$               | у              | operator   | constant   |     |
| Google OR Tools                 | $\sim$                  | 4.0<br>15                                                           |                               | objective                     | $\ensuremath{\mathsf{3}}$ | $\overline{4}$ |            |            |     |
| Linear Optimization<br>Knapsack |                         | 3.0                                                                 |                               | constrain 0                   | $\,1\,$                   | $\overline{2}$ | $\,<\,=\,$ | $\,$ 8     |     |
| Multiple Knapsacks              |                         | 2.5<br>2.0                                                          |                               | constrain 1                   | 3                         | $-1$           | $>=$       | $\circ$    |     |
| <b>Travelling Salesman</b>      |                         | 1.5                                                                 |                               | constrain 2                   | $\mathbf{1}$              | $-1$           | $\leq$     | $1\,$      |     |
|                                 |                         | 1.0                                                                 |                               | Solution                      |                           |                |            |            |     |
|                                 |                         | 0.5<br>0.0                                                          |                               | Optimal X                     | 3.33                      |                |            |            |     |
|                                 |                         | $-0.5$                                                              |                               | Optimal Y                     | 2.33                      |                |            |            |     |
|                                 |                         | $-1.0$<br>$-1.5$<br>$-0.5$<br>0.0<br>0.5<br>1.0<br>15<br>2.0<br>2.5 | X Axis<br>3.0<br>3.5<br>$4.0$ | Optimal<br>Objective<br>Value | 19.33                     |                |            |            |     |

**Εικόνα 11: Πρότυπο - Αποτελέσματα για Γραμμική Βελτιστοποίηση**

#### <span id="page-24-1"></span>**3.5.7 Σελίδα ολοκλήρωσης πειράματος**

Στη σελίδα αυτή ο χρήστης μπορεί να επιλέξει αν θα αποθηκεύσει το πείραμα που μόλις εκτέλεσε ή όχι καθώς και να κάνει reset και να εισάγει πάλι νέα δεδομένα.

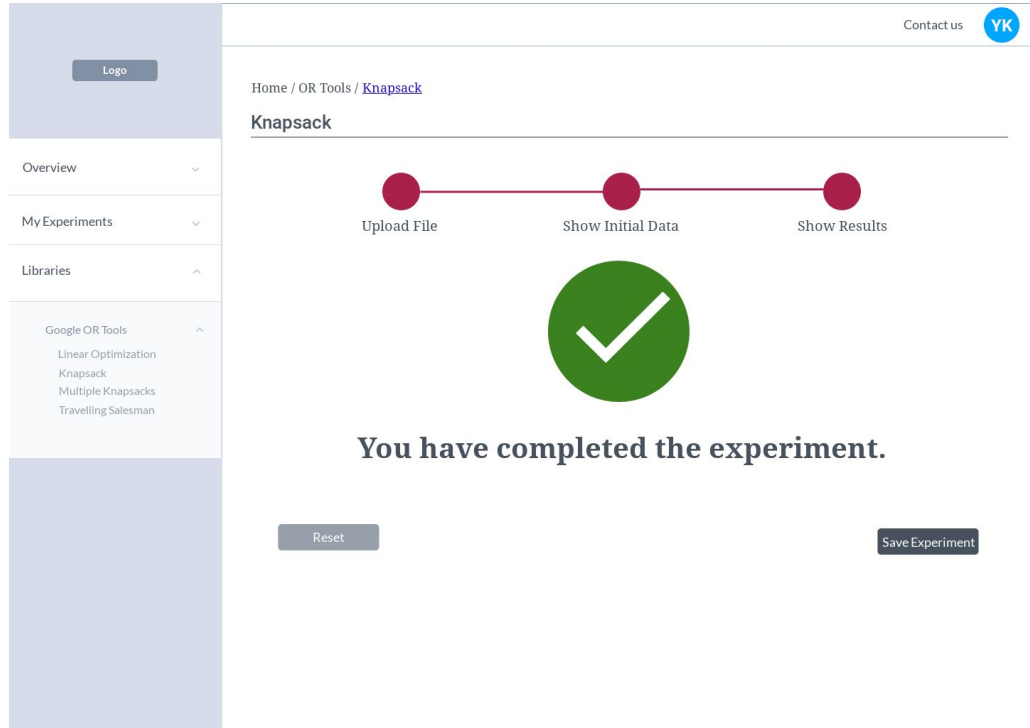

**Εικόνα 12: Πρότυπο - Αποθήκευση Πειράματος**

#### <span id="page-25-0"></span>**3.5.8 Σελίδα ιστορικού πειραμάτων**

Στο παρακάτω wireframe παρουσιάζεται το ιστορικό των πειραμάτων. Ο χρήστης μπορεί να φιλτράρει με βάση τον αλγόριθμο και να διατάξει τα αντικείμενα με βάση την ημερομηνία εκτέλεσης καθώς και να διαγράψει κάποιο.

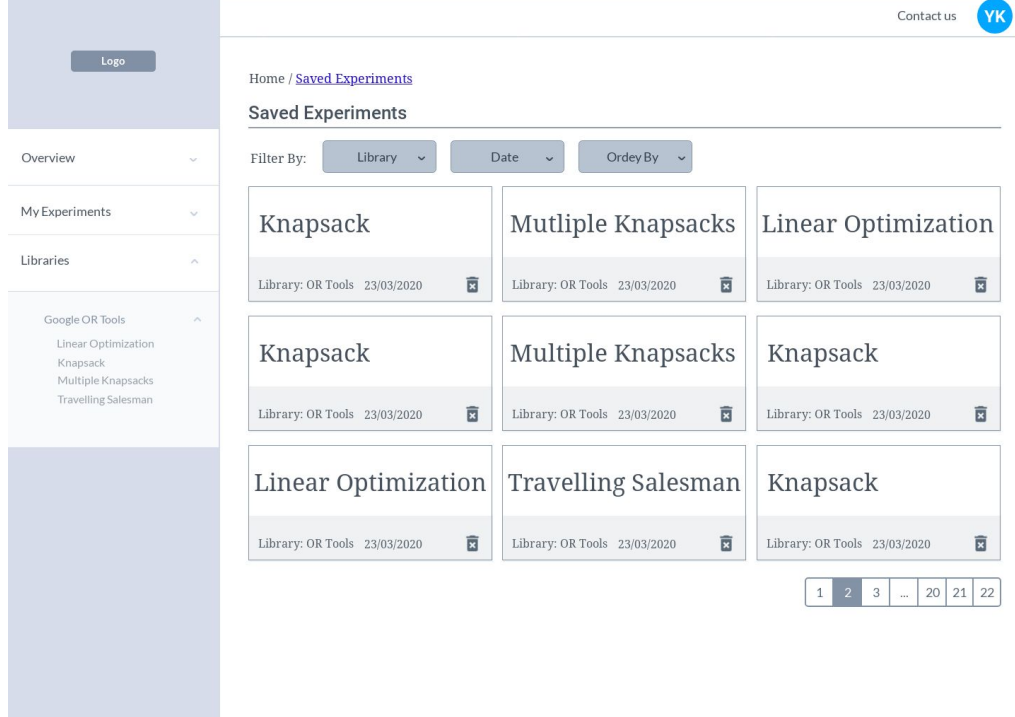

**Εικόνα 13: Πρότυπο - Αποθηκευμένα Πειράματα**

#### <span id="page-25-1"></span>**3.5.9 Σελίδα Αποτελέσματος**

Σε αυτό το πρότυπο ο χρήστης μπορεί να δει ξανά το αποτέλεσμα ενός πειράματος αλλά και να κατεβάσει σε μορφή csv τα αρχικά δεδομένα αλλά και τα αποτελέσματα.

|                                 |                    |                                                                             |                         |        | YK<br>Contact us                                 |  |
|---------------------------------|--------------------|-----------------------------------------------------------------------------|-------------------------|--------|--------------------------------------------------|--|
| Logo                            |                    | Home / Saved Experiments / Show Experiment<br><b>Show Experiment</b>        |                         |        | Knapsack                                         |  |
| Overview                        | $\sim$             | Graph                                                                       | Data                    |        |                                                  |  |
| My Experiments                  |                    | 30 <sup>o</sup><br>$28\,$                                                   | $\#$                    | Values | Weights                                          |  |
|                                 | $\checkmark$       | 26                                                                          | $\mathbf{1}$            | 60     | 30                                               |  |
| Libraries                       | $\curvearrowright$ | $24\,$                                                                      | $\sqrt{2}$              | 13     | 50                                               |  |
|                                 |                    | 22                                                                          | $_{\rm 3}$              | 52     | 10                                               |  |
|                                 |                    | 20<br>18                                                                    | $\overline{4}$          | 52     | 10                                               |  |
| Google OR Tools                 | $\sim$             | 16                                                                          | capacities              | 300    |                                                  |  |
| Linear Optimization<br>Knapsack |                    | $14\,$                                                                      |                         |        | Rows per page: $10 \times 1 - 5$ of $5 \times 5$ |  |
| Multiple Knapsacks              |                    | 12                                                                          |                         |        |                                                  |  |
| <b>Travelling Salesman</b>      |                    | 10                                                                          | Download Initial (.csv) |        | Download Result (.csv)                           |  |
|                                 |                    | 8<br>6                                                                      |                         |        |                                                  |  |
|                                 |                    | $\Delta$                                                                    |                         |        |                                                  |  |
|                                 |                    | $\overline{c}$                                                              |                         |        |                                                  |  |
|                                 |                    | $\circ$<br>80 100 120 140 160 180 200 220 240 260 280 300 320 340 360<br>60 |                         |        |                                                  |  |
|                                 |                    |                                                                             |                         |        |                                                  |  |
|                                 |                    |                                                                             |                         |        |                                                  |  |
|                                 |                    | <- Back                                                                     |                         |        |                                                  |  |
|                                 |                    |                                                                             |                         |        |                                                  |  |
|                                 |                    |                                                                             |                         |        |                                                  |  |
|                                 |                    |                                                                             |                         |        |                                                  |  |
|                                 |                    |                                                                             |                         |        |                                                  |  |
|                                 |                    |                                                                             |                         |        |                                                  |  |

**Εικόνα 14: Πρότυπο - Σελίδα Αποτελέσματος**

#### <span id="page-26-0"></span>**3.5.10 Σελίδα Προφίλ - Αλλαγή Στοιχείων**

Από το προφίλ μπορεί να γίνει επεξεργασία των στοιχεία του χρήστη όπως είναι το όνομα, το επίθετο του, η εταιρεία στην οποία εργάζεται κ.λ.π.

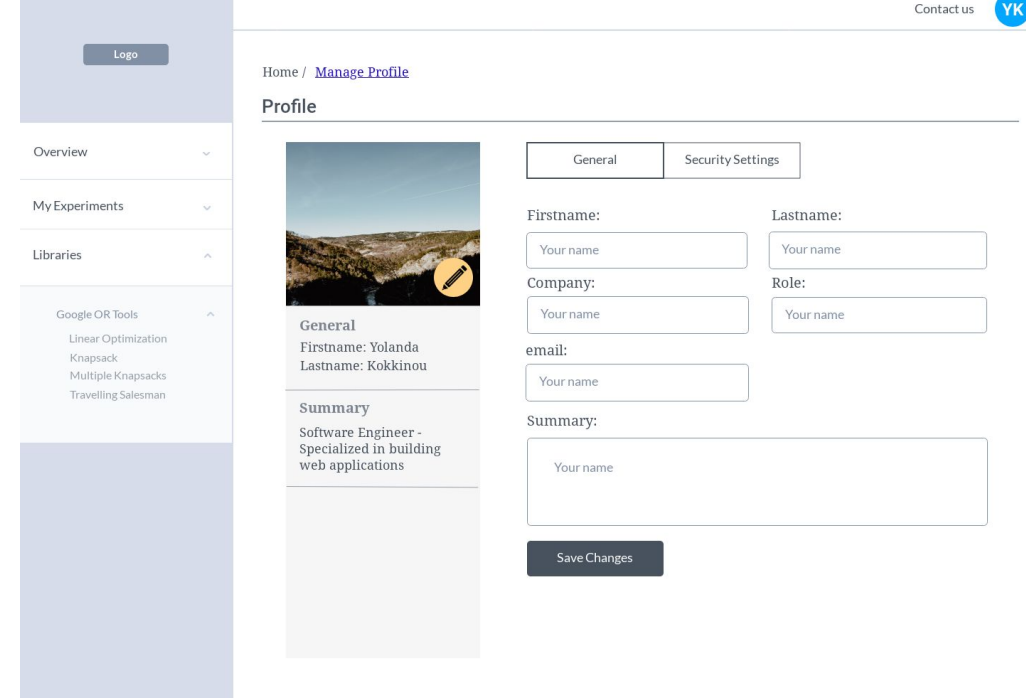

**Εικόνα 15: Πρότυπο - Προφίλ Χρήστη**

#### <span id="page-26-1"></span>**3.5.11 Σελίδα Προφίλ - Αλλαγή Κωδικού**

Επιπλέον δίνεται η δυνατότητα αλλαγής του κωδικού πρόσβασης.

<span id="page-27-0"></span>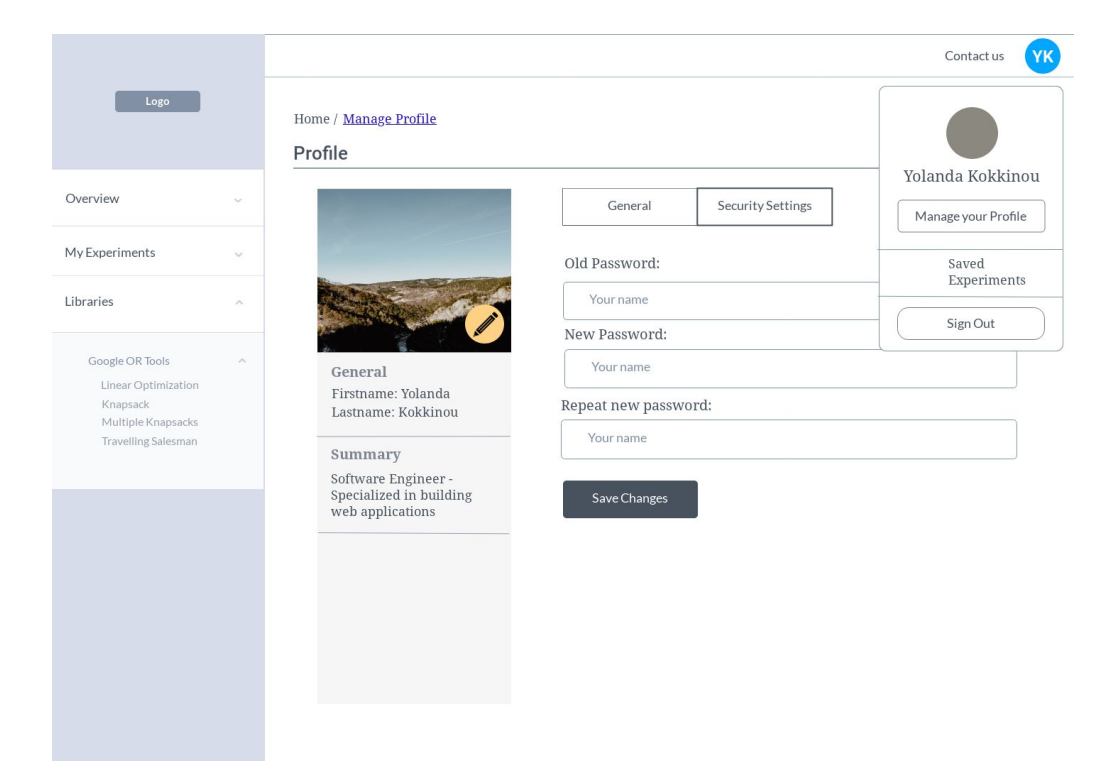

**Εικόνα 16: Πρότυπο - Αλλαγή Κωδικού Χρήστη**

## **4. ΤΕΧΝΟΛΟΓΙΕΣ ΠΟΥ ΧΡΗΣΙΜΟΠΟΙΗΘΗΚΑΝ**

#### <span id="page-28-0"></span>**4.1 Νωτιαίο Άκρο Εφαρμογής**

Η εφαρμογή είναι υλοποιημένη ως μία μικρουπηρεσία (microservice) και έχει αναπτυχθεί με τη βοήθεια του Spring Boot Framework για το Back End καθώς και του React Framework για το Front End.

#### <span id="page-28-1"></span>**4.1.1 Spring Boot Framework**

Το Spring Boot είναι ένα Framework το οποίο κάνει εύκολη την υλοποίηση εφαρμογών διαδικτύου με τη χρήση της γλώσσας JAVA στηριζόμενο στο Spring Framework.

#### <span id="page-28-2"></span>**4.1.1.1 Πλεονεκτήματα**

Προσφέρει πολλαπλά πλεονεκτήματα σε σχέση με τον κλασικό τρόπο ανάπτυξης web εφαρμογών με τη χρήση του Spring ή άλλων Frameworks για αυτό χρησιμοποιείται και από πολλές επιχειρήσεις:

- **● Αυτόματη Παραμετροποίηση (Autoconfiguration):** Το Spring Boot ανάλογα με τα dependencies τα οποία παρατίθενται στο pom.xml μπορεί να παραμετροποιήσει αυτόματα ορισμένες λειτουργίες της εφαρμογής. Για παράδειγμα αν έχουμε ως dependency τη βάση MySQL το spring boot μπορεί να ρυθμίζει αυτόματα τον MySQL connector που θα χρησιμοποιήσουμε.
- **Αυτόνομη (Standalone):** Ίσως το βασικότερο πλεονέκτημα του Spring Boot Framework να είναι ότι δεν χρειάζεται να γίνει deploy κάποιου war αρχείου σε έναν application server όπως ο Tomcat ή ο Wildfly αλλά η εφαρμογή μπορεί να τρέξει ως standalone java application αφού ο Tomcat Server είναι ενσωματωμένος. Αυτό δίνει την δυνατότητα για γρηγορότερο deployment σε περιβάλλον cloud με την λιγότερη δυνατή παραμετροποίηση.
- **Γρηγορότερη Ανάπτυξη (Fast Development):** Συμβάλλει στη γρηγορότερη ανάπτυξη των εφαρμογών και την αποφυγή επαναλαμβανόμενου και τετριμμένου (boilerplate) κώδικα, δηλαδή κώδικα που χρησιμοποιείται για την δημιουργία των CRUD μεθόδων. Το αποτέλεσμα αυτό μπορεί να επιτευχθεί με χρήση διαφόρων annotation του Spring Framework καθώς και με την υλοποίηση διαφόρων interfaces.
- **● Περιορισμός των αρχείων XML:** Ένα από τα προβλήματα τα οποία προσπαθεί να λύσει το Spring Boot για τους Java EE (Enterprise Edition) Developers είναι ο περιορισμός των αρχείων XML για την παραμετροποίηση (configuration) της εφαρμογής. Αυτό επιτυγχάνεται με τη χρήση του application.properties αρχείου.

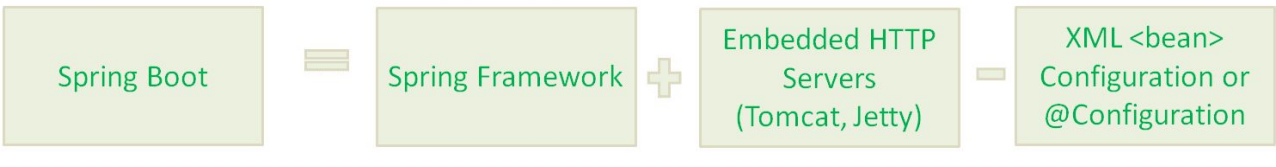

#### **Εικόνα 17: Spring Boot**

#### <span id="page-28-3"></span>**4.1.1.2 Μειονεκτήματα**

Έχει κατηγορηθεί από ορισμένες ομάδες προγραμματιστών για έλλειψη ελέγχου σε περιοχές της εφαρμογής, οι οποίες παραμετροποιούνται αυτόματα από το framework. Επιπλέον αρκετές φορές μπορεί να εγκαθίστανται πολλές εξαρτήσεις (dependencies) τα οποία δεν χρησιμοποιούνται κατά την υλοποίηση με αποτέλεσμα να αυξάνεται κατά πολύ ο όγκος του αρχείου .jar.

#### <span id="page-29-0"></span>**4.1.1.3 Αρχείο application.properties**

Μέσω του συγκεκριμένου αρχείου μία εφαρμογή Spring Boot μπορεί να ορίσει οτιδήποτε σχετίζεται με την παραμετροποίηση της web εφαρμογής χωρίς την χρήση XML. Για παράδειγμα:

spring.datasource.hikari.connection-timeout=60000 # Max Number of threads to connect with the database spring.datasource.hikari.maximum-pool-size=6 spring.datasource.hikari.minimum-idle=3 spring.datasource.hikari.idle-timeout=3000 # maximum lifetime in milliseconds of a connection in the pool after it is closed. spring.datasource.hikari.max-lifetime= 1000 spring.datasource.hikari.poolName=HikariCP spring.datasource.type=com.zaxxer.hikari.HikariDataSource

#### # Mysql Local Instance

spring.datasource.url=jdbc:mysql://localhost:3306/ml\_algorithms\_db?createDatabaseIfNotExist=true spring.datasource.username=root spring.datasource.password=password spring.datasource.driver-class-name=com.mysql.jdbc.Driver

spring.jpa.hibernate.ddl-auto=update spring.jpa.properties.hibernate.dialect = org.hibernate.dialect.MySQL5Dialect spring.datasource.hikari.driver-class-name=com.mysql.cj.jdbc.Driver

# Spring Security security.basic.enabled=false security.ignored= jwtSecurityPassword=SecretKeyToGenJWT # Show hibernate sql for debugging spring.jpa.show-sql=true spring.jpa.properties.hibernate.format\_sql=true

Το συγκεκριμένο αρχείο application-local.properties περιέχει την παραμετροποίηση για μία Spring Boot εφαρμογή. Για παράδειγμα οι παράμετροι της μορφής spring.datasource.hikari.\* ρυθμίζουν τον αριθμό των thread pools που χρησιμοποιούνται από την εφαρμογή. Στις παραμέτρους της μορφής spring.datasource.\* βλέπουμε ότι περιέχονται οι πληροφορίες για σύνδεση με τη βάση ενώ σε αυτές που ακολουθούν το spring.jpa.\* μπορούμε να επιλέξουμε τον connector με τη βάση κ.λ.π.

#### <span id="page-29-1"></span>**4.1.2 Maven**

To Maven αποτελεί ένα project management tool το οποίο χρησιμοποιείται για να αυτοματοποιήσει την διαδικασία χτισίματος έργων λογισμικού τα οποία χρησιμοποιούν το οικοσύστημα της JAVA.

#### <span id="page-29-2"></span>**4.1.2.1 Βασικές αρχές του Maven**

Το maven ως εργαλείο ακολουθεί τις παρακάτω αρχές:

● **Αρχεία POM:** Τα pom.xml αρχεία είναι το σημαντικότερο χαρακτηριστικό του maven. Περιέχουν πληροφορίες σχετικές με την παραμετροποίηση του project όπως τις εξαρτήσεις (dependencies), τα πρόσθετα - plugins (π.χ.

#### spring-boot-maven-plugin) καθώς και τα διάφοροι στόχοι (goals) της εφαρμογής (π.χ. mvn clean, mvn install).

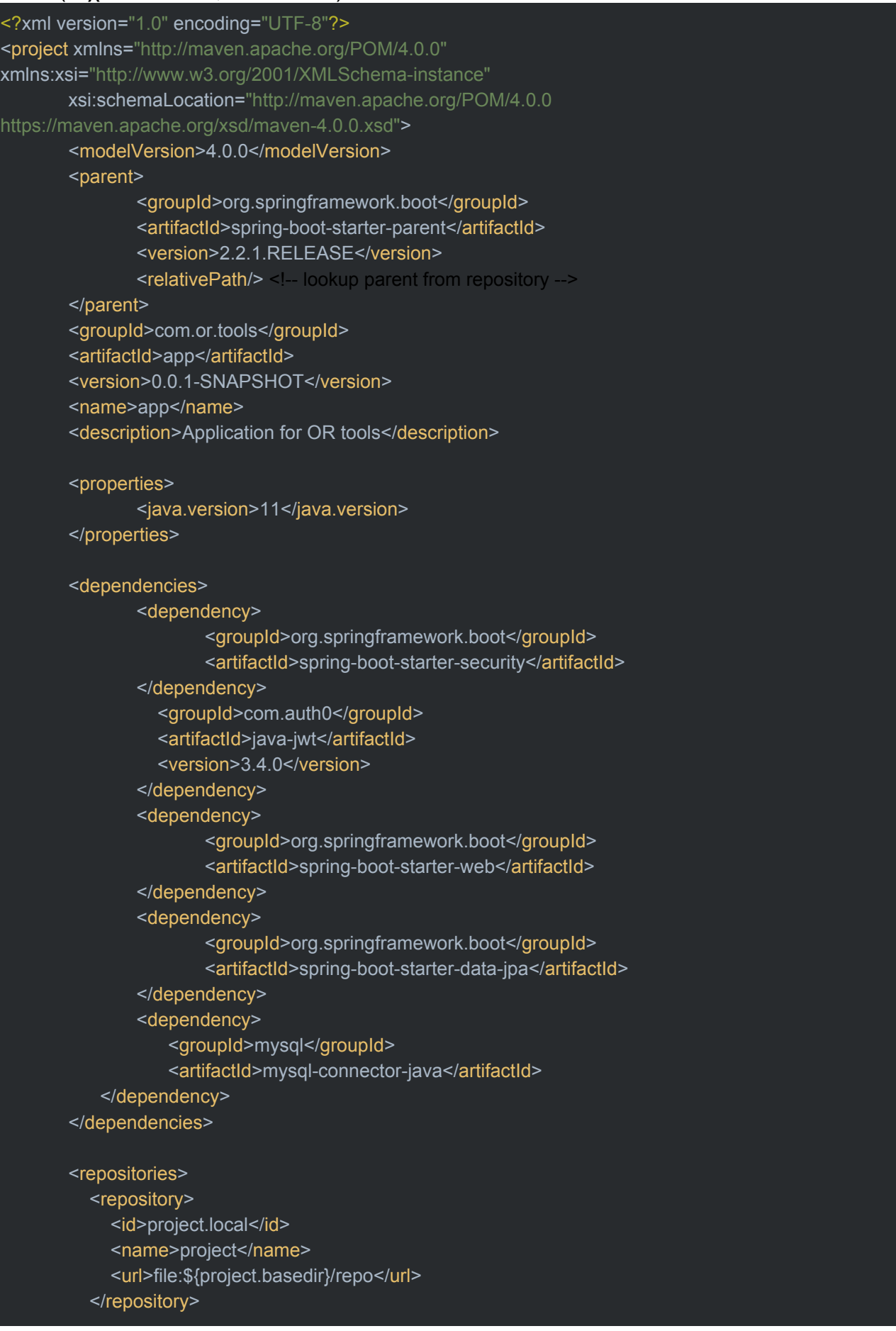

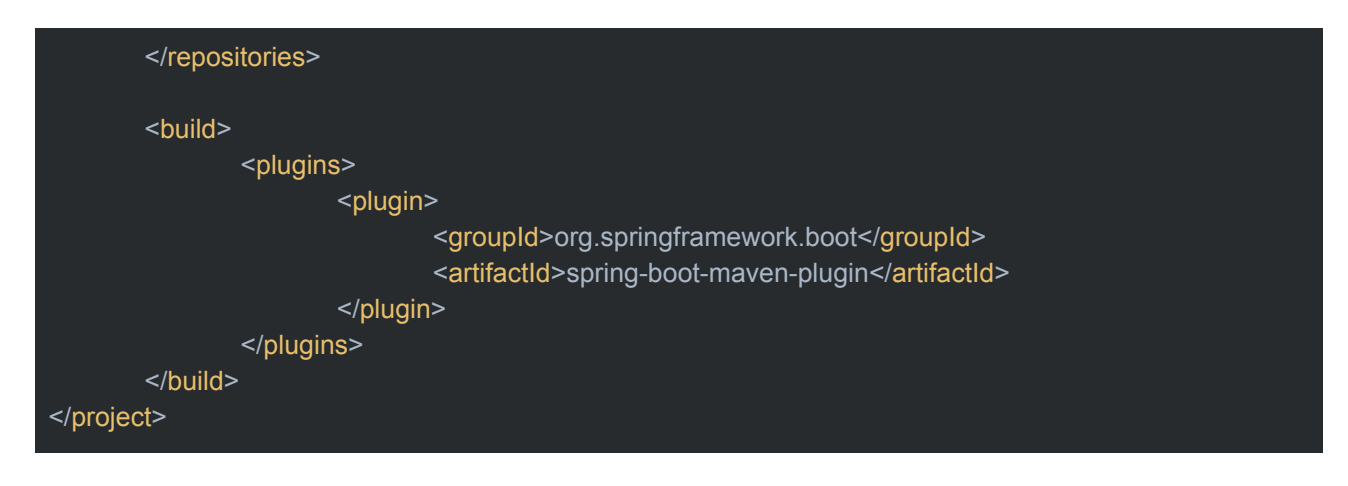

- **● Εξαρτήσεις (Dependencies):** Οι εξαρτήσεις της εφαρμογής είναι ουσιαστικά οι εξωτερικές βιβλιοθήκες της JAVA οι οποίες χρησιμοποιούνται από το έργο λογισμικού και είναι σε μορφή .jar αρχείων. Αρχικά το maven κοιτάει στον τοπικό κατάλογο του συστήματος για να βρεί εάν υπάρχουν τα συγκεκριμένα dependencies στις βιβλιοθήκες αλλιώς τα κατεβάζει μέσω ftp από το κεντρικό εξυπηρέτη του.
- **● Κύκλος Λογισμικού Maven και Στόχοι (Maven Lifecycle and Goals):** Ένα ακόμα από τα χαρακτηριστικά του εργαλείου maven είναι ότι μπορούμε να εκτελέσουμε στόχους όπως για παράδειγμα το:

mvn clean install

Με αυτή την εντολή για παράδειγμα μπορούμε να διαγράψουμε το περιεχόμενο του τοπικού φακέλου και να δημιουργήσουμε αμέσως μετά ένα καινούργιο αρχείο .jar. Πρέπει να τονιστεί ότι εκτελούνται και τα προηγούμενα στάδια σύμφωνα με το παρακάτω διάγραμμα.

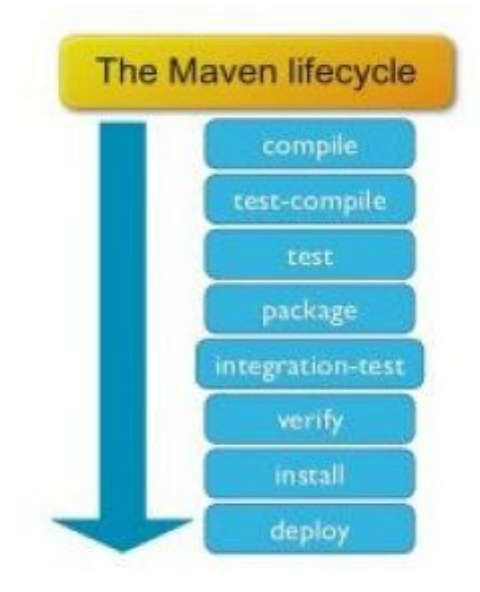

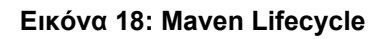

#### <span id="page-31-0"></span>**4.1.3 Πολυστρωματική Αρχιτεκτονική (Multi Layered Architecture)**

Ένας τρόπος για την αντιμετώπιση της πολυπλοκότητας των σύγχρονων εφαρμογών είναι η υλοποίηση ενός αρχιτεκτονικού μοντέλου που προωθεί την δημιουργία πολλών επιπέδων για τον διαχωρισμό των διαφόρων λειτουργιών της εφαρμογής. Αυτή η αρχιτεκτονική είναι ιδιαίτερα χρήσιμη καθώς οι προγραμματιστές μπορούν να κάνουν

αλλαγές σε κάθε στρώση της εφαρμογής χωρίς να επηρεάσουν κάθε τμήμα της. Οι στρώσεις από τις οποίες αποτελείται είναι οι εξής:

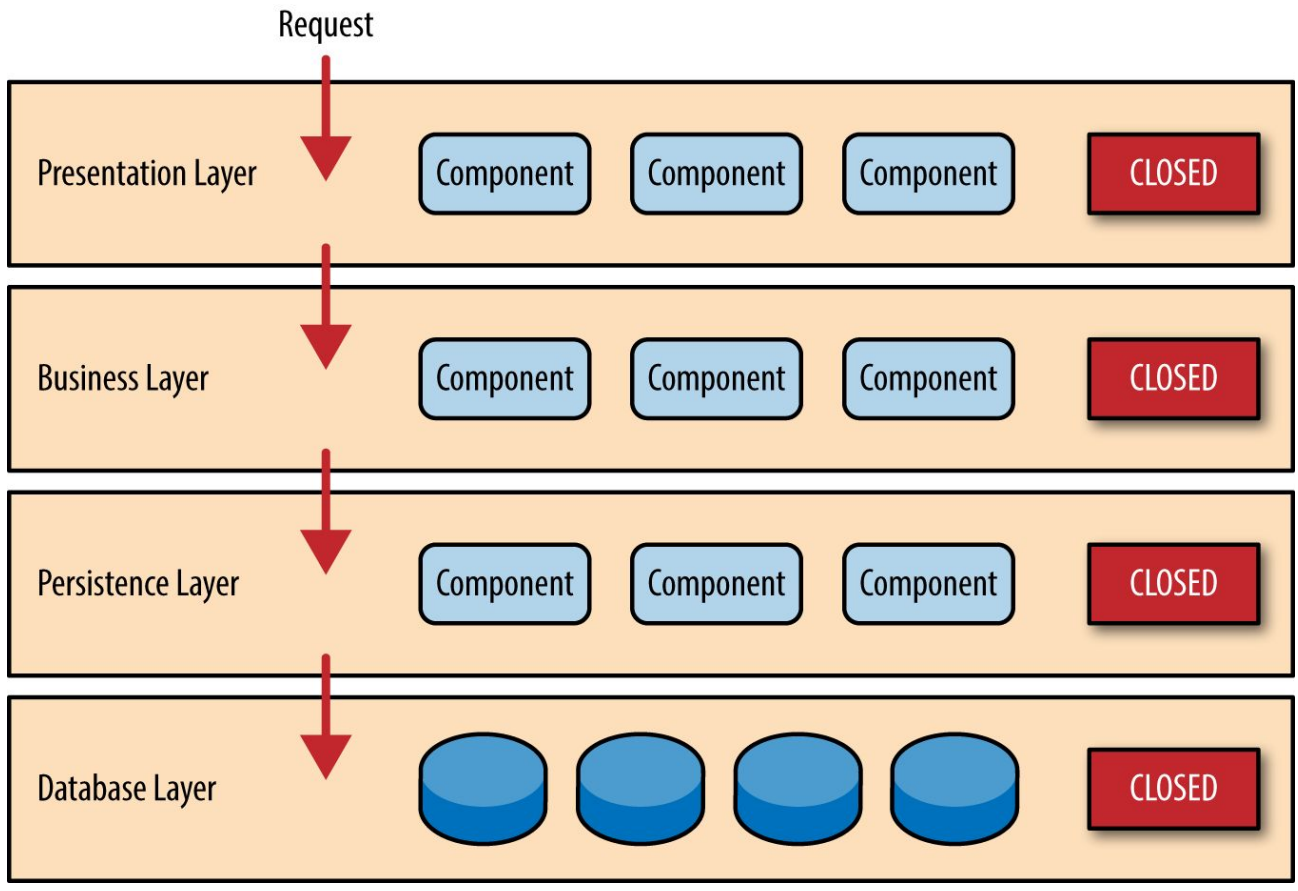

**Εικόνα 19: Multi Layered Architecture**

- **● Στρώση Δεδομένων (Data Layer):** Αυτή η στρώση της εφαρμογής βρίσκεται στο νοητά χαμηλότερο σημείο καθώς χρησιμοποιείται για την αποθήκευση και την ανάκτηση δεδομένων από τη βάση. Στο Spring Framework αυτή η αφαίρεση υλοποιείται από τις κλάσεις που φέρουν το annotation @Repository και συνήθως χαρακτηρίζονται ως αντικείμενα τα οποία είναι υπεύθυνα για την ανάκτηση δεδομένων (Data Access Objects).
- **● Στρώση Υπηρεσιών (Service Layer):** Η στρώση της εφαρμογής που αφορά τις υπηρεσίες χρησιμοποιείται για να διαχωρίσει την επιχειρησιακή λογική της εφαρμογής (Business Layer). Το service layer υλοποιείται από το Spring με το annotation @Service το οποίο μπαίνει σε κλάσεις οι οποίες είναι υπεύθυνες για την εκτέλεση μιας επιχειρησιακής λειτουργίας.
- **● Στρώση Παρουσίασης (Presentation Layer):** Το κομμάτι αυτό της εφαρμογής υλοποιείται από την στρώση που περιέχει τους διαχειριστές του προτύπου REST, δηλαδή των http endpoints τα οποία χρησιμοποιούνται για την επικοινωνία με τη διεπαφή χρήστη. Το Spring υλοποιεί τον συγκεκριμένο διαχωρισμό με τη βοήθεια του @RestController

Το σχεδιαστικό αυτό μοντέλο έχει χρησιμοποιηθεί στην εφαρμογή με τους εξής τρόπους:

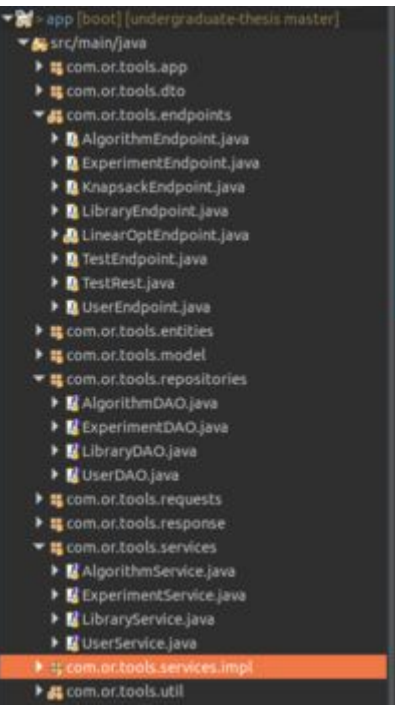

**Εικόνα 20: Δομή Κώδικα - Eclipse**

Στο πακέτο **com.or.tools.endpoints** βρίσκονται οι κλάσεις οι οποίες σχετίζονται με το **Presentation Layer**, στο πακέτο **com.or.tools.repositories** βρίσκονται οι κλάσεις που σχετίζονται με το **Data Layer** ενώ στο τελευταίο **com.or.tools.service** βρίσκονται οι διεπαφές οι οποίες σχετίζονται με το **Service Layer**.

#### <span id="page-33-0"></span>**4.1.4 MySQL**

Για την υλοποίηση της εφαρμογής χρησιμοποιήθηκε η σχεσιακή βάση δεδομένων MySQL η οποία καλύπτει όλες τις ανάγκες για την διαχείριση των δεδομένων. Το σχήμα της βάσης δεδομένων είναι το εξής:

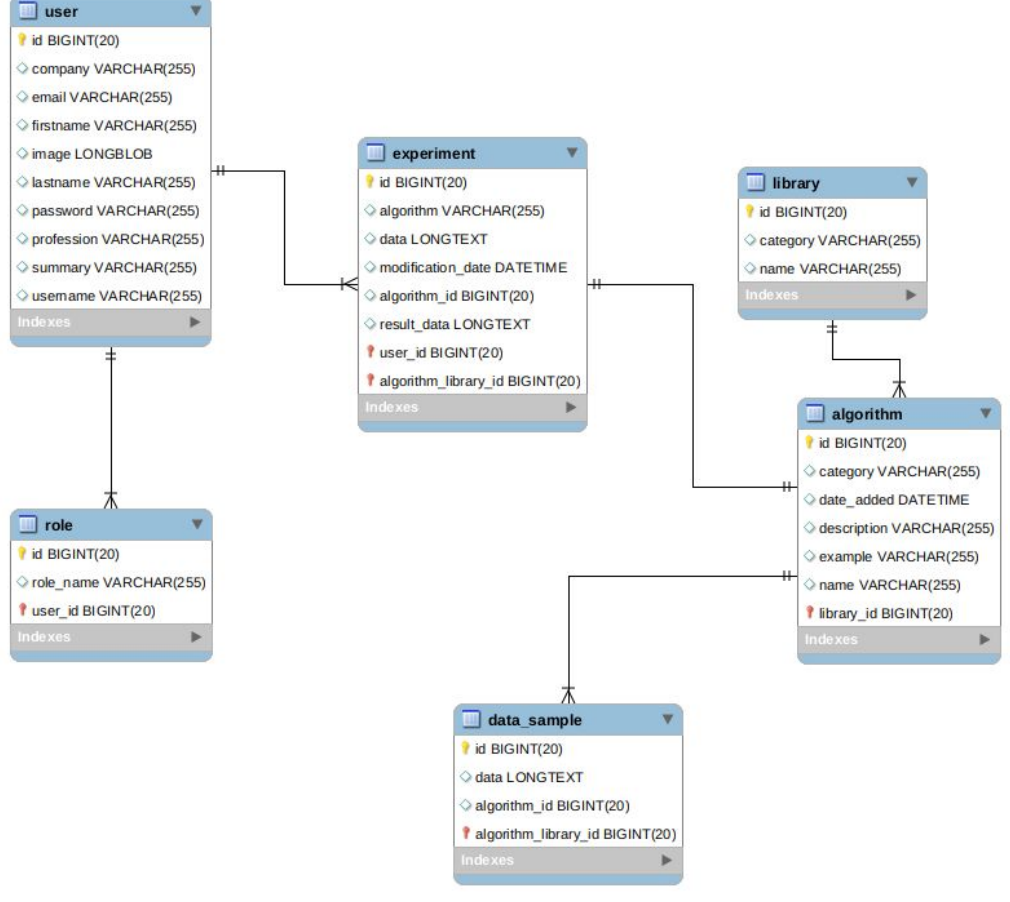

**Εικόνα 21: Σχήμα Βάσης**

Οι οντότητες είναι οι παρακάτω:

- **Χρήστης (user):** Περιέχει πληροφορίες για το χρήστη όπως είναι για παράδειγμα, ο κωδικός του κρυπτογραφημένος καθώς και προσωπικές πληροφορίες όπως το όνομα, επίθετο κλπ.
- **● Ρόλος (role):** Ο συγκεκριμένος πίνακας περιέχει τους ρόλους του κάθε χρήστη όπως για παράδειγμα admin, user.
- **Πείραμα (experiment):** Ένας χρήστης μπορεί να εκτελέσει και να αποθηκεύσει πολλά πειράματα με βάση κάποιον αλγόριθμο. Αυτά αποθηκεύονται στη βάση και κρατούνται πληροφορίες τόσο για την ημερομηνία εκτέλεσης του πειράματος όσο και για τα δεδομένα που χρησιμοποιήθηκαν σε μορφή JSON.
- **Αλγόριθμος (algorithm):** Περιέχει τους αλγόριθμους που υποστηρίζονται από την εφαρμογή καθώς και τις κατηγορίες τους όπως είναι αλγόριθμοι δρομολόγησης κ.λ.π.
- **● Βιβλιοθήκη (library):** Ο συγκεκριμένος πίνακας συνδέεται με τον πίνακα των αλγορίθμων. Με τη βοήθεια αυτού ο χρήστης μπορεί να αναζητήσει τον αλγόριθμο που ψάχνει με βάση την κατηγορία της βιβλιοθήκης.
- **● Δείγμα Δεδομένων (data\_sample):** Σε αυτόν τον πίνακα αποθηκεύονται διάφορα δείγματα έτσι ώστε ο χρήστης να τα χρησιμοποιήσει αν δεν έχει πρόσβαση σε δεδομένα για την εκτέλεση διαφόρων αλγορίθμων αλλά θέλει να πειραματιστεί.

#### <span id="page-34-0"></span>**4.1.5 ORM και JPA**

Για την δημιουργία των πινάκων την βάσης χρησιμοποιήθηκε η τεχνική σχεδίασης του Object Relational Mapping (ORM). Με αυτό τον τρόπο ο προγραμματιστής μπορεί να απεικονίσει τους πίνακες που θέλει να δημιουργήσει στη βάση καθώς και τις συσχετίσεις

αυτών μεταξύ τους χωρίς να εγκαταλείψει το Αντικειμενοστραφές Μοντέλο Προγραμματισμού. Στο περιβάλλον της JAVA χρησιμοποιούμε το πρότυπο JPA με το οποίο μέσω διαφόρων annotation μπορούμε να απεικονίσουμε τις οντότητες (entities) τις οποίες θέλουμε να δημιουργήσουμε.

Ένα παράδειγμα μιας κλάσης σε JAVA που αναπαριστά μία οντότητα είναι το εξής:

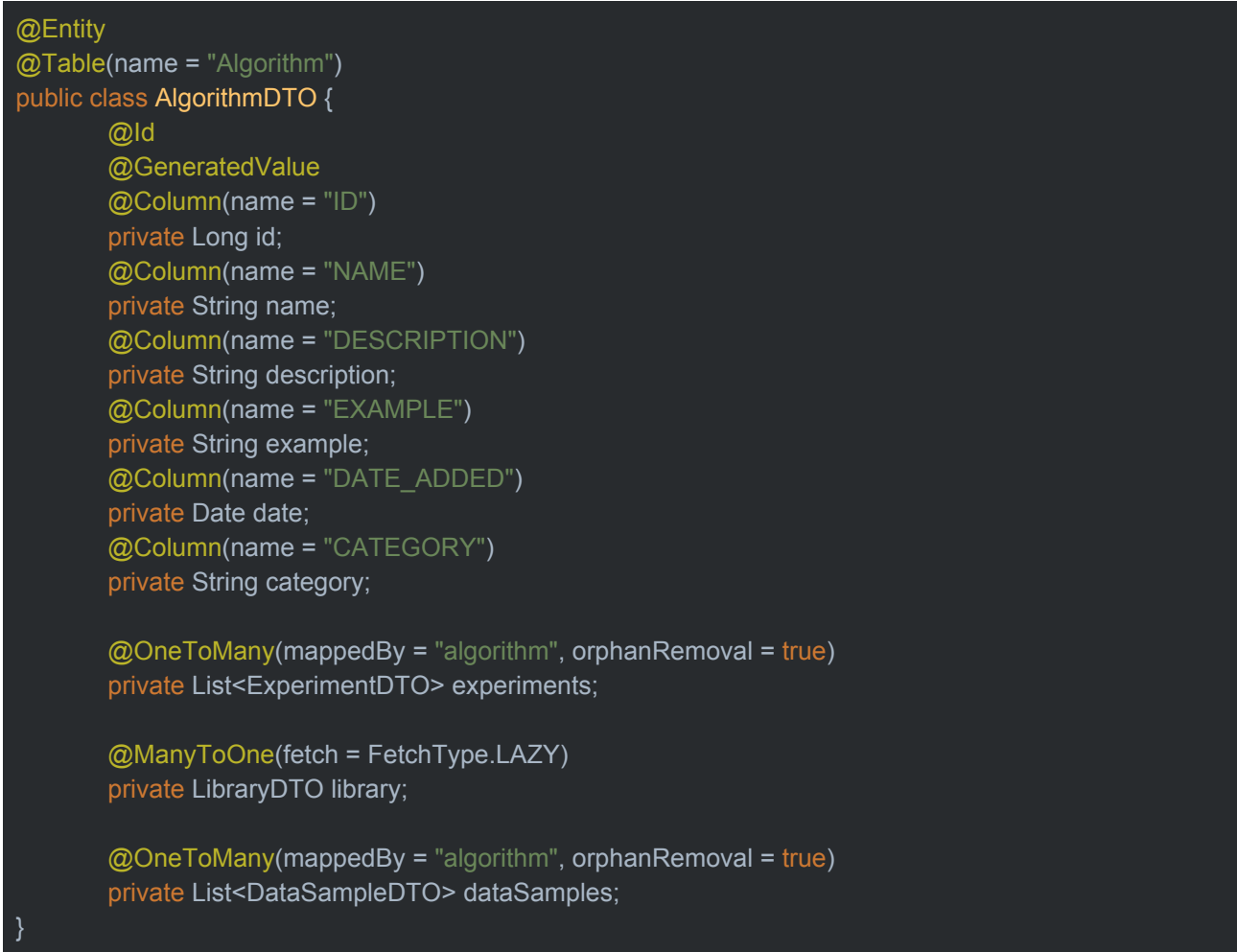

- **● @Entity:** Με το συγκεκριμένο annotation ορίζεται μία οντότητα.
- **● @Id:** Με αυτό ορίζουμε ότι το πεδίο της κλάσης που ακολουθεί αποτελεί το κλειδί του αντικειμένου.
- **● @GeneratedValue:** Με το συγκεκριμένο annotation ορίζεται η στρατηγική με την οποία το αντικείμενο θα αυτοματοποιήσει τον τρόπο με τον οποίο θα παράγει τα κλειδιά του ο κάθε πίνακας.
- **@OneToMany:** Με το συγκεκριμένο annotation ορίζεται μία σχέση ενός προς πολλά. Όπως στην περίπτωση αυτή ένας αλγόριθμος μπορεί να χρησιμοποιηθεί για την δημιουργία πολλών πειραμάτων (experiments).
- **● @ManyToOne:** Με αυτό το annotation ορίζεται μία σχέση πολλά προς ένα όπως για παράδειγμα στη συγκεκριμένη εφαρμογή που πολλά πειράματα μπορούν να εκτελεστούν με τη βοήθεια ενός συγκεκριμένου αλγορίθμου.
- **● FetchType:** Με το fetchtype μπορούμε να ορίζεται αν τα δεδομένα των οντοτήτων που συνδέονται με την οντότητα που ανακτάται θα συμπεριληφθούν στο αντικείμενο. Με το eager θα ανακτηθούν ενώ με τον lazy τρόπο ανακτώνται αν και όταν γίνει κάποιο get στη συγκεκριμένη οντότητα. Αυτό το πεδίο σχετίζεται ιδιαίτερα με την απόδοση της εφαρμογής.

#### <span id="page-36-0"></span>**4.1.6 Spring Data, JPARepository και JPQL**

Τα ερωτήματα (queries) στη βάση δεδομένων από την εφαρμογή γίνονται με τη βοήθεια του Spring Data JPA API και του interface του Spring JPARepository καθώς και με τη βοήθεια της γλώσσας ερωτημάτων JPQL.

Ένα παράδειγμα ενός interface (διεπαφής) που υλοποιεί ένα αποθετήριο (Repository) είναι το παρακάτω:

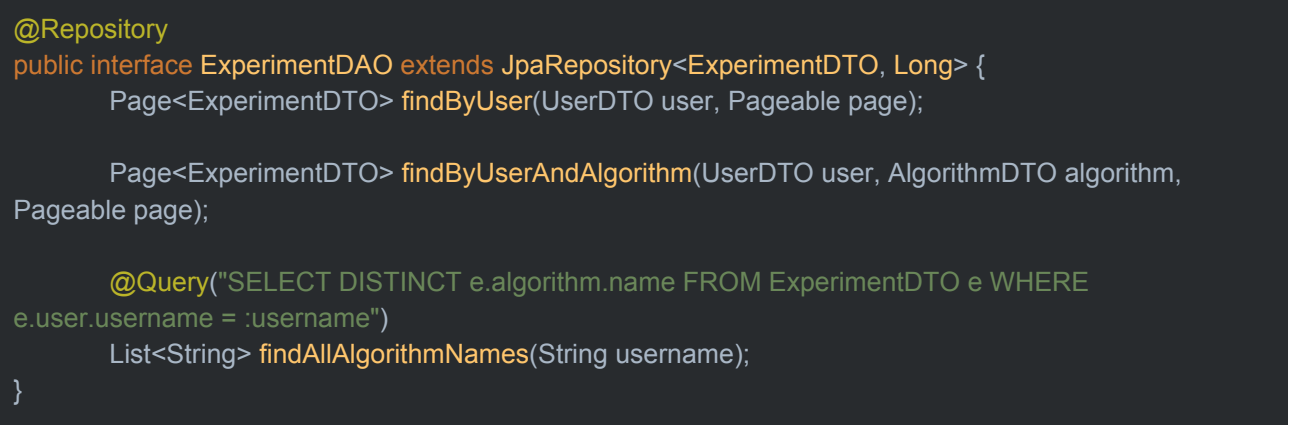

- **JpaRepository Διεπαφή (Interface):** Στο παράδειγμα η κλάση ExperimentDAO επεκτείνει τη διεπαφή JpaRepository. Με την υλοποίηση αυτού του interface το ExperimentDAO κληρονομεί τις βασικότερες μεθόδους που χρειαζόμαστε για τις CRUD λειτουργίες που θέλουμε να εκτελέσουμε στη βάση όπως για παράδειγμα, save, findById και findAll.
- **Spring Δεδομένα (Data):** Με τη βοήθεια του Spring Data μπορούν να δημιουργηθούν συναρτήσεις ακολουθώντας ένα συγκεκριμένο συντακτικό έτσι ώστε να εκτελέσει το Spring ορισμένα named queries. Για παράδειγμα το findByUser μεταφράζεται σε ένα query με το username του χρήστη στο τμήμα του where.
- **● JPQL:** Με τη χρήση της συγκεκριμένης γλώσσας στο @Query μπορούν να χρησιμοποιηθούν οι οντότητες που έχουν οριστεί στο μοντέλο έτσι ώστε να επιλεγεί ποιό query θα εκτελεστεί κάθε φορά.

#### <span id="page-36-1"></span>**4.1.7 REST και JSON**

Τέλος για την επικοινωνία μεταξύ του νωτιαίου και του μετωπιαίου άκρου της εφαρμογής χρησιμοποιείται η αρχιτεκτονική REST και η ανταλλαγή αρχείων JSON. Η αρχιτεκτονική REST χρησιμοποιεί τις κλασσικές κλήσεις HTTP όπως είναι οι POST, GET, PUT, DELETE έτσι ώστε να δημιουργήσει, να διαγράψει ή να ανανεώσει κάποια οντότητα η οποία συνήθως είναι αποθηκευμένη στη βάση. Είναι ιδιαίτερα βοηθητική η χρήση της μετάφρασης των αντικειμένων σε αντικείμενα της Javascript διότι μπορούν άμεσα να χρησιμοποιηθούν από το μετωπιαίου άκρο που είναι γραμμένο σε React.

Με το Spring είναι ιδιαίτερα εύκολο να δημιουργηθούν ορισμένες τερματικές (endpoints) κλάσεις που κάνουν διαθέσιμο ένα API στον χρήστη.

Για παράδειγμα: @RestController @RequestMapping("/library") public class LibraryEndpoint { @Autowired private LibraryService service;

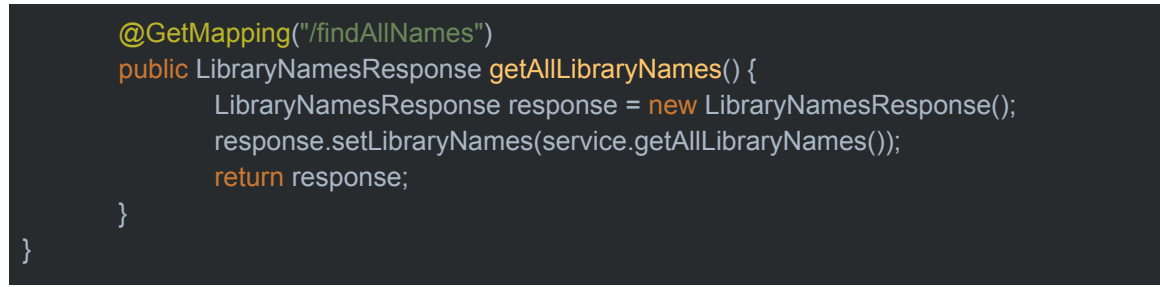

Η χρήση του annotation @RestController δηλώνει τη δημιουργία ενός Spring Bean και το @RequestMapping ορίζει τη διαδρομή του url. Επιπλέον με το @GetMapping ενεργοποιείται η get λειτουργία των http request που θα δέχεται το συγκεκριμένο endpoint. Αυτό το endpoint μπορεί να ενεργοποιηθεί με την κλήση του παρακάτω URL απο το μετωπιαίο άκρο:

curl -H "Authorization: Bearer eyJ0eXAiOiJKV1QiLCJhbGciOiJIUzUxMiJ9.eyJzdWIiOiJ5b2xhbmRhIiwiZXhwIjoxNTgyMzExNDI0fQ.1 s7YRvZiiXOARf0SN4UpbZOCvuaPWDFuEDhadc4POzbGsQvsEEVAi7r6HF2-bVgOEIftQpuGaBO1JYR31II9IA localhost:8080/library/findAllNames

#### <span id="page-37-0"></span>**4.1.8 Authentication και Authorization με Spring Security**

Ένα από τα σημαντικότερα κομμάτια της ανάπτυξης μιας εφαρμογής διαδικτύου είναι η ασφάλεια των δεδομένων των χρηστών, η ταυτοποίηση τους (authentication) και η εξουσιοδότηση (authorization) να εκτελέσουν ορισμένες ενέργειες ανάλογα με το ρόλο τους και τα δικαιώματα (privileges) που έχουν. Αυτό μπορεί να υλοποιηθεί με τη βοήθεια του Spring Security που παρέχει ένα ολοκληρωμένο σύστημα για την ταυτοποίηση και την εξουσιοδότηση των χρηστών.

#### <span id="page-37-1"></span>**4.1.8.1 Annotations για Security**

Για να οριστεί μία εφαρμογή Spring Boot πρέπει να δημιουργηθεί μία κλάση με το annotation @Configuration όπως η παρακάτω:

```
@Configuration
@ComponentScan(basePackages = "com.or.tools")
@SpringBootApplication
@EntityScan("com.or.tools.entities")
@EnableJpaRepositories(basePackages = "com.or.tools.repositories")
@EnableTransactionManagement
@EnableWebSecurity
@EnableGlobalMethodSecurity(prePostEnabled = true)
public class AppApplication {
      public static void main(String[] args) {
             /* Load OR Tools Library */
             System.loadLibrary("jniortools");
             SpringApplication.run(AppApplication.class, args);
}
      @Bean
      public RestTemplate restTemplate(RestTemplateBuilder builder) {
             return builder.build();
      }
      @Bean
```
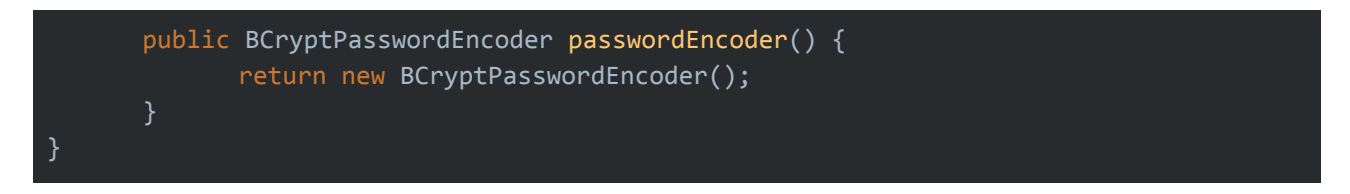

Από αυτή την κλάση για την ασφάλεια χρησιμοποιείται το @EnableSecurity καθώς και το @EnableGlobalMethodSecurity(prePostEnabled = true) στο οποίο γίνεται αναφορά σε επόμενο κεφάλαιο.

#### <span id="page-38-0"></span>**4.1.8.2 JWT**

Η ταυτοποίηση του κάθε χρήστη γίνεται με το JSON Web Token το οποίο περιέχει ορισμένες πληροφορίες που είναι απαραίτητες για να δοθεί πρόσβαση στο χρήστη σε τερματικά σημεία (endpoints) της εφαρμογής. Το JSON Web Token είναι ένα αντικείμενο της Javascript το οποίο είναι κρυπτογραφημένο με κάποιον κωδικό και δίνεται σε κάθε χρήστη που συνδέεται ή εγγράφεται στην εφαρμογή. Ένα παράδειγμα αυτού είναι το εξής:

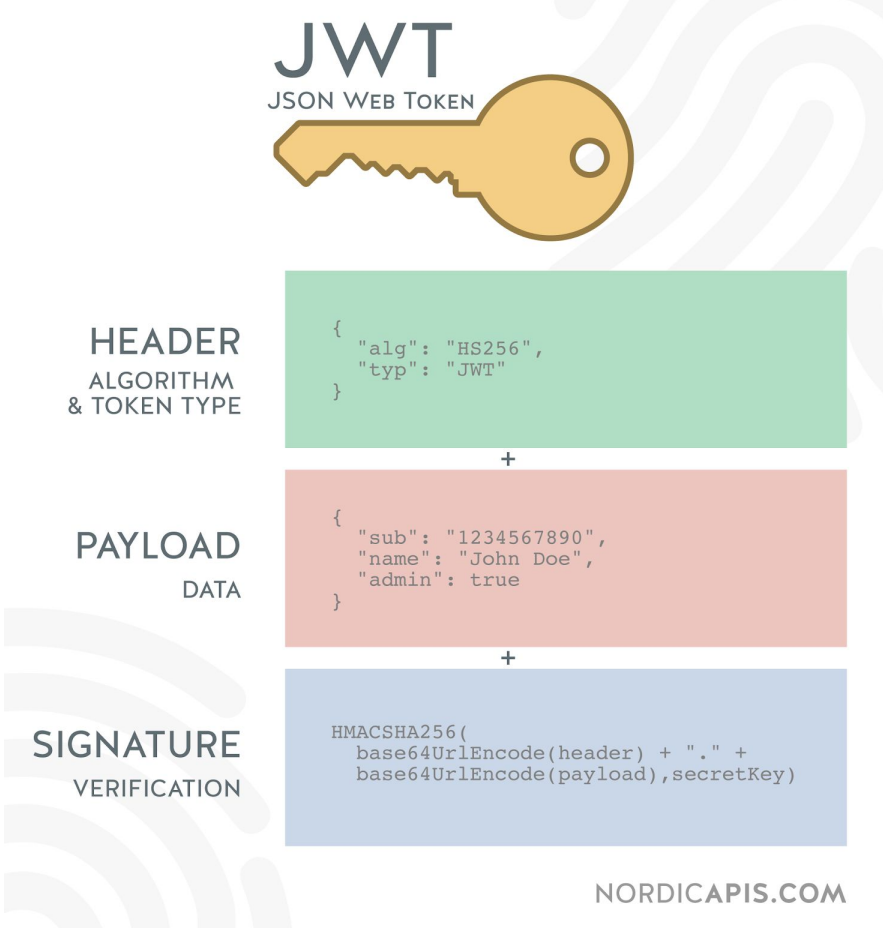

**Εικόνα 22: JWT - Token**

Στο κομμάτι το οποίο αποτελεί τον τίτλο (header) του αντικειμένου υπάρχει ο αλγόριθμος με τον οποίο είναι κρυπτογραφημένα τα δεδομένα, στο payload έχουμε τις πληροφορίες που θέλουμε να αποθηκεύσουμε όπως είναι ο ρόλος του χρήστη στην εφαρμογή (General User, Admin, e.t.c.) και άλλες πληροφορίες όπως το username ή το id του χρήστη. Όλα τα παραπάνω κρυπτογραφούνται με τη βοήθεια ενός κλειδιού το οποίο ορίζεται στο application.properties σε μία Spring Boot εφαρμογή. Με αυτό τον τρόπο διασφαλίζεται ότι δεν θα δοθεί άδεια τροποποίησης ή ανάκτησης δεδομένων σε μη πιστοποιημένοι χρήστες της εφαρμογής.

#### <span id="page-39-0"></span>**4.1.8.3 Φίλτρα σε HTTP Requests**

Με το @EnableSecurity και την υλοποίηση ορισμένων interfaces επιτυγχάνεται η ταυτοποίηση του χρήστη για όσα τερματικά σημεία της εφαρμογής είναι αναγκαίο γράφοντας ορισμένους κανόνες. Για παράδειγμα ένας χρήστης πρέπει όταν στέλνει ένα HTTP Request στην εφαρμογή να έχει ένα JSON Web Token στα headers του αιτήματος που στέλνει γιατί αλλιώς θα λάβει το μήνυμα Unauthorized Access 403.

Αρχικά στην κλάση WebSecurity.java ορίζονται όλα τα urls τα οποία απαιτούν την χρήστη του JSON Web Token. Παραδείγματος χάρη το endpoint το οποίο είναι υπεύθυνο για την εγγραφή του χρήστη πρέπει να είναι ελεύθερο και να μην απαιτεί τη χρήση του token.

Κάθε HTTP request το οποίο θα περάσει από την κλάση WebSecurity θα περάσει και μέσα από δύο κλάσεις οι οποίες υλοποιούν κάποια φίλτρα του Spring Security που είναι οι JWTAuthenticationFilter.java και JWTAuthorizationFilter.java με βάση τις οποίες θα ελεχθεί αν το token έχει υπογραφεί από την συγκεκριμένη εφαρμογή και αντίστοιχα θα αποδοθούν ορισμένοι ρόλοι στον χρήστη πράγμα το οποίο αποθηκεύεται στον AuthenticationManager της εφαρμογής που είναι μία ThreadLocal μεταβλητή.

#### <span id="page-39-1"></span>**4.1.8.4 hasAuthority και @PreAuthorize**

Όπως έχει αναλυθεί και παραπάνω όταν γίνεται το authorization κάποιου χρήστη είναι πιθανό να προστεθεί κάποιος ρόλος ο οποίος να περιορίσει τις δυνατότητες που έχει. Αυτό μπορεί να επιτευχθεί με τον παρακάτω κώδικα πάνω από κάποιο endpoint:

```
@GetMapping(value = "/findAll")
@PreAuthorize("hasAuthority('ROLE_ADMIN')")
public List<ExperimentDTO> findAll() {
      return service.findAll();
}
```
Με αυτό τον τρόπο περιορίζεται η πρόσβαση σε κάποιο endpoint με βάση το ρόλο που έχει ο χρήστης. Στο συγκεκριμένο παράδειγμα επιτυγχάνεται ότι ο απλός χρήστης δεν έχει το δικαίωμα να φέρει από τη βάση όλα τα experiments που έχουν εκτελεστεί και αυτό γίνεται για λόγους απόδοσης.

Φυσικά όμως μπορεί να εφαρμοστούν και κάποιες πιο εξελιγμένες μέθοδοι για την διασφάλιση της πρόσβασης μόνο συγκεκριμένων χρηστών σε κάποιους πόρους του συστήματος. Ένα παράδειγμα είναι το παρακάτω:

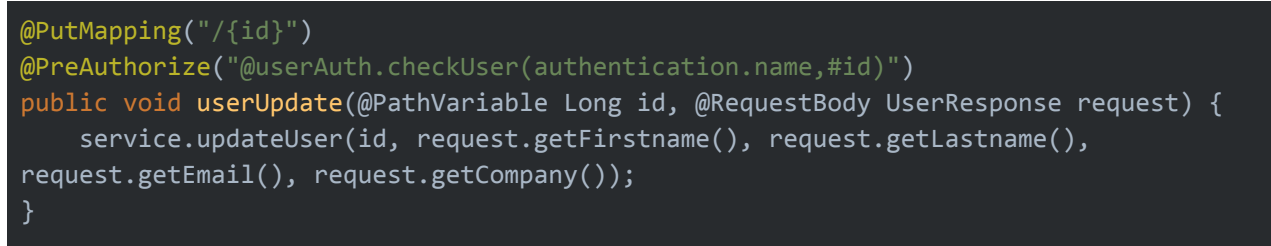

Σε αυτό το endpoint χρησιμοποιείται το @PreAuthorize έτσι ώστε να έχει την δυνατότητα αλλαγής των στοιχείων του μόνο ο συγκεκριμένος χρήστης ο οποίος έχει και το JWT token. Διαφορετικά θα μπορούσε οποιοσδήποτε χρήστης να τροποποιήσει τα δεδομένα του προφίλ ενός άλλου χρήστη.

#### <span id="page-40-0"></span>**4.2 Μετωπιαίο Άκρο**

Το μετωπιαίο ακρό της εφαρμογής αποτελεί ένα Single Page Application το οποίο δημιουργήθηκε με τη βοήθεια του React Framework καθώς και διαφόρων βιβλιοθηκών όπως η React Vis (οπτικοποίηση των δεδομένων), Material UI (διάφορα έτοιμα αντικείμενα για την διεπαφή χρήστη), Axios (Http Requests για την επικοινωνία με το νωτιαίο άκρο της εφαρμογής).

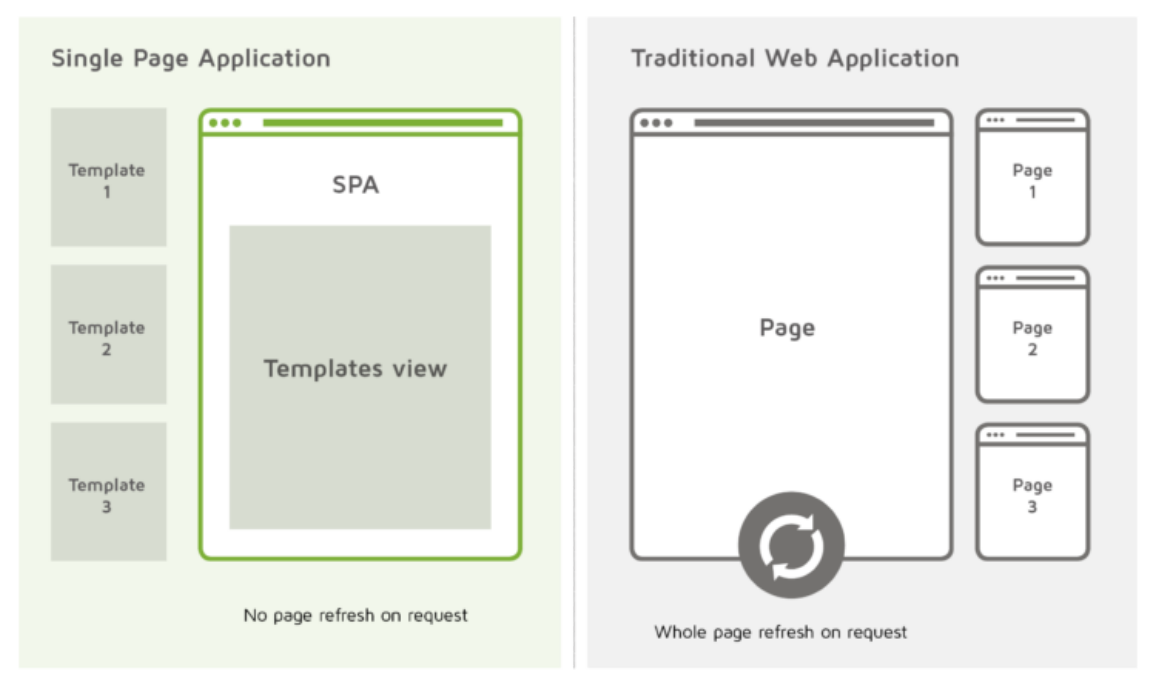

**Εικόνα 23: SPA vs Multi Page**

Η συγκεκριμένη αρχιτεκτονική προσφέρει πολλαπλά οφέλη στην εφαρμογή καθώς μία SPA δεν χρειάζονται πολλαπλές επαναφορτώσεις των σελίδων της εφαρμογής και έτσι μειώνεται ο χρόνος αναμονής για την εμφάνιση δεδομένων στον χρήστη. Η επικοινωνία μεταξύ του νωτιαίου και του μετωπιαίου άκρου επιτυγχάνεται με την ανταλλαγή JSON αντικειμένων με http requests.

#### <span id="page-40-1"></span>**4.2.1 ReactJS**

Το ReactJS αποτελεί ένα σύγχρονο framework για την δημιουργία εφαρμογών διαδικτύου. Υποστηρίζει την τελευταία έκδοση της JavaScript την ECMAScript 6. To ReactJS αναπτύχθηκε από το Facebook και είναι ένα framework ανοιχτού λογισμικού. To React στο πρότυπο MVC (Model View Controller) υλοποιεί μόνο το View κομμάτι της εφαρμογής, δηλαδή χρησιμοποιείται για την δημιουργία δυναμικών διεπαφών χρήστη.

## <span id="page-40-2"></span>**4.2.1.1 Χαρακτηριστικά του React**

Ορισμένες από τις χαρακτηριστικές ιδιότητες της φιλοσοφίας του React είναι οι εξής:

- **Δηλωτικό (Declarative):** Σχεδιασμός διαφορετικών όψεων για κάθε κατάσταση της εφαρμογής, οι οποίες ανανεώνονται αποτελεσματικά και γρήγορα.
- **Τμήματικό (Component Based):** Δημιουργία τμημάτων (component) τα οποία χρησιμοποιούνται για τον σχεδιασμό πιό περίπλοκων διεπαφών χρήστη.
- **Virtual DOM:** Το React δημιουργεί ένα εικονικό μοντέλο αντικειμένων εγγράφου (Document Object Model) το οποίο διατηρεί μία εσωτερική αναπαράσταση της διεπαφής χρήστη που έχει φορτωθεί. To συγκεκριμένο μοντέλο ανανεώνεται μόνο όταν έχουμε την αλλαγή ορισμένων δεδομένων.

#### <span id="page-41-0"></span>**4.2.1.2 JSX**

Μία εφαρμογή του React δομείται με τη βοήθεια αρχείων .jsx τα οποία αποτελούν είτε Functional είτε Class Based Components. Τα αρχεία jsx ουσιαστικά είναι συντακτική ευκολία (syntactic sugar), μοιάζουν με πρότυπα (template) αλλά δεν είναι καθώς μέσα σε αυτά επιτρέπεται να γραφτεί και javascript. Με τη βοήθεια του Babel loader ο οποίος μεταγλωττίζει τα συγκεκριμένα αρχεία σε React αντικείμενα οι προγραμματιστε μπορούν να επωφεληθούν από αυτή την τεχνική.

Παράδειγμα component γραμμένο σε JSX:

```
export default function CustomBreadCrumb(props) {
  let names = props.name.split(',');return (
    <Fragment>
       <Breadcrumbs aria-label="breadcrumb" className={styles.breadCrumbStyle}>
            names.map((text, index)=>(
              <Link color="inherit" href="/" key={index}>
                {text}
              </Link>
            ))
       </Breadcrumbs>
       <h5>{props.title}</h5>
       <hr className={styles.marginHr}></hr>
    </Fragment>
  ); }
```
Το ίδιο component μεταφρασμένο σε απλή javascript με χρήση των κλάσεων του React:

```
Object.defineProperty(exports, "__esModule", {
 value: true
});
exports.default = CustomBreadCrumb;
function CustomBreadCrumb(props) {
 var names = props.name.split(',');return React.createElement(Fragment, null, React.createElement(Breadcrumbs, {
  "aria-label": "breadcrumb",
  className: styles.breadCrumbStyle
 }, names.map(function (text, index) {
  return React.createElement(Link, {
   color: "inherit",
   href: "/",
   key: index
  }, text);
 })), React.createElement("h5", null, props.title), React.createElement("hr", {
  className: styles.marginHr
 }));
}
```
Γίνεται φανερό ότι είναι ευκολότερη η ανάγνωση και η συντήρηση του κώδικα με τη χρήση του JSX.

#### <span id="page-42-0"></span>**4.2.1.3 State και Props**

Κάθε σύγχρονη εφαρμογή διαδικτύου χρησιμοποιεί και έναν τρόπο για να επεξεργαστεί, να προβάλει και να διαχειριστεί τα δεδομένα. Το React για αυτό το σκοπό χρησιμοποιεί δύο μηχανισμούς: τα props και το state του κάθε Component. Και τα δύο αποτελούν αντικείμενα της javascript αλλά έχουν διαφορετική χρήση.

- **● Props:** Τα props χρησιμοποιούνται απο τα React Components και των δύο ειδών και ουσιαστικά λειτουργούν σαν τις παραμέτρους στην κλήση συναρτήσεων. Τα props συνήθως χρησιμοποιούνται κατά την κλίση ενός Child Component και περνάνε σε αυτό ορισμένα δεδομένα από το Parent Component έτσι ώστε να παραμετροποιήσουν το αντικείμενο της διεπαφής του χρήστη. Επιπλέον δεν μπορούν να τροποποιηθούν από το Component το οποίο τα λαμβάνει.
- **● State:** Το αντικείμενο state ξεκινά με μία προκαθορισμένη τιμή όταν φορτώνεται από το Component και χρησιμοποιείται για να αποθηκεύει τα δεδομένα τα οποία αλλάζουν λόγω της αλληλεπίδρασης του χρήστη. Δεν χρειάζεται κάθε Component να έχει κατάσταση (state).

#### <span id="page-42-1"></span>**4.2.1.4 React Components**

Ο κώδικας του React είναι δομημένος σε οντότητες οι οποίες ονομάζονται components. Υπάρχουν δύο διαφορετικά ήδη components τα οποία χρησιμοποιούνται απο το React, τα functional components και τα class based components.

● **Functional Components:** Τα functional components του React ουσιαστικά αποτελούν συναρτήσεις της Javascript. Πολλές φορές χαρακτηρίζονται και ως stateless (χωρίς κατάσταση) διότι απλά δέχονται δεδομένα και τα εμφανίζουν, δηλαδή χρησιμοποιούνται για να απεικονίσουν διάφορα τμήματα της διεπαφής χρήστη.

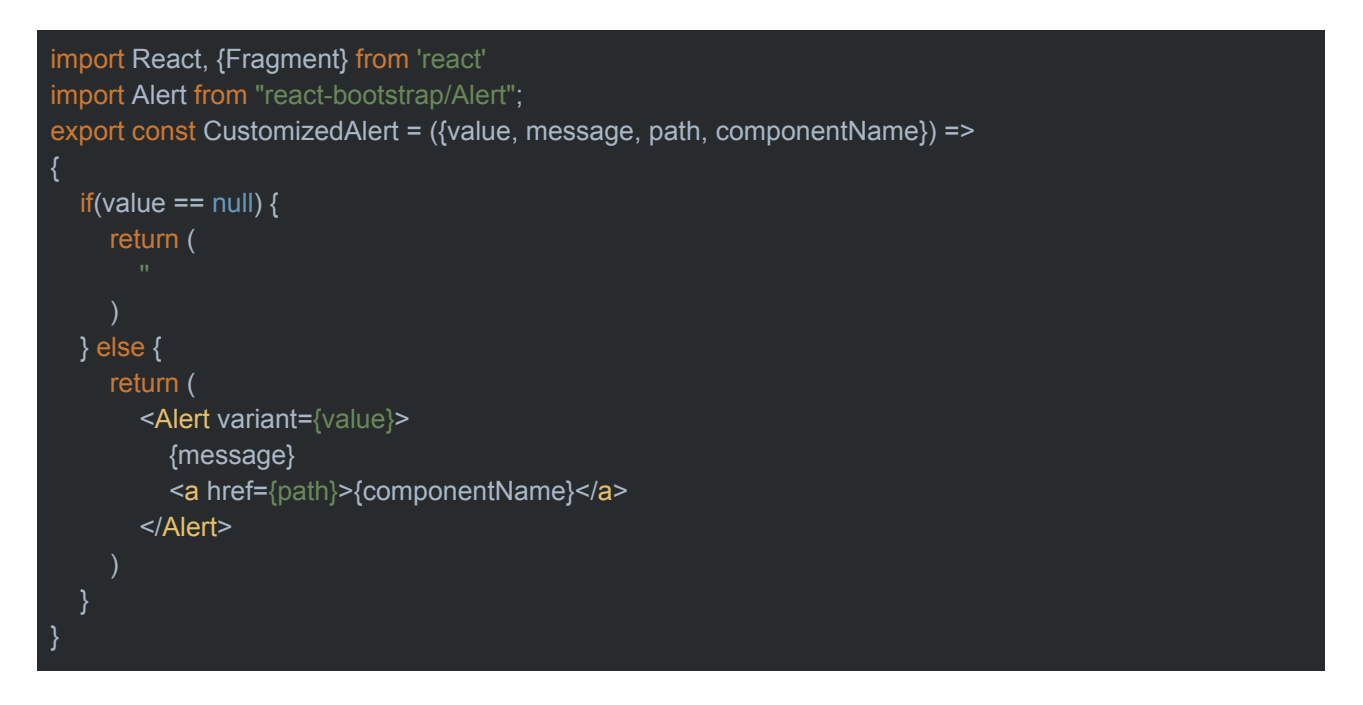

Παραπάνω παρατίθεται ένα παράδειγμα στο οποίο παρουσιάζεται ένα Functional Component το οποίο δέχεται μια σειρά από props παραμέτρους και επιστρέφει ένα alert box. Όπως βλέπουμε ουσιαστικά το συγκεκριμένο είδος Component δεν κρατάει state

#### αλλά είναι στατικό.

**● Class Based Components:** Τα components (δομικά στοιχεία) τα οποία βασίζονται σε κλάσεις διαφέρουν από τα components τα οποία βασίζονται σε συναρτήσεις. Οι συγκεκριμένες κλάσεις μπορούν να διαχειριστούν props αλλά και state του React ενώ υποστηρίζουν και μερικές ακόμα συναρτήσεις οι οποίες εκτελούνται κατά το Component Lifecycle.

Για παράδειγμα μπορεί για τις ανάγκες της εφαρμογής να χρειάζεται ορισμένα δεδομένα να είναι διαθέσιμα κατά τη διαδικασία της φόρτωσης του στοιχείου. Τότε είναι πιθανό να προστεθεί αυτό το κομμάτι κώδικα για να εκτελεστεί μέσα σε μία συνάρτηση componentWillMount.

```
export class Homepage extends Component {
  constructor(props) {
     super(props);
    this.state = {
       "firstname": '',
       "lastname": ''
    }
  componentWillMount() {
     axios.get(SERVICE_URL + '/users/' + localStorage.getItem('username_info'), {
       headers: {"Authorization": localStorage.getItem('authorization')}
    })
     .then((response) => \{console.log(response);
          this.setState({"firstname": response.data.firstname,
             "lastname": response.data.lastname});
     },
     (error) => {
         console.log("error");
     });
  componentDidMount() {
     document.body.style.background = "white";
  render() {
    return(
       <div>
          <ResponsiveDrawer firstname={this.state.firstname} lastname={this.state.lastname}/>
          {this.props.children}
       \langlediv>}
export default withStyles(styles)(Homepage);
```
Στο παραπάνω παράδειγμα παρουσιάζεται ο κώδικα της αρχικής σελίδας της εφαρμογής για τον συνδεδεμένο χρήστη. Για να χρησιμοποιηθούν οι ιδιότητες του React Component είναι απαραίτητο να γίνει extend της κλάση Component ώστε να κληρονομήθούν ορισμένες ιδιότητες που υλοποιεί. Στον κατασκευαστή (constructor) της κλάσης ορίζεται το αντικείμενο του state. Έπειτα αυτό τροποποιείται με την http κλήση στο RESTful API που δημιουργείται όταν το component ετοιμάζεται να φορτωθεί στην διεπαφή χρήστη. Γίνεται δηλαδή χρήση μιας συνάρτησης του κύκλου ζωής του React Component.

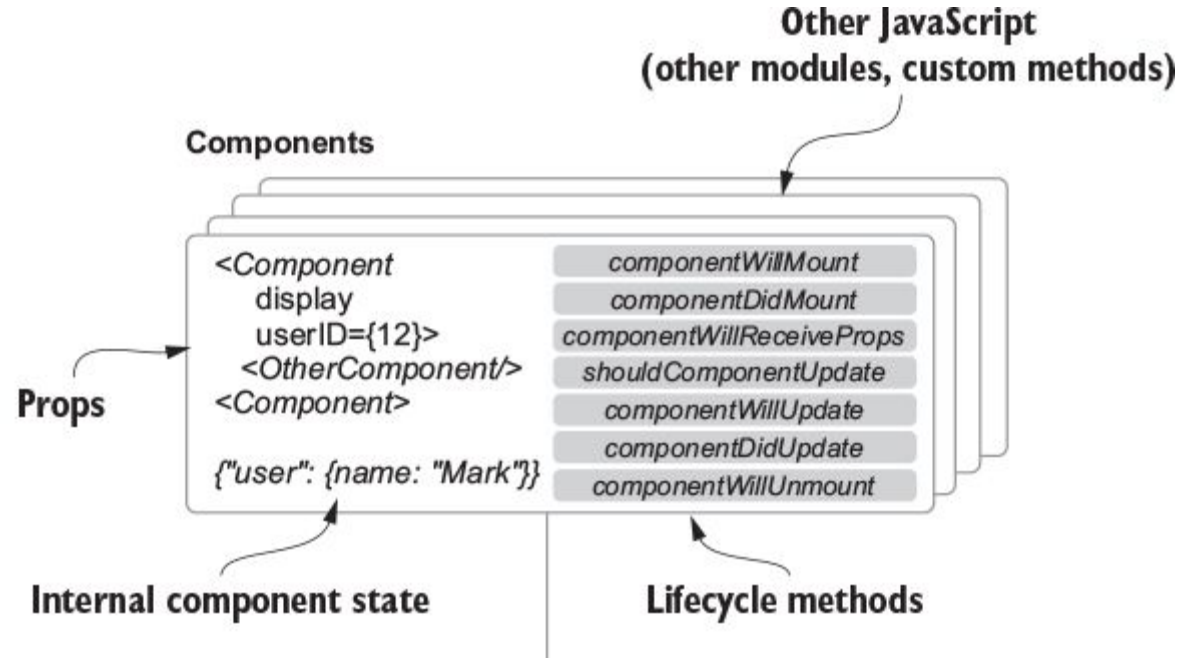

**Εικόνα 24: React Lifecycle Methods**

#### <span id="page-44-0"></span>**4.2.2 Webpack**

Στα σύγχρονα javascript frameworks είναι συνηθισμένο η εφαρμογή του μετωπιαίου άκρου να είναι οργανωμένη με τη μορφή modules, δηλαδή διακριτών αρχείων που περιέχουν τμήματα του κώδικα που συνθέτει την λειτουργικότητα της εφαρμογής. Στόχος είναι όμως η δημιουργία ενός ή περισσοτέρων αρχείων javascript τα οποία θα μπορούν να χρησιμοποιηθούν από τον web browser έτσι ώστε να γίνει deploy η εφαρμογή σε έναν εξυπηρετητή. Για αυτό το λόγο είναι απαραίτητη η χρήση ενός εργαλείου όπως είναι το webpack.

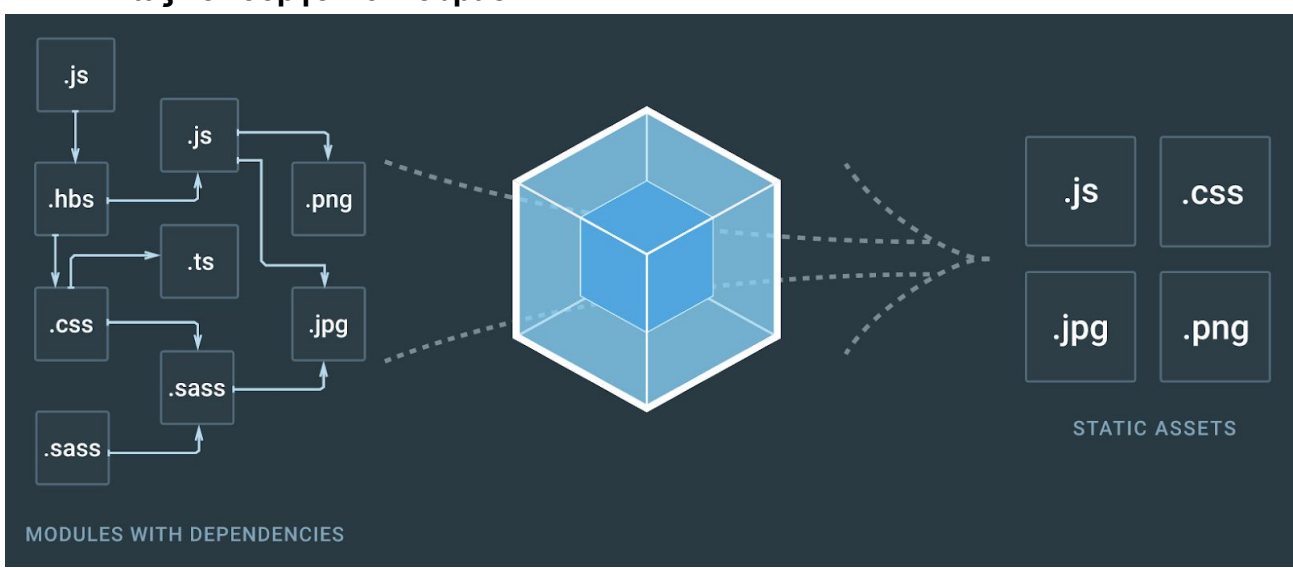

#### <span id="page-45-0"></span>**4.2.2.1 Πως λειτουργεί το webpack ?**

**Εικόνα 25: Webpack Transpiling**

Το webpack δημιουργεί έναν γράφο εξαρτήσεων (dependency graph) ο οποίος δείχνει τις εξαρτήσεις μεταξύ των modules του κώδικα. Έπειτα ξεκινώντας από κάποια entry points που ορίζονται στο webpack.config.js δημιουργείται ένα αρχείο bundle.js το οποίο μπορεί να φορτωθεί από το φυλλομετρητή ιστού. Είναι σημαντικό αυτό καθώς με αυτό τον τρόπο περιορίζονται τα HTTP Request για τη μεταφορά του αρχείου από το δίκτυο.

#### <span id="page-45-1"></span>**4.2.2.2 ES6 και Transpiling**

Τα σύγχρονα frameworks της javascript χρησιμοποιούν το πρότυπο ECMASCRIPT 6, στο οποίο έχουν προσθέσει διάφορες νέες ιδιότητες στη γλώσσα. Δυστυχώς όμως αυτό το πρότυπο δεν υποστηρίζεται από όλους τους φυλλομετρητές ιστού. Για αυτό το λόγο έχει προστεθεί στο χτίσιμο μιας web εφαρμογής και η διαδικασία του transpilling. Transpiling καλείται η διαδικασία μεταγλώττισης ενός πηγαίου κώδικα σε μία άλλη μορφή. Για παράδειγμα o babel είναι ενός τέτοιου είδους transpiler αφού μπορεί να μεταφράσει κώδικα από ES6 σε κώδικα javascript που υποστηρίζεται από τους παλαιότερους browsers. Αυτό μπορεί να επιτευχθεί μέσω των loaders που ορίζονται στο webpack.config.js.

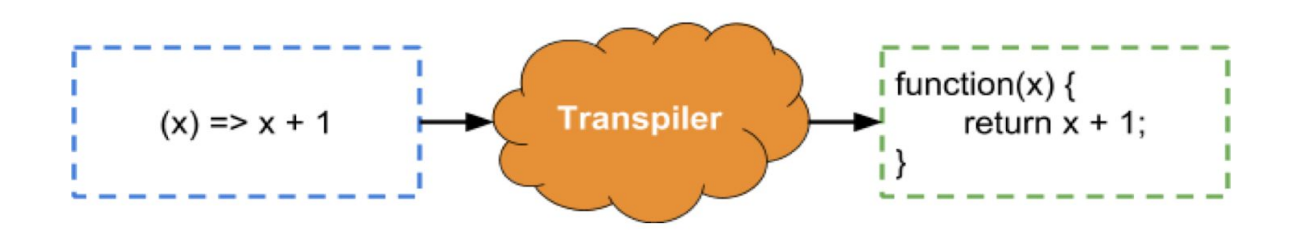

**Εικόνα 26: ES6 μετάφραση σε ES5**

#### <span id="page-45-2"></span>**4.2.2.3 Παράδειγμα αρχείου webpack.config.js**

Παρακάτω παρατίθεται το αρχείο webpack.config.js το οποίο χρησιμοποιήθηκε σε κάποιο στάδιο ανάπτυξης της εφαρμογής:

```
const webpack = require('webpack');
const CopyPlugin = require('copy-webpack-plugin');
const path = require('path');
module.exports = \{entry: path.resolve(_dirname, 'src', 'index.jsx'),
 output: {
   path: path.resolve(__dirname, '../resources/public/output'),
   filename: 'bundle.js',
   publicPath: '/'
 },
 plugins: [
  new CopyPlugin([
   { from: 'src/index.html', to: '../' },
  ]), new webpack.DefinePlugin({
      'SERVICE_URL': JSON.stringify(process.env.productionVar === 'development' ?
         "https://glacial-stream-43144.herokuapp.com" : "http://localhost:8080")
  })
 ],
 resolve: {
   extensions: ['.js', '.jsx', '.min.css', '.css']
 module: {
   rules: [
       test: \wedge.jsx/,
       use: {
         loader: 'babel-loader',
         options: { presets: ['react', 'es2015'] }
     },
       test: \wedge.scss/,
       use: ['style-loader', 'css-loader', 'sass-loader']
     },
     {
        test: /\.css$/,
        exclude: /node_modules/,
        use: [{
           loader: "style-loader"
             loader: "css-loader",
              options: {
                modules: true,
 },
 devServer: {
    contentBase: './src',
```

```
publicPath: '/output',
port: 9090,
historyApiFallback: true
```
- };
- **Πεδίο εισόδου (entry):** Το σημείο από το οποίο το webpack θα ξεκινήσει να δημιουργεί τον γράφο εξαρτήσεων.
- **Πεδίο εξόδου (output):** Ορίζει το σημείο στο οποίο θα εξαχθεί το bundle.js μετά την διαδικασία του transpilling.
- **Πεδίο φορτωτών (loaders):** Χρησιμοποιούνται για να προεπεξεργαστούν τα διάφορα modules της εφαρμογής.
- **Πεδίο πρόσθετων (Plugins):** Για να γίνει ευκολότερος ο διαχωρισμός μεταξύ των δύο περιβαλλόντων ανάπτυξης που χρησιμοποιούνται μπορούν να περαστούν κάποιες παράμετροι μέσω του webpack όπως για παράδειγμα το SERVICE\_URL το οποίο να αλλάζει ανάλογα με το που θα τοποθετηθεί το αρχείο με τον τελικό κώδικα για το μετωπιαίο άκρο bundle.js.
- **Πεδίο κανόνων (rules):** Σε αυτό το σημείο ορίζονται οι κανόνες και τα plugins που χρησιμοποιούνται απο το webpack για να μεταγλωττιστούν ορισμένα αρχεία όπως είναι για παράδειγμα τα .jsx. Αυτά τα αρχεία είναι γραμμένα σε ES6 την οποία όμως δεν αναγνωρίζουν όλοι οι φυλλομετρητές ιστού και έτσι πρέπει μέσω του babel να μεταγλωττιστούν σε μία άλλη μορφή.
- **Πεδίο εξυπηρετητή (devServer):** Όταν αναπτύσσεται μία εφαρμογή που περιλαμβάνει front end κομμάτι μπορεί να σηκωθεί ένας εξυπηρετητής (server) ο οποίος να χρησιμοποιηθεί για την γρηγορότερη ανάπτυξη και την εύρεση λαθών.

#### <span id="page-47-0"></span>**4.2.3 React Vis Library**

Όπως είδαμε και παραπάνω η χρήση των σύγχρονων javascript framework είναι εξαιρετικά χρήσιμη γιατί διευκολύνει την επαναχρησιμοποίηση του κώδικα καθώς και τη χρήση διαφόρων βιβλιοθηκών ανοιχτού κώδικα.

Η βιβλιοθήκη React Vis προσφέρει components τα οποία μπορούν να χρησιμοποιηθούν για τη δημιουργία διαφόρων διαγραμμάτων όπως για παράδειγμα είναι τα ραβδογράμματα (bar charts), οι στατιστικές πίτες καθώς και τα διαγράμματα διασποράς (scatter plots).

Ένα παράδειγμα ενός Component που δημιουργεί ένα διάγραμμα διασποράς είναι το παρακάτω:

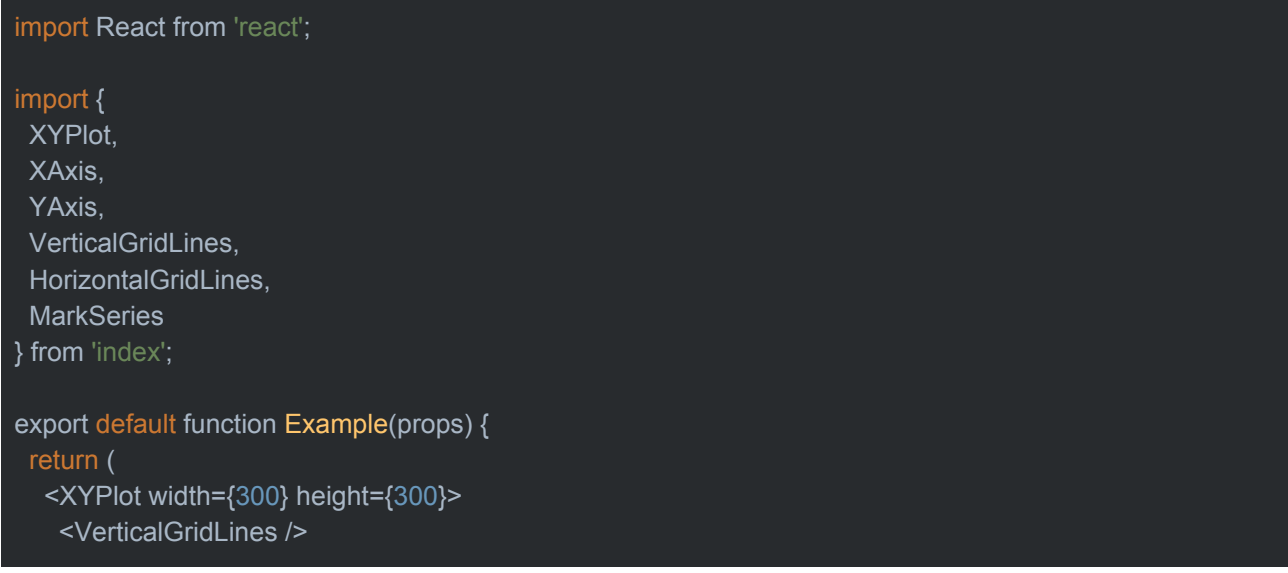

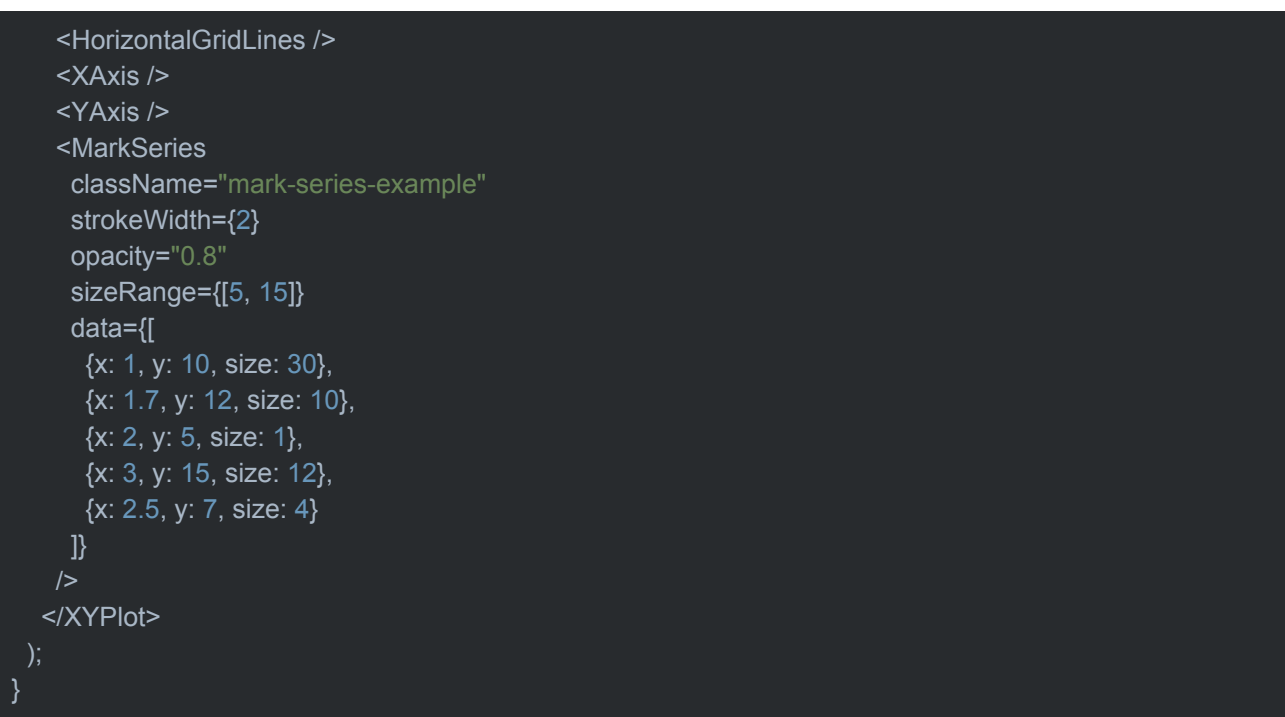

Μπορεί να οριστεί με την βοήθεια διαφόρων component ένα γράφημα. Για παράδειγμα γίνεται χρήση του XYPlot για να δημιουργηθούν οι άξονες όπως και τα XAxis και YAxis. Ακόμη ορίζονται διάφορα props τα οποία περνούν ως παράμετροι στα διάφορα components όπως για παράδειγμα το ύψος και το πλάτος του γραφήματος. Τέλος όπως στο MarkSeries component μπορούν να οριστούν και ιδιότητες όπως είναι η διαφάνεια (opacity) του χρώματος του γραφήματος καθώς και το μέγεθος της κάθε κουκίδας.

Με τη βοήθεια του συγκεκριμένου functional component του React δημιουργείται το ακόλουθο διάγραμμα διασποράς.

# **Mark Series**

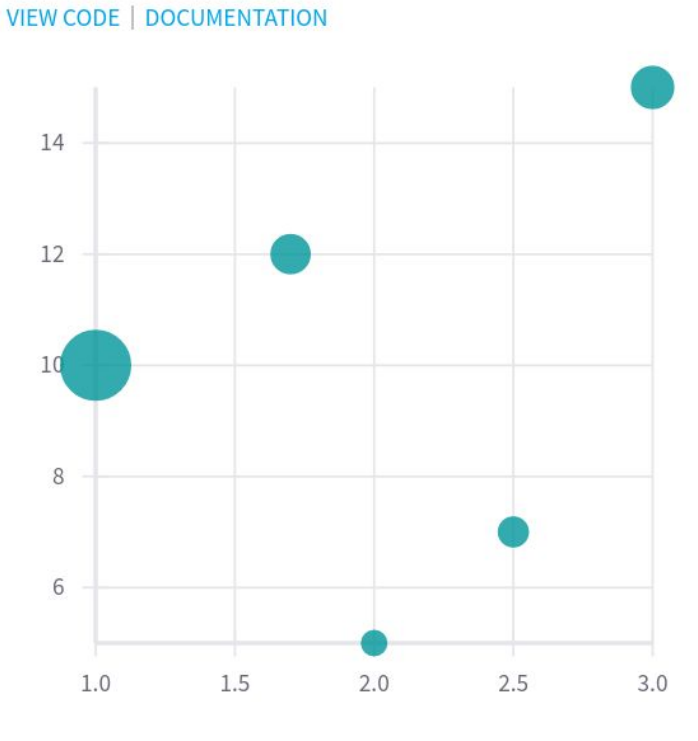

**Εικόνα 27: React Vis - Scatter Plot**

## <span id="page-49-0"></span>**4.3 Δημοσίευση (Deployment)**

Για την δημοσίευση της εφαρμογής χρησιμοποιήθηκε η πλατφόρμα Heroku η οποία αποτελεί μία πλατφόρμα ως υπηρεσίας (Platform as a Service) στην οποία δημοσιεύονται εφαρμογές εύκολα και γρήγορα.

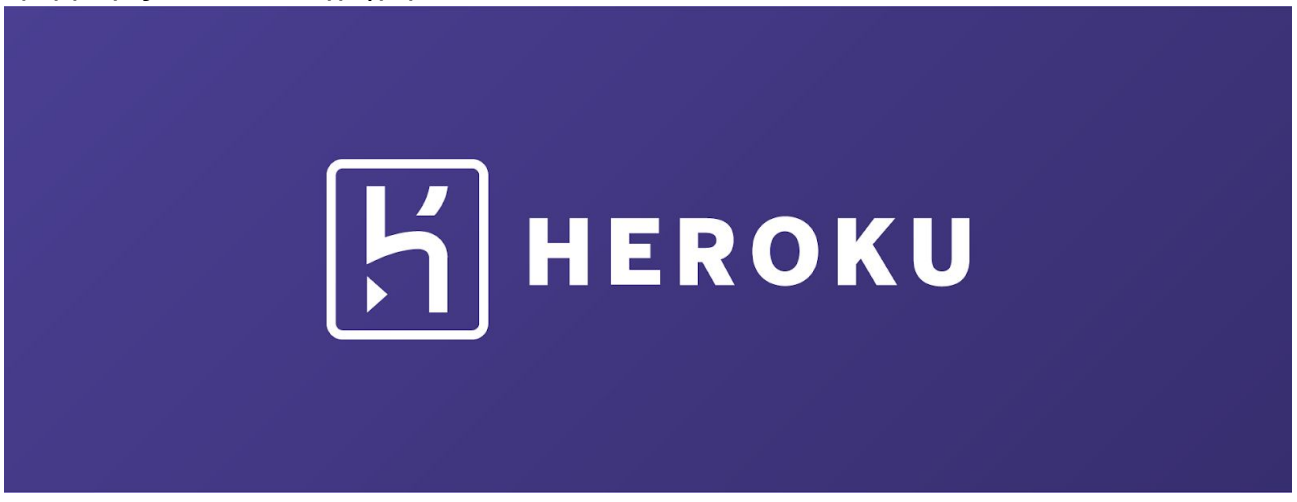

#### **Εικόνα 28: Heroku Logo**

#### <span id="page-49-1"></span>**4.3.1 Heroku**

Η πλατφόρμα Heroku προσφέρει μία ιδιαίτερα εύκολη διαχείριση τόσο της διαδικασίας της δημοσίευσης της εφαρμογής όσο και της διαχείρισης της. Παρακάτω θα αναλύονται μερικές από τις βασικές ιδιότητες της.

**● Dynos:** Αποτελούν ουσιαστικά τις διεργασίες οι οποίες τρέχουν την εφαρμογή στο cloud. Ανάλογα με τις απαιτήσεις σε πόρους εκάστοτε εφαρμογής μπορεί ο αριθμός αυτών που θα χρησιμοποιηθεί. Για παράδειγμα για το ανέβασμα ενός αρχείου μεγάλου όγκου μπορεί να ενεργοποιηθεί κάποιος worker dyno έτσι ώστε να δημιουργήσει μία άλλη διεργασία που θα αναλάβει το ανέβασμα του αρχείου. Όλα αυτά μπορούν να οριστούν στο Procfile της εφαρμογής.

web: java -Dserver.port=\$PORT \$JAVA\_OPTS -Djava.library.path=lib -Dspring.profiles.active=dev -jar target/app-0.0.1-SNAPSHOT.jar

Για παράδειγμα παραπάνω γίνεται εμφανές ότι με τη βοήθεια ενός web dyno η εφαρμογή μπορεί να εκτελεστεί στο Heroku. Ουσιαστικά χρησιμοποιούνται οι ίδιες παράμετροι που χρησιμοποιούνται και σε μία εφαρμογή Spring Boot για να εκτελεστεί.

**● Continuous Deployment:** Μία από τις βασικότερες λειτουργίες που προσφέρει η συγκεκριμένη πλατφόρμα είναι το συνεχές ανέβασμα του τελευταίου στιγμιότυπου της εφαρμογής μέσω της σύνδεσης του git αποθετηρίου (repository) με το Heroku. Μπορεί να επιλεγεί ένα συγκεκριμένο κλαδί (branch) ενός αποθετηρίου και κάθε φορά που ανεβαίνουν αλλαγές σε αυτό να ανανεώνεται και η εφαρμογή στο Heroku.

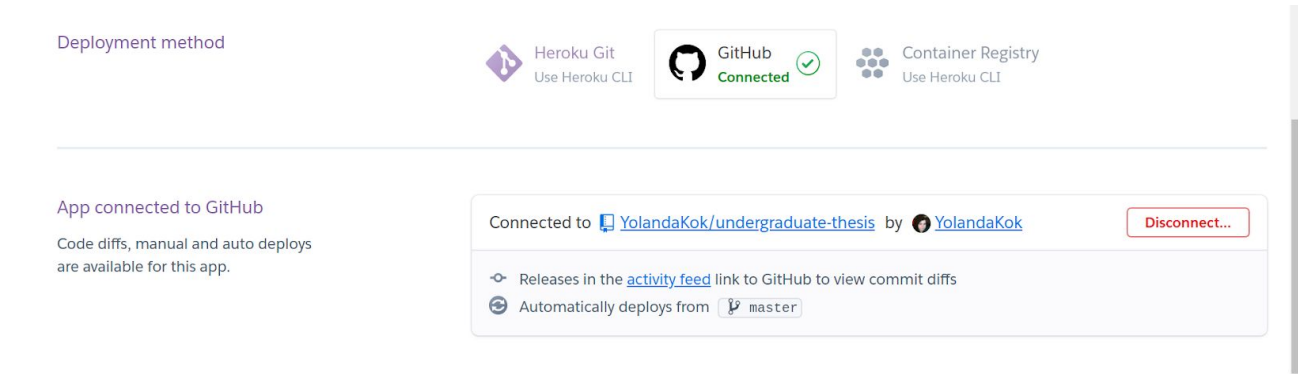

**Εικόνα 29: Δημοσίευση - Heroku**

**● Add-ons (Πρόσθετα):** Ακόμη μία δυνατότητα η οποία βοηθά στην δημοσίευση μιας εφαρμογής είναι και η δωρεάν δοκιμή ορισμένων πρόσθετων, όπως για παράδειγμα είναι η χρήση κάποιας βάσης δεδομένων. Για παράδειγμα χρησιμοποιείται η ClearDB για την δημοσίευση της βάσης στο Cloud.

## **5. ΜΟΝΤΕΛΟΠΟΙΗΣΗ ΑΛΓΟΡΙΘΜΩΝ - ΑΝΑΛΥΣΗ ΚΩΔΙΚΑ**

#### <span id="page-51-1"></span><span id="page-51-0"></span>**5.1 Γενικά για τη δομή του κώδικα**

Ο κώδικας είναι χωρισμένος σε πολλαπλά επίπεδα έτσι ώστε να επιτευχθεί καλύτερη διαχείριση και οργάνωση. Για την μοντελοποίηση των δεδομένων εισόδου και εξόδου του κάθε αλγορίθμου έχουν δημιουργηθεί ορισμένες κλάσεις στο πακέτο com.or.tools.model. Επιπλέον για την επίλυση και την αντιμετώπιση των ιδιαίτερων χαρακτηριστικών κάθε αλγορίθμου έχουν δημιουργηθεί και κάποιες υπηρεσίες (Services) στο πακέτο com.or.tools.algorithms.

#### <span id="page-51-2"></span>**5.2 Ανάλυση Αλγορίθμων**

Σε αυτό το τμήμα της εργασίας θα αναλυθεί από την πλευρά του νωτιαίου άκρου της εφαρμογής οι μετασχηματισμοί που έγιναν έτσι ώστε να οπτικοποιηθούν τα αποτελέσματα από την πλευρά του μετωπιαίου άκρου για κάθε αλγόριθμο.

#### <span id="page-51-3"></span>**5.2.1 Αλγόριθμος Σακίδιου (Knapsack)**

Όπως γίνεται αναφορά και στο κεφάλαιο 2 ο αλγόριθμος του σακιδίου έχει ως στόχο την τοποθέτηση μεγίστου αριθμού αντικειμένων σε ένα σακίδιο με περιορισμένη χωρητικότητα. Για την οπτικοποίηση αυτού το αλγορίθμου χρησιμοποιήθηκε ως γράφημα ένα διάγραμμα διασποράς. Για την μοντελοποίηση και επίλυση αυτού του προβλήματος είναι υπεύθυνος ο κώδικας που βρίσκεται στην κλάση KnapsackService.java. Οι συναρτήσεις που την συνθέτουν είναι οι εξής:

- **Pair<List<KnapsackDisplayResponse>, Long> reorganiseData(MultipartFile file)**: Η συγκεκριμένη συνάρτηση δέχεται ως είσοδο ένα αρχείο που έχει σταλεί από τον χρήστη με ένα αίτημα HTTP και επιστρέφει μία λίστα αντικειμένων τύπου KnapsackDisplayResponse καθώς και το μέγεθος του σάκου που είναι τύπου Long. Τα δεδομένα είναι σε τέτοια μορφή έτσι ώστε να εμφανιστούν από το μετωπιαίο (front-end) άκρο της εφαρμογής.
- **● KnapsackResult solve(MultipartFile file):** Αυτή η συνάρτηση δέχεται ως είσοδο ένα αρχείο και επιστρέφει το αποτέλεσμα της εκτέλεσης του αλγορίθμου με βάση τον κώδικα που έχει χρησιμοποιηθεί από την βιβλιοθήκη ORTools.

#### <span id="page-51-4"></span>**5.2.2 Αλγόριθμος Πολλαπλών Σακιδίων (Multiple Knapsacks)**

Ένας ακόμη αλγόριθμος που έχει μοντελοποιηθεί και οπτικοποιηθεί με βάση ένα γράφημα διασποράς είναι ο αλγόριθμος των πολλαπλών σακιδίων. Ο κώδικας για αυτό τον αλγόριθμο βρίσκεται στην κλάση MultipleKnapsacksService.java. Οι συναρτήσεις που την αποτελούν είναι οι εξής:

- **● MultipleKnapsackDataRead reorganiseData(MultipartFile file):** Παίρνει ως είσοδο ένα αρχείο το οποίο περιέχει τα βάρη και τις τιμές των αντικειμένων καθώς και το μέγεθος τους κάθε κάδου. Επιστρέφει τα δεδομένα σε μορφή που να μπορούν να οπτικοποιηθούν απο το μετωπιαίο άκρο της εφαρμογής.
- **● MultipleKnapsackResponse solve(MultipartFile file):** Παίρνει ως είσοδο ένα αρχείο και με τη βοήθεια του κώδικα των παραδειγμάτων της βιβλιοθήκης ORTools επιλύει το πρόβλημα των πολλαπλών σακιδίων.

#### <span id="page-51-5"></span>**5.2.3 Αλγόριθμος Περιπλανώμενου Πωλητή (Travelling Salesman)**

Ο αλγόριθμος του περιπλανώμενου πωλητή όπως έχει αναφερθεί ανήκει στην κατηγορία των αλγορίθμων που ψάχνουν να βρουν την συντομότερη διαδρομή δεδομένων ορισμένων πόλεων και των αποστάσεων μεταξύ τους. Για τον υπολογισμού του πίνακα αποστάσεων μεταξύ των πόλεων χρησιμοποιήθηκε το **Distance Matrix**

**API** της google. Αυτό το API προσφέρει τη δυνατότητα υπολογισμούς των αποστάσεων των πόλεων μέσω HTTP Request. Ένα παράδειγμα αυτού του request είναι το εξής:

```
https://maps.googleapis.com/maps/api/distancematrix/json?units=imperial&orig
ins=Washington,DC&destinations=New+York+City,NY&key=YOUR_API_KEY
```
και η απάντηση είναι:

```
{
 "destination_addresses" : [ "New York, NY, USA" ],
    "origin_addresses" : [ "Washington, DC, USA" ],
    "rows" : [
       {
           "elements" : [
\{ "distance" : {
                      "text" : "225 mi",
                      "value" : 361715
, where \} , the set of \} , the set of \} ,
                  "duration" : {
                      "text" : "3 hours 49 mins",
                      "value" : 13725
                  },
                  "status" : "OK"
\{\hspace{.8cm},\hspace{.8cm}\} ]
\longrightarrow ],
 "status" : "OK"
}
```
με βάση την οποία βλέπουμε ότι επιστρέφεται στην τιμή value η απόσταση μεταξύ των πόλεων σε μέτρα.

Η επίλυση αυτού του αλγορίθμου υλοποιείται στην κλάση TSPService.java και περιλαμβάνει τις ακόλουθες μεθόδους:

- **● long[][] calculateDistanceMatrix(ArrayList<String> cities):** Στη συγκεκριμένη συνάρτηση δημιουργείται ο πίνακας αποστάσεων μεταξύ των πόλεων που περιέχει τις αποστάσεις όλων με όλες.
- **● private DistanceMatrixModel send\_request(ArrayList<String> origin\_addresses, ArrayList<String> dest\_addresses):** Δέχεται ως είσοδο δύο λίστες με τις πόλεις που χρησιμοποιούνται ως προορισμοί αλλά και ως σημεία αναχώρησης. Επιστρέφει το αντικείμενο το οποίο χρησιμοποιείται για την οπτικοποίηση των δεδομένων στο μετωπιαίο άκρο της εφαρμογής.
- **● String build\_address\_str(ArrayList<String> addresses):** Δημιουργεί τη μορφή του Request έτσι ώστε να κληθεί το API.
- **● RoutesResponse solve(DistanceRequest request):** Δέχεται ως είσοδο τον πίνακα με τις αποστάσεις μεταξύ των πόλεων και το επιλύει με τη βοήθεια των συναρτήσεων της βιβλιοθήκης Google OR Tools. Επιπλέον επιστρέφει μία λίστα η οποία δηλώνει τη βέλτιστη σειρά με την οποία πρέπει ο περιπλανώμενος πωλητής να επισκεφτεί μία πόλη.

## <span id="page-53-0"></span>**5.2.4 Αλγόριθμος Γραμμικής Βελτιστοποίησης (Linear Optimization)**

Για τον αλγόριθμο της γραμμικής βελτιστοποίησης γίνεται εισαγωγή των γραμμικών περιορισμών καθώς και της αντικειμενικής συνάρτησης που χρησιμοποιούμε. Για την εύρεση των σημείων τομής μεταξύ των ευθειών χρησιμοποιήθηκε ο αλγόριθμος του Cramer. Η υλοποίηση των συναρτήσεων βρίσκεται στην κλάση LinearOptService.java και είναι η εξής:

- **● Pair<List<List<Double>>, Double> result(LinearOptModel model):** Η συνάρτηση αυτή δέχεται ως είσοδο τους γραμμικούς περιορισμούς καθώς και την αντικειμενική συνάρτηση. Επιστρέφει το σημείο τομής των περιορισμών με την αντικειμενική συνάρτηση καθώς και άλλα δύο σημεία για να οριστεί καλύτερη αυτή η ευθεία και να οπτικοποιηθεί.
- **● List<List<Double>> morePoints(Double x, Double y, Double constant, LinearObjective obj):** Βρίσκει δύο τυχαία σημεία για την αντικειμενική συνάρτηση έτσι ώστε να αναπαρασταθεί.
- **● List<List<Double>> solveCramer(LinearOptModel model):** Με τον αλγόριθμο του Cramer βρίσκει τα σημεία τομής μεταξύ των περιορισμών.

## **6. ΠΑΡΟΥΣΙΑΣΗ ΕΦΑΡΜΟΓΗΣ**

#### <span id="page-54-1"></span><span id="page-54-0"></span>**6.1 Τελικό Αποτέλεσμα**

Στο παρακάτω κεφάλαιο θα παρουσιαστεί το τελικό αποτέλεσμα της εφαρμογής καθώς και ορισμένα παραδείγματα χρήσης της. Όπως έχουμε αναφέρει και παραπάνω η εφαρμογή έχει την δυνατότητα ανεβάσματος αρχείων με δεδομένα για την επίλυση συγκεκριμένων προβλημάτων που αφορούν την επιχειρησιακή έρευνα καθώς και γνωστά αλγοριθμικά προβλήματα με τα οποία ασχολείται η επιστήμη των υπολογιστών. Έχει γίνει ιδιαίτερη προσπάθεια έτσι ώστε να δημιουργηθεί μία σύγχρονη και εύχρηστη εφαρμογή διαδικτύου για την εμφάνιση και αποθήκευση αποτελεσμάτων.

#### <span id="page-54-2"></span>**6.2 Μελλοντικές Επεκτάσεις**

Για τον σχεδιασμό και την υλοποίηση της συγκεκριμένης εφαρμογής έχουν χρησιμοποιηθεί σύγχρονα frameworks και βιβλιοθήκες λογισμικού όπως είναι το Spring Boot, το React js και επιμέρους βιβλιοθήκες του όπως είναι το React vis της εταιρείας Uber το οποίο ασχολείται με την οπτικοποίηση δεδομένων. Με αυτό τον τρόπο προσπάθησα να διασφαλίσω ότι ο κώδικας θα είναι εύκολα επεκτάσιμος από όποιον θέλει να προσθέσει αργότερα και άλλα αλγοριθμικά προβλήματα.

Στη συγκεκριμένη έκδοση του λογισμικού παρουσιάζονται τα προβλήματα Knapsack (Σακιδίου), Multiple Knapsacks (Πολλαπλών Σακιδίων), Travelling Salesman (Περιπλανώμενου Πωλητή) καθώς και Linear Optimization για επίλυση γραμμικών προβλημάτων περιορισμών με 2 μεταβλητές (Γραμμική Βελτιστοποίηση).

Φυσικά σε μελλοντικές εκδόσεις θα μπορούσαν να αξιοποιηθούν και άλλα προβλήματα από τις κατηγορίες του Routing (Δρομολόγησης) και Packing (Ομαδοποίησης) που επιλύει η βιβλιοθήκη Google OR Tools.

Η διαδικασία που θα πρέπει να ακολουθηθεί είναι:

- 1. Εντοπισμός των δεδομένων εισόδου
- 2. Μοντελοποίηση δεδομένων του αρχείου εισόδου
- 3. Δημιουργία parser στο backend
- 4. Μετασχηματισμός Δεδομένων εισόδου
- 5. Αποστολή τροποποιημένων δεδομένων εισόδου στο νωτιαίο άκρο
- 6. Οπτικοποίηση των αρχικών δεδομένων
- 7. Δημιουργία endpoint και service κλάσης που χρησιμοποιεί τον κώδικα του Google OR tools για την επίλυση των δεδομένων
- 8. Αποστολή του τελικού αποτελέσματος στο μετωπιαίο άκρο για οπτικοποίηση από οποιαδήποτε βιβλιοθήκη οπτικοποίησης έχει επιλεχθεί

Με βάση αυτή τη διαδικασία ο προγραμματιστής μπορεί να προσθέσει και άλλα πειράματα τα οποία θα μπορεί να εκτελέσει ο χρήστης.

#### <span id="page-54-3"></span>**6.3 Παρουσίαση Εφαρμογής**

Σε αυτό το τμήμα της παρούσας πτυχιακής εργασίας γίνεται παρουσίαση του τελικού αποτελέσματος και δίνονται παραδείγματα εκτέλεσης των αλγορίθμων που οπτικοποιούνται. Επιπλέον δίνονται και μερικά πρότυπα αρχείων για την εισαγωγή των αρχικών δεδομένων.

#### <span id="page-54-4"></span>**6.3.1 Αρχική Σελίδα**

Παρακάτω φαίνεται το τελικό αποτέλεσμα της αρχικής σελίδας όταν ο χρήστης μεταβεί στην αρχική σελίδα της εφαρμογής Visualize Zone. Ο χρήστης μπορεί να επιλέξει αν θα συνδεθεί αν έχει ήδη λογαριασμός ή θα δημιουργήσει. Πάνω αριστερά παρουσιάζεται το όνομα της εφαρμογής ενώ δεξιά βρίσκονται τα sign in και sign up κουμπιά της εφαρμογής.

Visualize Zone

Sign In Sign Up

#### **Εικόνα 30: Αρχική Σελίδα**

#### <span id="page-55-0"></span>**6.3.2 Σελίδα Εγγραφής**

Στην παρακάτω εικόνα βλέπουμε την σελίδα εγγραφής του χρήστη. Για το σχεδιασμό της έχει ακολουθηθεί η μεθοδολογία του Nielsen για την ειδοποίηση του χρήστη για τον αν έχει εισάγει το σωστό pattern για τον κωδικό ή για το αν το όνομα χρήστη που έχει επιλέξει χρησιμοποιείται ήδη από κάποιον άλλο χρήστη. Αν ο χρήστης συμπληρώσει σωστά τα δεδομένα ενεργοποιείται το κουμπί για να υποβάλλει τη φόρμα.

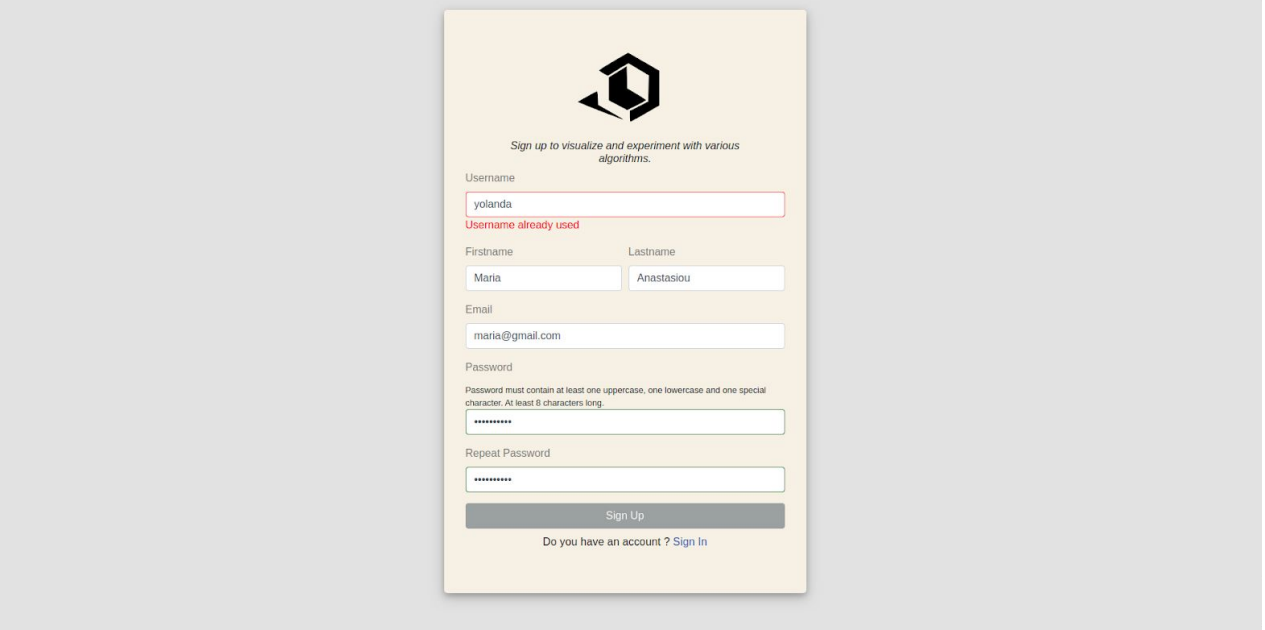

**Εικόνα 31: Εγγραφή**

#### <span id="page-55-1"></span>**6.3.3 Σελίδα Εισόδου**

Σε αυτή την εικόνα βλέπουμε την σελίδα εισόδου της εφαρμογής. Ο χρήστης πρέπει να εισάγει το username και το password του. Αν δεν έχει λογαριασμό μπορεί να πατήσει στο Sign Up και να δημιουργήσει.

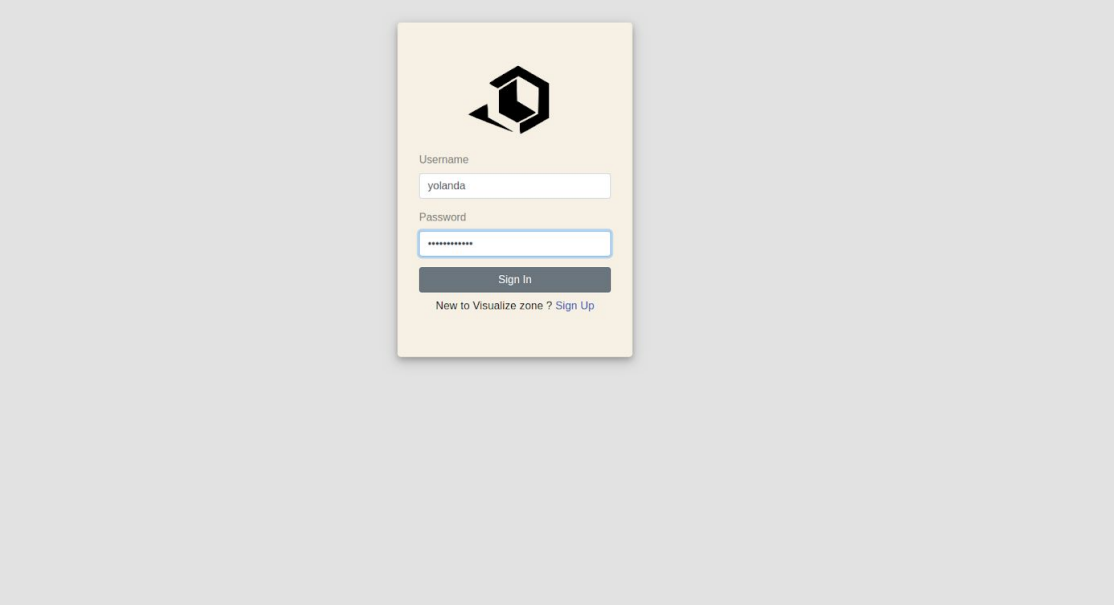

**Εικόνα 32: Σύνδεση Χρήστη**

#### <span id="page-56-0"></span>**6.3.4 Κεντρική Σελίδα (Overview)**

Στην κεντρική σελίδα μετά τη σύνδεση ο χρήστης μπορεί να δει μία σελιδοποιημένη λίστα των πρόσφατων αποτελεσμάτων που έχει εκτέλεση. Επιπλέον μπορεί να επιλέξει την κάρτα που λέει "New Experiment" έτσι ώστε να δημιουργήσει ένα νέο πείραμα με βάση τους αλγορίθμους που προσφέρονται από την εφαρμογή. Στο κάτω μέρος μπορεί να δοκιμάσει απευθείας τους πρόσφατους αλγορίθμους που έχουν προστεθεί από τους διαχειριστές της εφαρμογής. Στο αριστερό μέρος μπορεί να μεταβεί μέσω του sidebar σε όλα τα πειράματα που έχει δημιουργήσει "My Experiments" και να τα αναζητήσει ή να διαγράψει ορισμένα. Στο κάτω τμήμα του sidebar βλέπουμε τους αλγορίθμους ανα βιβλιοθήκη που προσφέρονται.

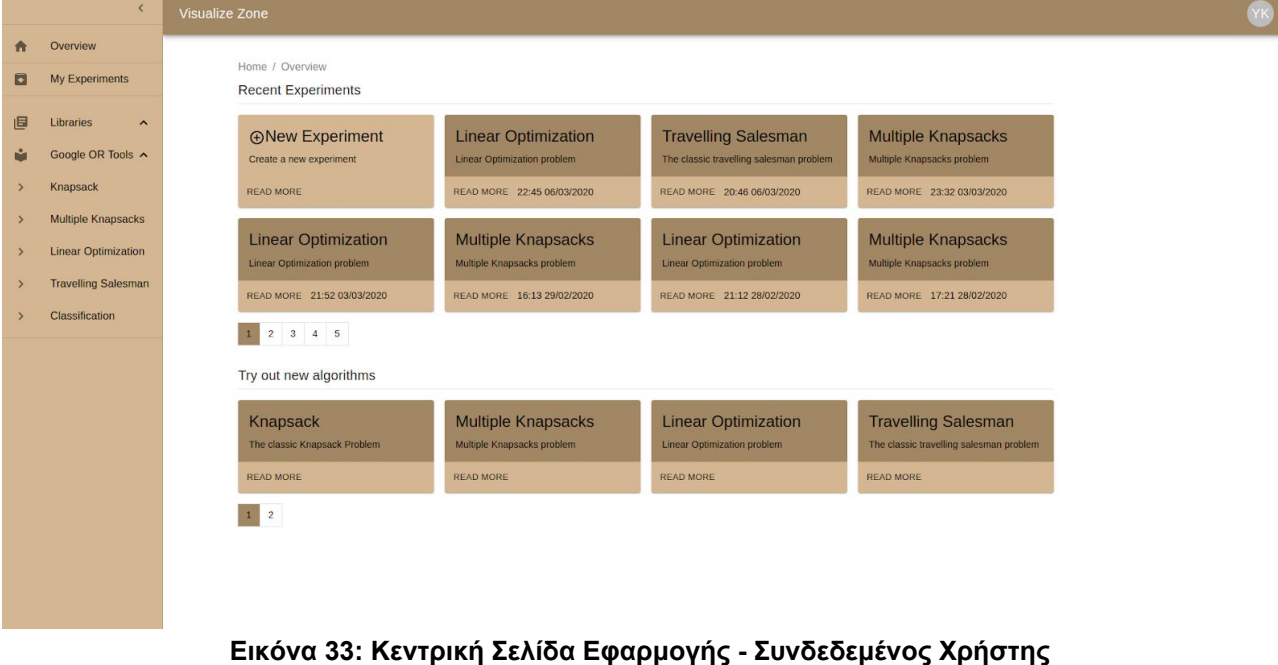

#### <span id="page-56-1"></span>**6.3.5 Σελίδα Επιλογής Αλγορίθμου**

Αυτό το κομμάτι της εφαρμογής βλέπει ο χρήστης όταν πατήσει πάνω στην κάρτα "New Experiment" της αρχικής σελίδας. Από εδώ μπορεί να επιλέξει ποιόν αλγόριθμο θέλει να εκτελέσει καθώς και να φιλτράρει τα αποτελέσματα ανάλογα με την βιβλιοθήκη ή την κατηγορία του αλγορίθμου (Packing, Routing, e.t.c.) ή να τα διατάξει αλφαβητικά.

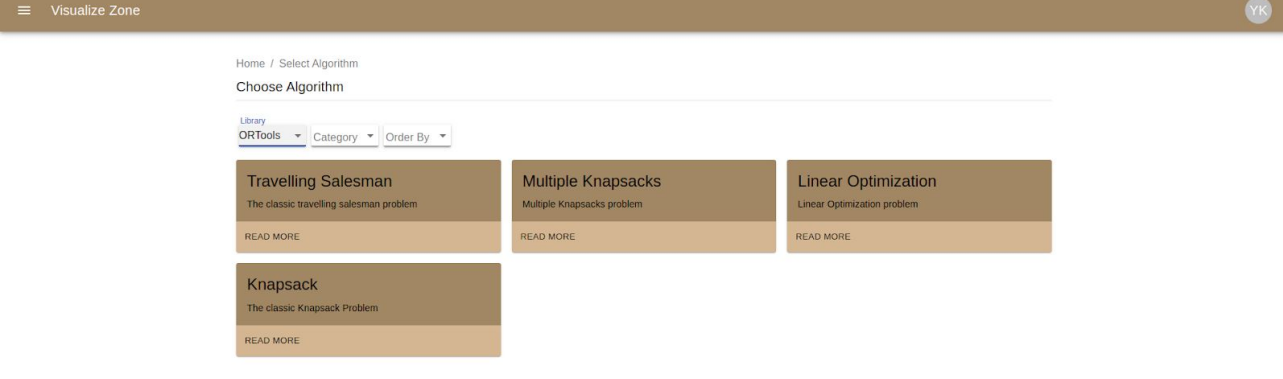

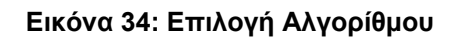

#### <span id="page-57-0"></span>**6.3.6 Αλγόριθμος Σακιδίου (Knapsack)**

Σε αυτή την ενότητα παρουσιάζεται η διαδικασία για την οπτικοποίηση του αλγορίθμου του σακιδίου καθώς και η αποθήκευση των δεδομένων από το χρήστη.

#### <span id="page-57-1"></span>**6.3.6.1 Αρχείο για Αλγόριθμο Σακιδίου (Knapsack)**

Το αρχείο το οποίο θα εισαχθεί θα πρέπει να περιλαμβάνει δύο στήλες, μία με τις τιμές (values) και μία με τα βάρη (weights) των αντικειμένων. Επιπλέον πρέπει στην τελευταία του γραμμή να υπάρχει το capacity δηλαδή το όριο του βάρους που θέλουμε να έχει ο σάκος μας. Ακόμη τα δεδομένα στο αρχείο πρέπει να χωρίζονται με το σύμβολο (;) και το αρχείο να είναι σε μορφή (.csv).

Ένα παράδειγμα είναι το εξής:

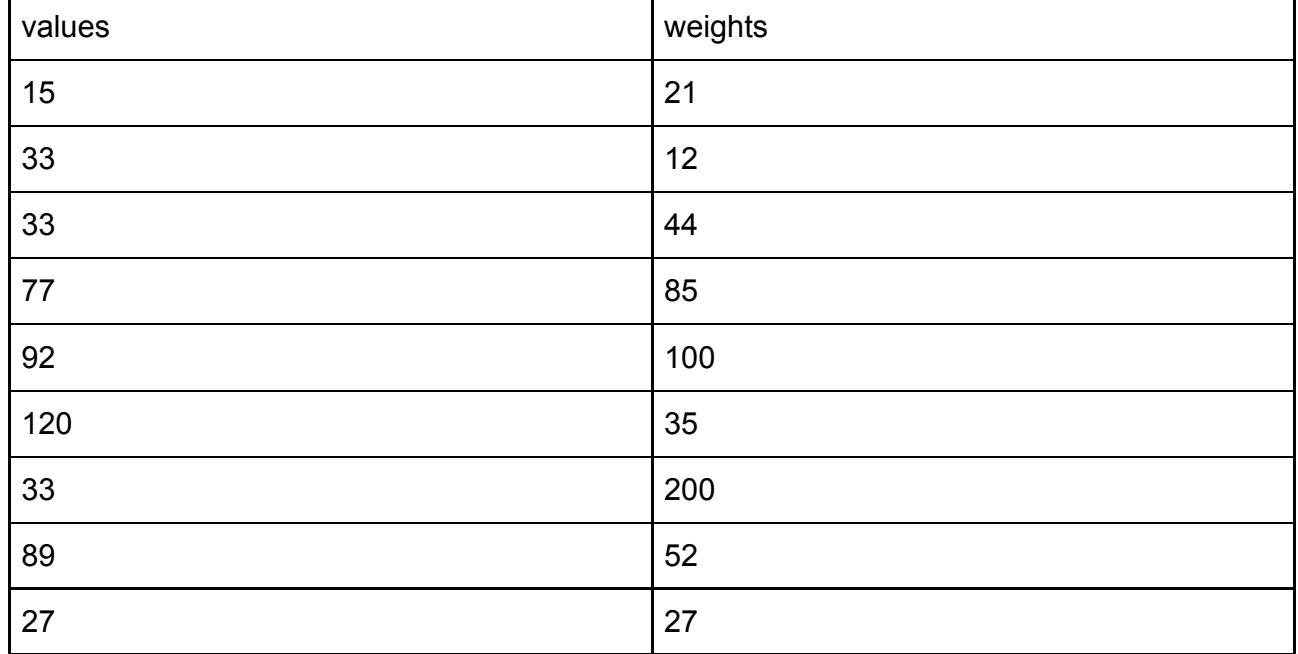

#### **Πίνακας 1: Δεδομένα Εισόδου (Knapsack)**

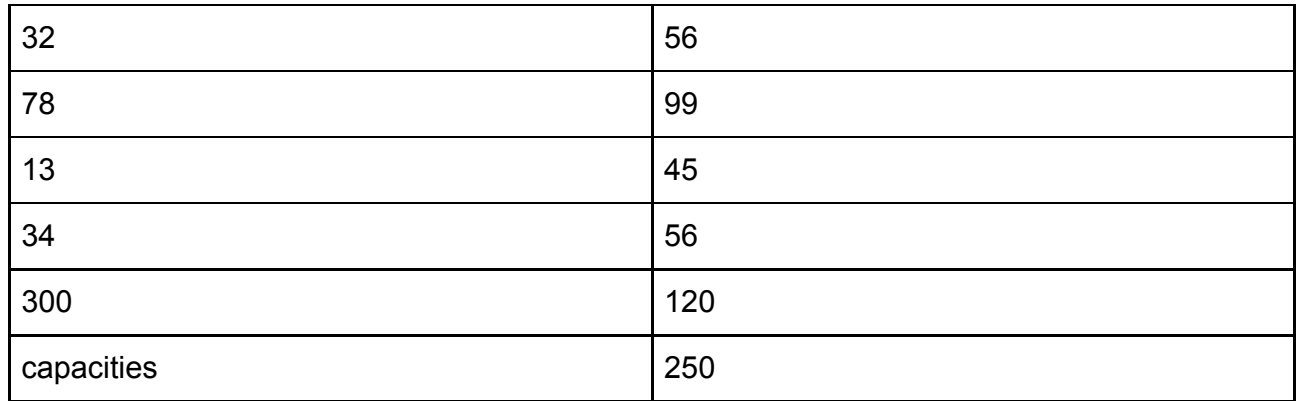

#### **6.3.6.2 Ανέβασμα Αρχείου - Αρχικά Δεδομένα**

Σε αυτή την εικόνα βλέπουμε την κατάσταση της εφαρμογής μετά από την εισαγωγή ενός αρχείου. Στο αριστερό τμήμα βλέπουμε το πλαίσιο μέσω του οποίου ο χρήστης μπορεί να ανεβάσει ένα αρχείο ή να επιλέξει ένα από τα παραδείγματα που δίνονται από την εφαρμογή για την επίλυση αυτού του αλγορίθμου και την οπτικοποίηση του. Επιπλέον στο δεξί τμήμα βλέπουμε την μορφή που πρέπει να έχει το αρχείο έτσι ώστε να γίνει δεκτό από την εφαρμογή μας. Τέλος στο κάτω τμήμα βλέπουμε τις τιμές του αρχείου που ανεβάσαμε. Τα δεδομένα είναι σελιδοποιημένα και ο χρήστης μπορεί να επιλέξει το πόσα θα βλέπει ανά σελίδα. Πατώντας στο κουμπί "Next" μπορεί να δει τα οπτικοποιημένα δεδομένα.

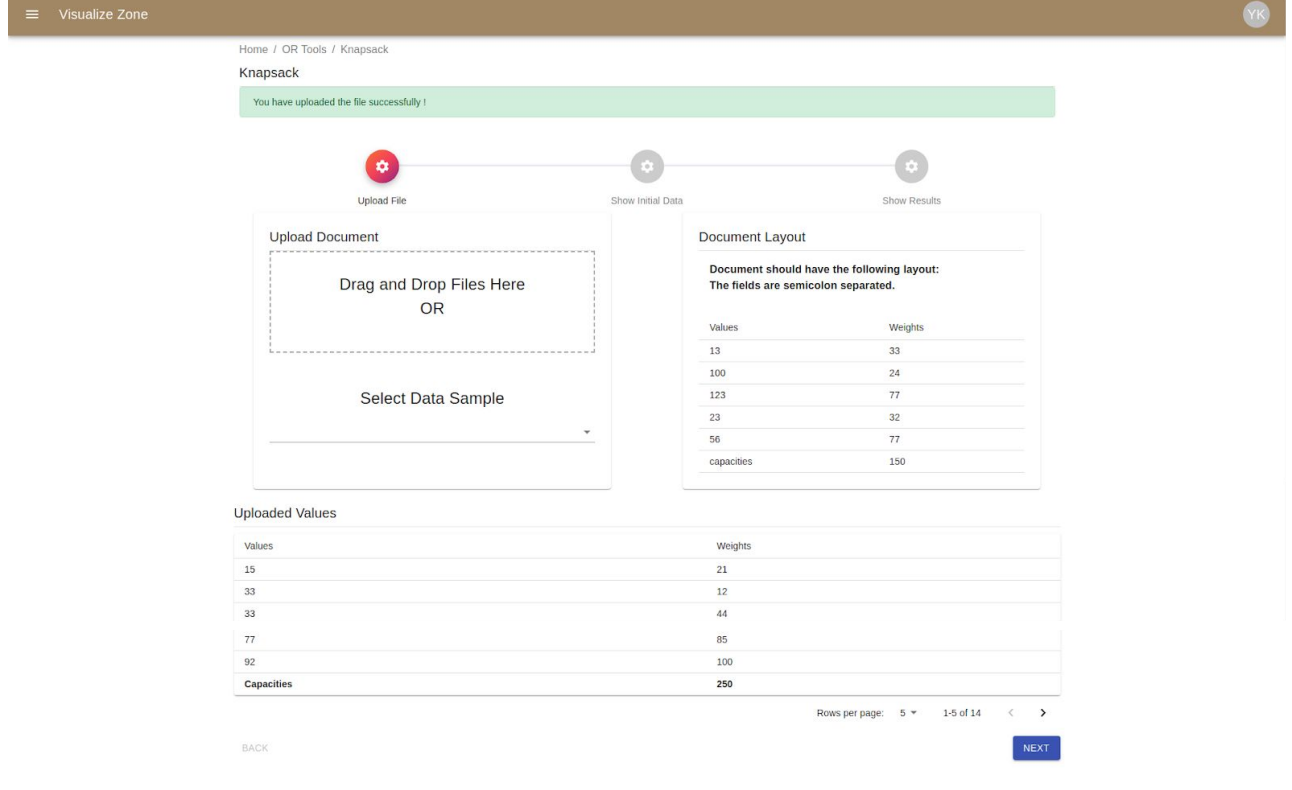

**Εικόνα 35: Ανέβασμα Αρχείου (Knapsack)**

#### <span id="page-58-0"></span>**6.3.6.3 Οπτικοποίηση Αρχικών δεδομένων (Knapsack)**

Σε αυτή την εικόνα βλέπουμε την οπτικοποίηση των αρχικών δεδομένων του αλγορίθμου στο αριστερό τμήμα με ένα scatter plot το οποίο έχει ως τετμημένη τις τιμές (values) των αντικειμένων και ως τεταγμένη τα βάρη των αντικειμένων (weights). Στο δεξί τμήμα βλέπουμε τα αρχικά δεδομένα σελιδοποιημένα καθώς και το όριο του βάρους του σάκου που είναι 250 στο συγκεκριμένο παράδειγμα.

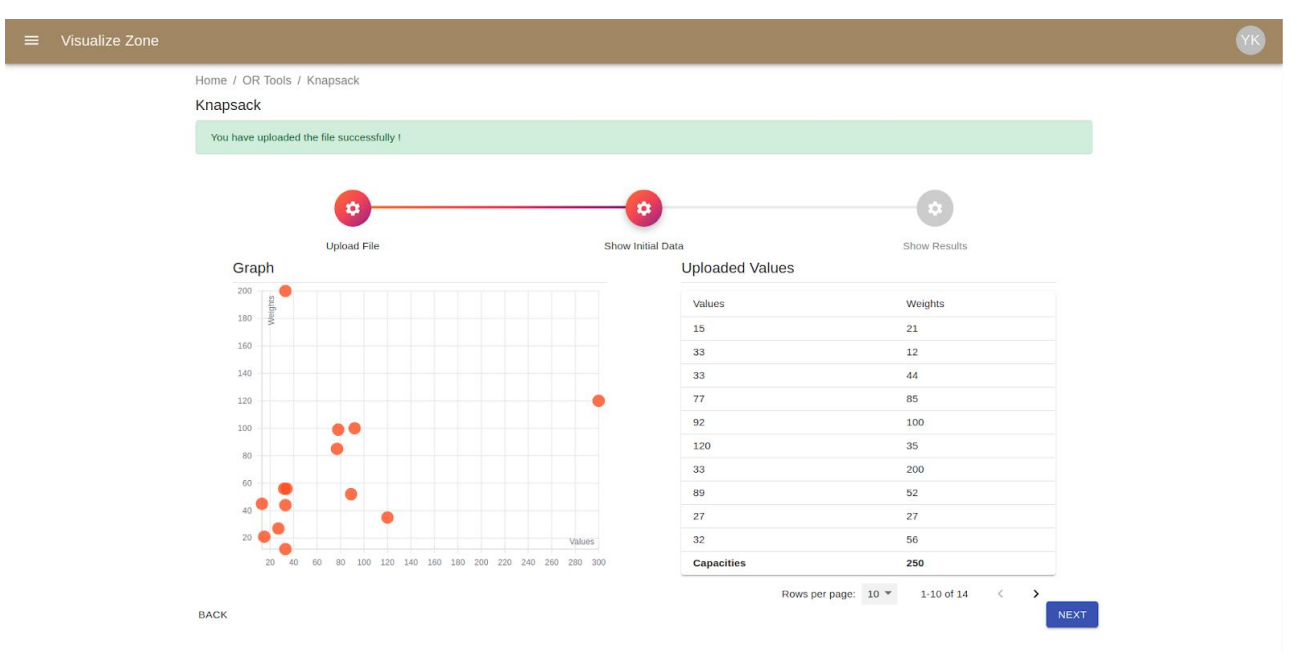

**Εικόνα 36: Οπτικοποίηση Αρχικών Δεδομένων - Knapsack**

#### <span id="page-59-0"></span>**6.3.6.4 Οπτικοποίηση Τελικού Αποτελέσματος (Knapsack)**

Εδώ βλέπουμε την κατάσταση της εφαρμογής μετά από την εκτέλεση του αλγορίθμου. Μπορούμε να δούμε στον γράφο, σύροντας το ποντίκι μας σε ένα σημείο αν αυτό συμπεριλήφθηκε στο τελικό αποτέλεσμα ή όχι. Ακόμη στον πίνακα βλέπουμε το σύνολο του βάρους αλλά και το άθροισμα των τιμών των αντικειμένων.

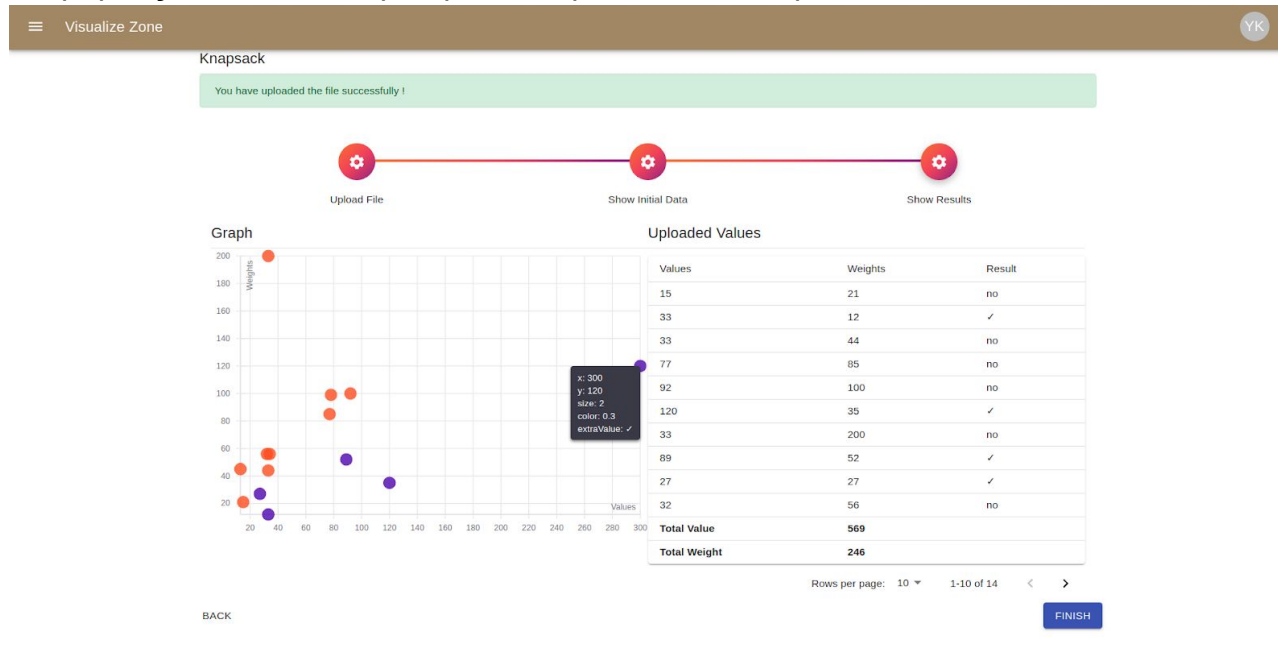

**Εικόνα 37: Οπτικοποίηση Αποτελεσμάτων - Knapsack**

#### <span id="page-59-1"></span>**6.3.7 Αλγόριθμος Πολλαπλών Σακιδίων (Multiple Knapsacks)**

Ακόμη ένας αλγόριθμος που οπτικοποιήθηκε είναι εκείνος των πολλαπλών σακιδίων. Παρακάτω παρουσιάζεται η διαδικασία οπτικοποίησης αυτών των δεδομένων από το χρήστη.

#### <span id="page-59-2"></span>**6.3.7.1 Μορφή αρχείου (Multiple Knapsacks)**

Το αρχείο το οποίο θα χρησιμοποιηθεί για την εισαγωγή των αρχικών δεδομένων για την επίλυση του προβλήματος των πολλαπλών σακιδίων έχει την εξής μορφή:

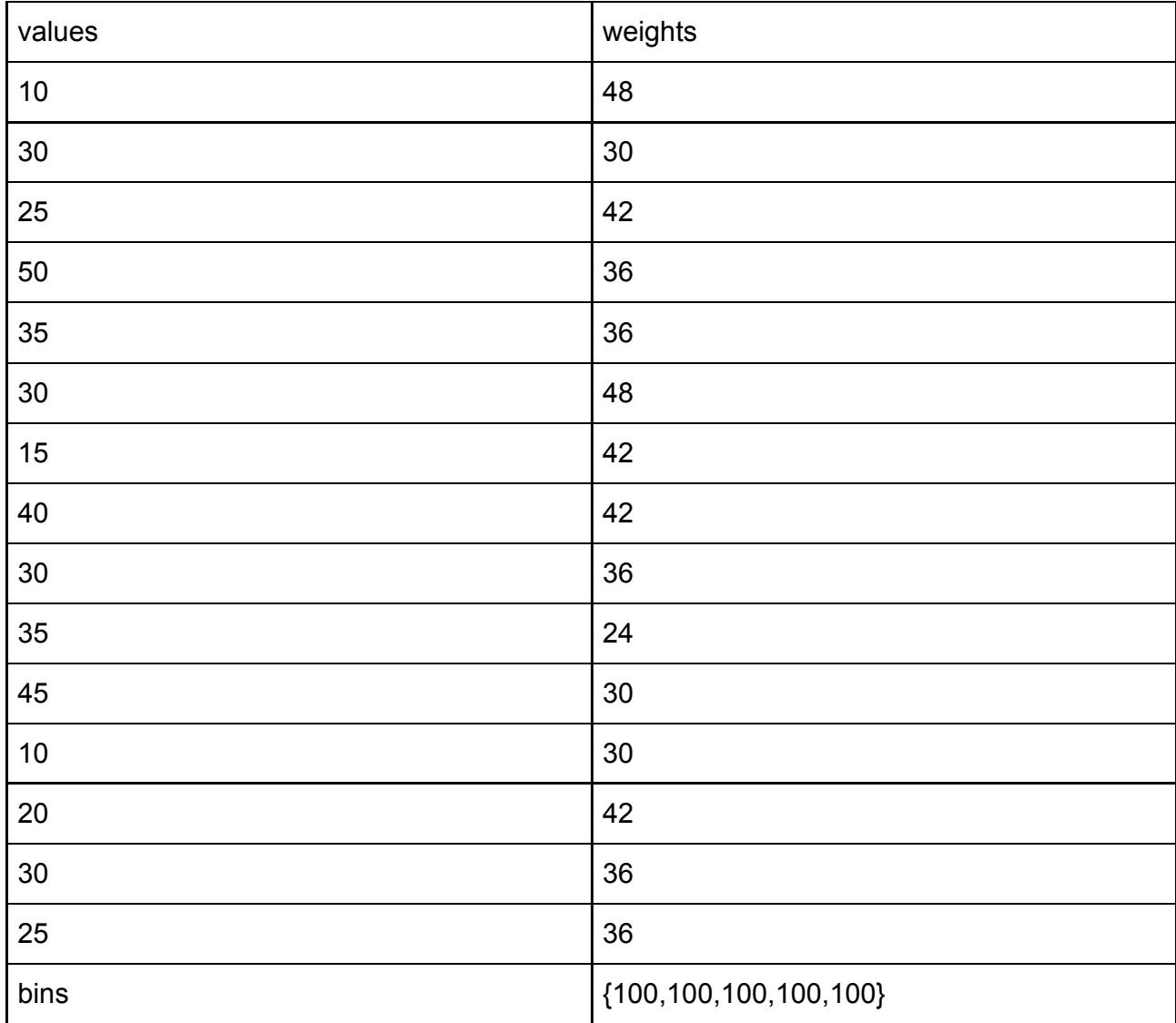

#### **Πίνακας 2: Δεδομένα Αρχείου - Multiple Knapsacks**

Στην τελευταία γραμμή του συγκεκριμένου αρχείου μέσα στις αγκύλες μπορούμε να βάλουμε το μέγεθος του κάθε σάκου για τον χωρισμό των αντικειμένων. Σε αυτό το παράδειγμα έχουμε 5 σάκους όπου ο καθένας μπορεί να έχει αντικείμενα με άθροισμα βάρους μέχρι 100.

#### <span id="page-60-0"></span>**6.3.7.2 Ανέβασμα Αρχείου - Αρχικά Δεδομένα**

Σε αυτό το τμήμα της εφαρμογής παρουσιάζεται η σελίδα για το ανέβασμα του αρχείου ώστε να δοθούν τα αρχικά δεδομένα για την εκτέλεση του αλγορίθμου των πολλαπλών σακιδίων.

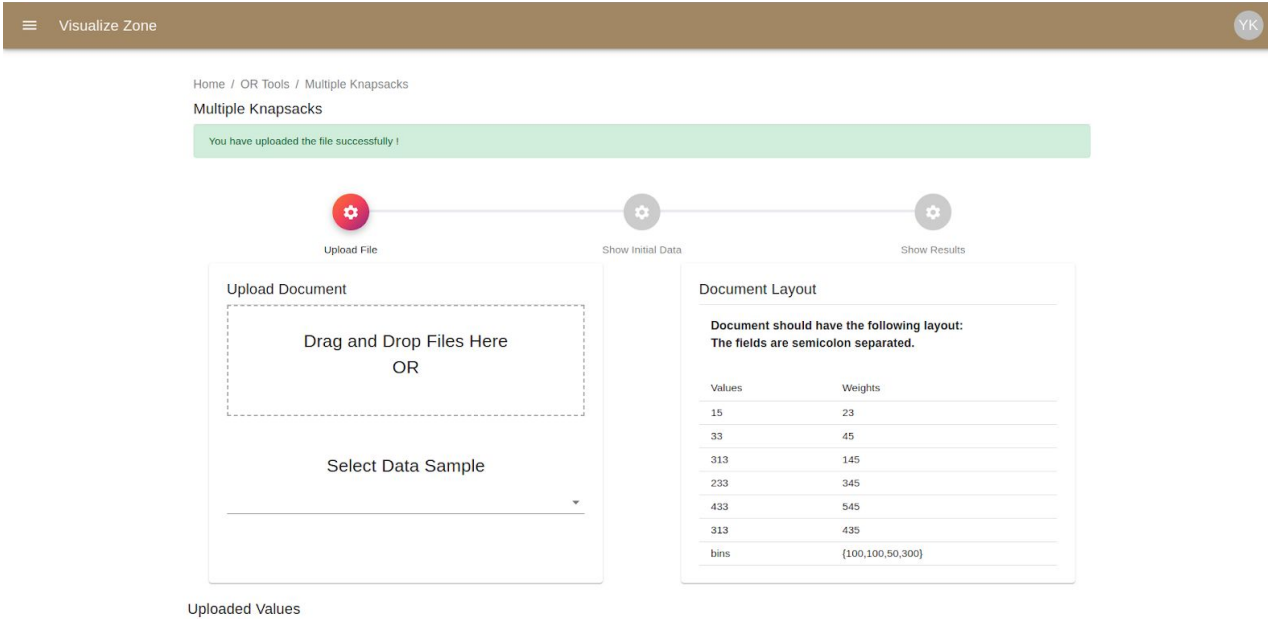

**Εικόνα 38: Ανέβασμα Αρχείου - Multiple Knapsacks**

#### <span id="page-61-0"></span>**6.3.7.3 Οπτικοποίηση Αρχικών δεδομένων**

Εδώ βλέπουμε την οπτικοποίηση των αρχικών δεδομένων με ένα scatter plot στο αριστερό τμήμα καθώς και τα αρχικά δεδομένα που έχουν εισαχθεί από το αρχείο. Ακόμη εμφανίζεται και το επιθυμητό όριο μεγέθους για κάθε σάκο.

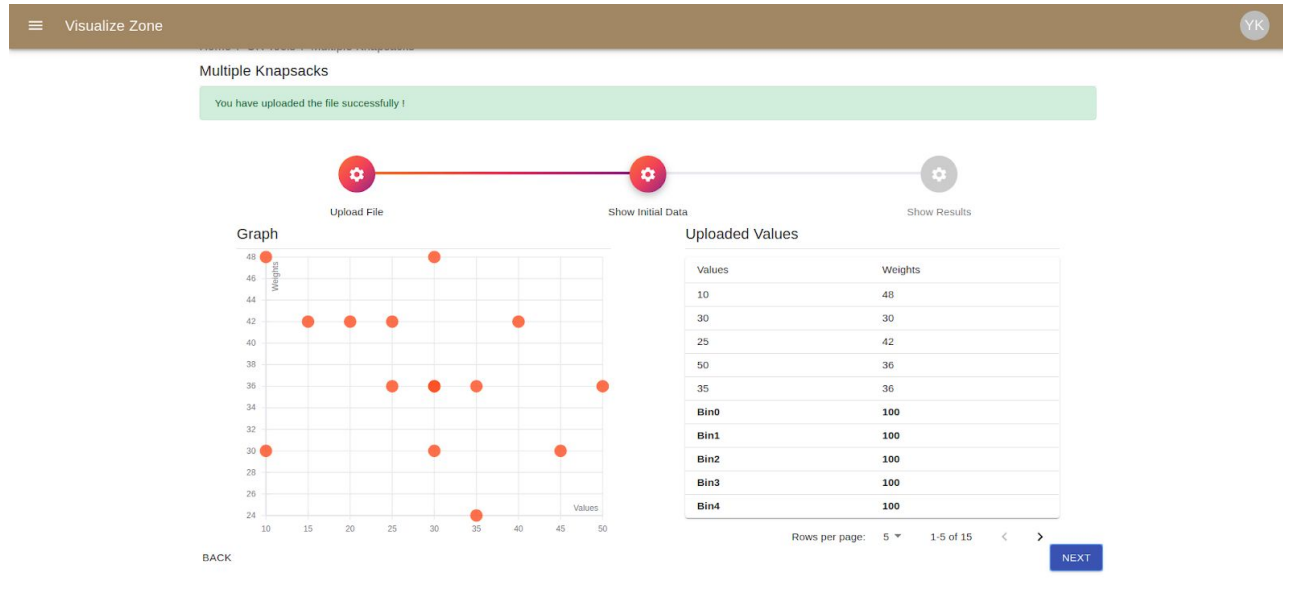

**Εικόνα 39: Οπτικοποίηση αρχικών δεδομένων - Multiple Knapsacks**

#### <span id="page-61-1"></span>**6.3.7.4 Οπτικοποίηση Τελικού Αποτελέσματος**

Το τελικό αποτέλεσμα παρουσιάζεται πάλι με τη μορφή scatter plot. Τα αντικείμενα τα οποία έχουν ομαδοποιηθεί στον κάθε σάκο παρουσιάζονται ως σημεία που έχουν το ίδιο χρώμα ανά ομάδες στο γράφημα. Επιπλέον στο δεξί τμήμα με τον πίνακα μπορούμε να δούμε και το άθροισμα των τιμών αλλά και των βαρών που ομαδοποιήθηκαν σε κάθε σάκο.

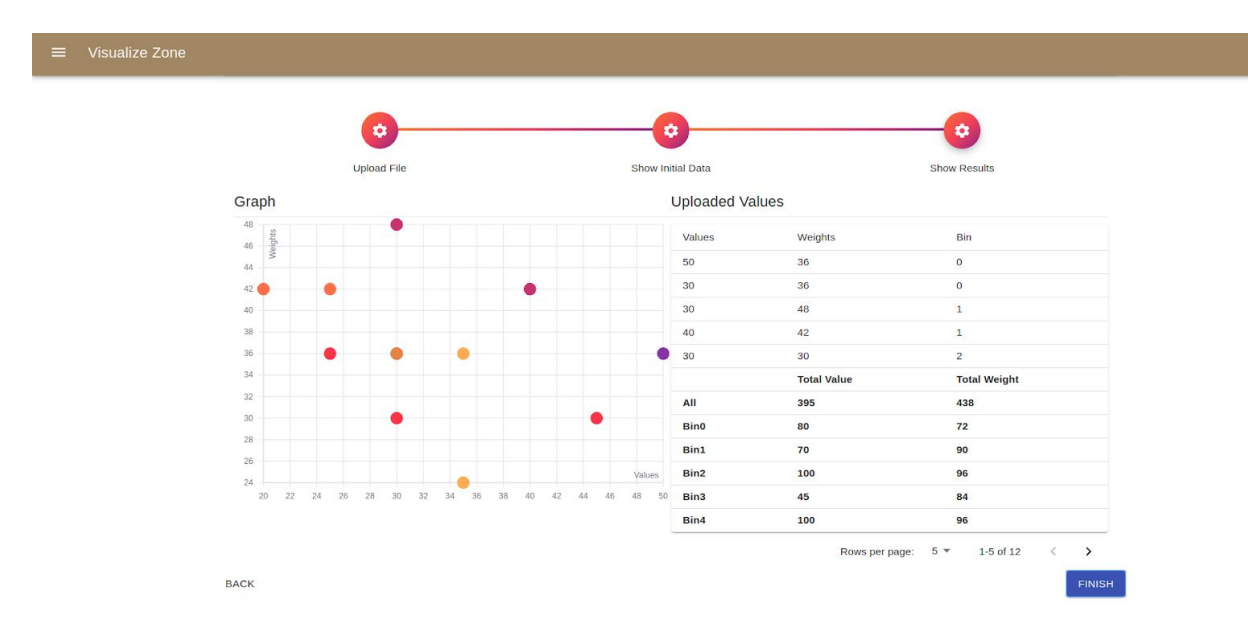

#### **Εικόνα 40: Οπτικοποίηση αποτελεσμάτων - Multiple Knapsacks**

#### <span id="page-62-0"></span>**6.3.8 Αλγόριθμος Περιπλανώμενου Πωλητή (Travelling Salesman Problem)**

Ο αλγόριθμος του περιπλανώμενου πωλητή όπως έχει αναφερθεί και παραπάνω έχει υλοποιηθεί με τη βοήθεια του Google Distance API. Γι'αυτό το λόγο ο χρήστης μπορεί να εισάγει μόνο τα ονόματα των πόλεων για να βρεί τη διαδρομή.

#### <span id="page-62-1"></span>**6.3.8.1 Μορφή αρχείου (Travelling Salesman)**

#### **Πίνακας 3: Αρχείο Δεδομένων - Travelling Salesman**

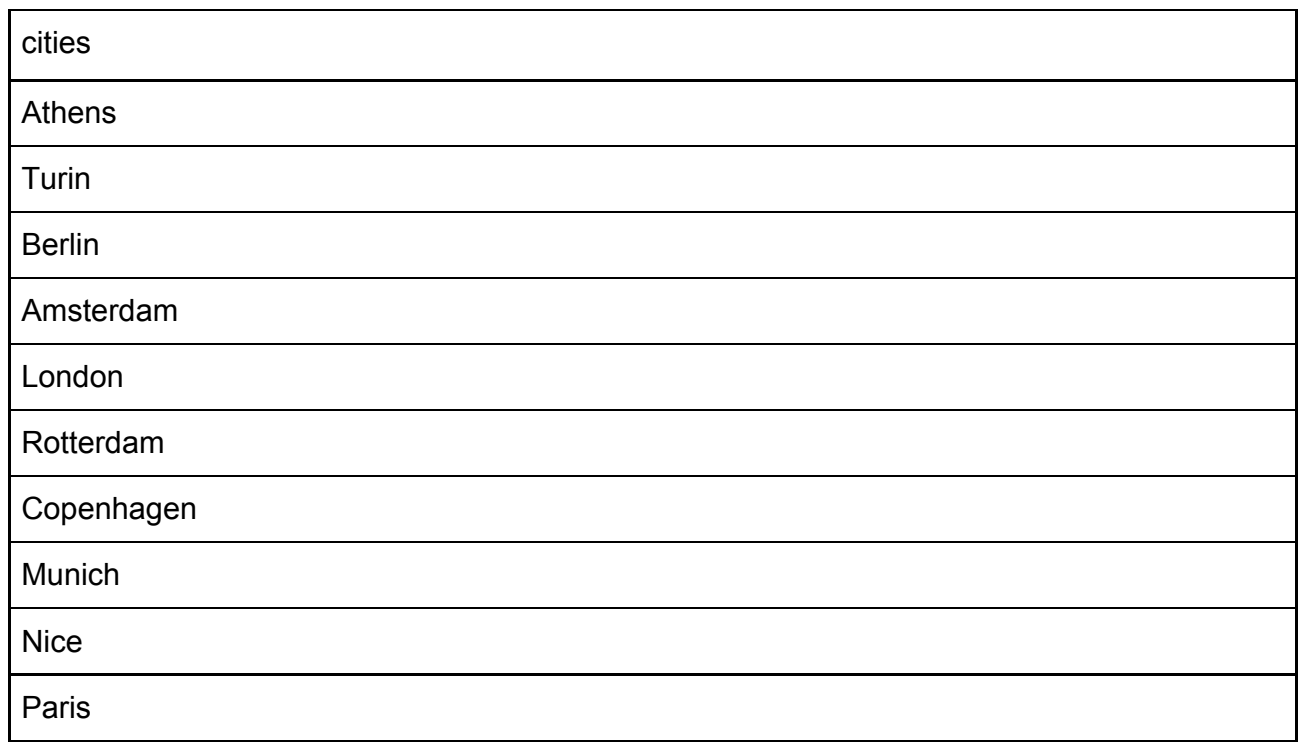

#### <span id="page-62-2"></span>**6.3.8.2 Οπτικοποίηση Τελικού Αποτελέσματος (Travelling Salesman)**

Στο συγκεκριμένο αλγόριθμο έχουμε δύο βήματα για την οπτικοποίηση του αποτελέσματος. Με το δεύτερο βήμα μετά από το ανέβασμα του αρχείου βλέπουμε ένα γράφο γραμμικό ο οποίος παρουσιάζει τις αποστάσεις μεταξύ των πόλεων σε χιλιόμετρα.

Στον άξονα y βλέπουμε τη σειρά με την οποία ο περιπλανώμενος πωλητής θα πρέπει να επισκεφτεί τις πόλεις ενώ στον άξονα x βλέπουμε τις αποστάσεις σε χιλιόμετρα. Στο δεξί τμήμα βλέπουμε τον πίνακα αποστάσεων που έχουμε δημιουργήσει για την επίλυση του.

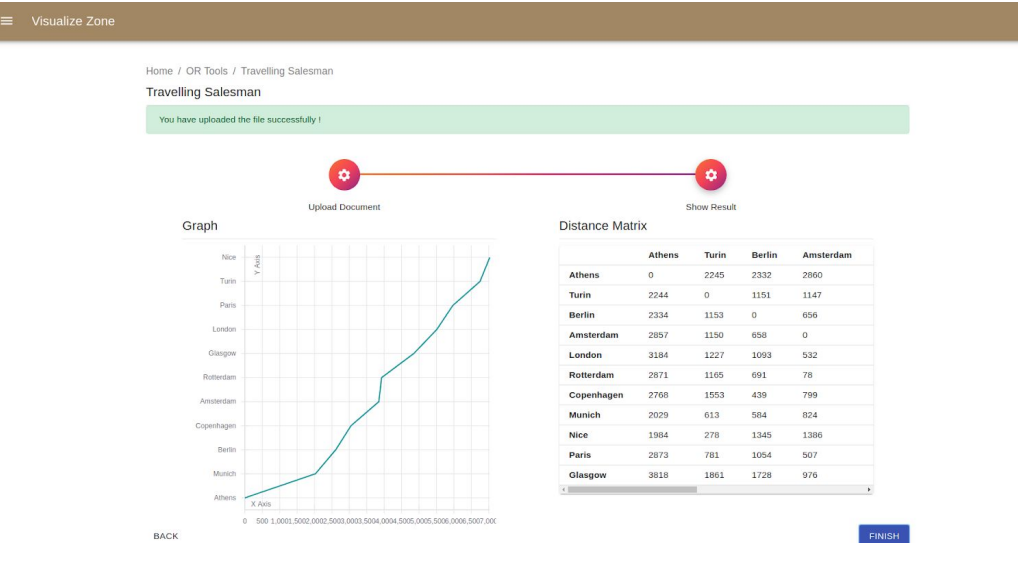

**Εικόνα 41: Οπτικοποίηση Αποτελεσμάτων - Travelling Salesman Problem**

#### <span id="page-63-0"></span>**6.3.9 Αλγόριθμος Γραμμικής Βελτιστοποίησης (Linear Optimization)**

Στα προβλήματα γραμμικής βελτιστοποίησης γίνεται προσπάθεια να βρεθεί μέσα από ένα σύνολο γραμμικών περιορισμών η βέλτιστη τιμή για την αντικειμενική συνάρτηση.

#### <span id="page-63-1"></span>**6.3.9.1 Μορφή αρχείου (Linear Optimization)**

Η μορφή του αρχείου για το πρόβλημα της γραμμικής βελτιστοποίησης παρουσιάζεται παρακάτω. Στην δεύτερη γραμμή παρουσιάζεται η αντικειμενική συνάρτηση που στην περίπτωση μας είναι η 3\*x + 4\*y. Ενώ στις επόμενες μπορούμε να εισάγουμε τους περιορισμούς που θέλουμε. Για παράδειγμα έχουμε constain0: x\*1 + 2 \* y <= 8, constain1: 3\*x - 1\*y >= 0 και τέλος constain2: 1\*x - 1\*y <= 1.

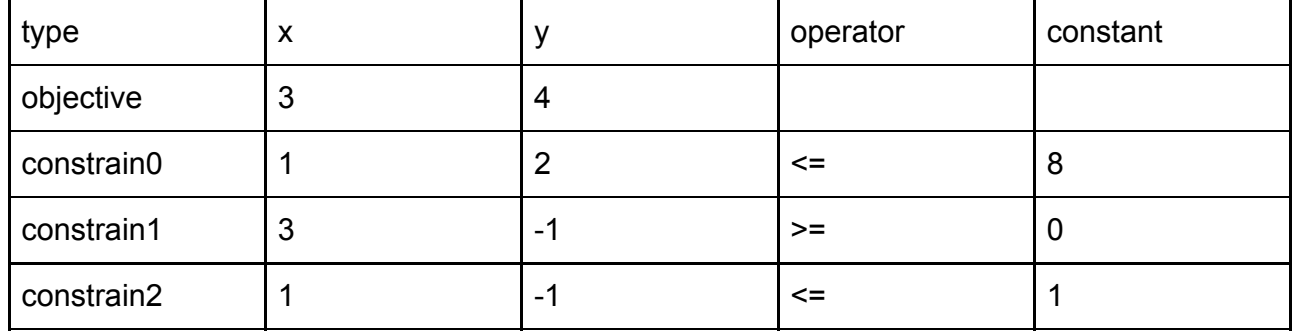

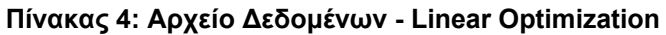

#### <span id="page-63-2"></span>**6.3.9.2 Οπτικοποίηση Τελικού Αποτελέσματος (Linear Optimization)**

Η οπτικοποίηση του τελικού αποτελέσματος παρουσιάζεται παρακάτω. Στο αριστερό τμήμα βλέπουμε το γράφο που έχει δημιουργηθεί για τους ακόλουθους γραμμικούς περιορισμούς. Επιπλέον στο δεξί τμήμα στον πίνακα παρουσιάζονται οι βέλτιστες τιμές για την τετμημένη και την τεταγμένη της αντικειμενικής συνάρτησης καθώς και η τιμή της.

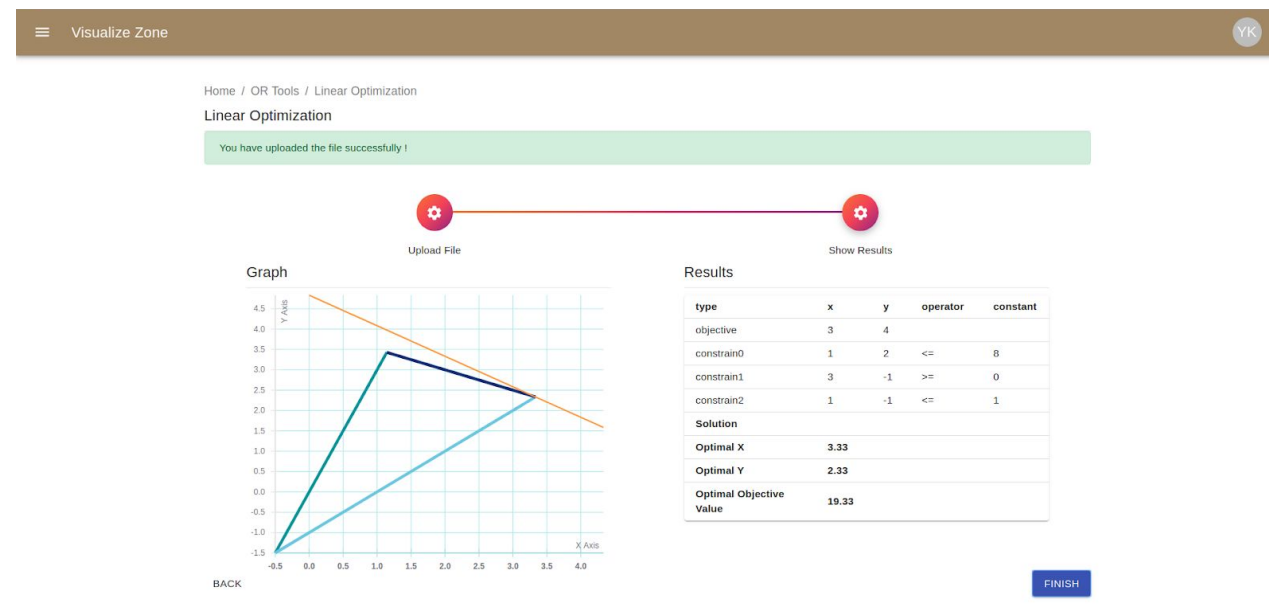

**Εικόνα 42: Οπτικοποίηση Αποτελεσμάτων - Linear Optimization**

#### <span id="page-64-0"></span>**6.3.10 Αποθήκευση Αποτελέσματος**

Στο τελευταίο βήμα της εκτέλεσης κάθε αλγορίθμου ο χρήστης έχει την επιλογή να αποθηκεύσει τα δεδομένα του πειράματος που εκτέλεσε για να μπορέσει να τα διαχειριστεί αργότερα.

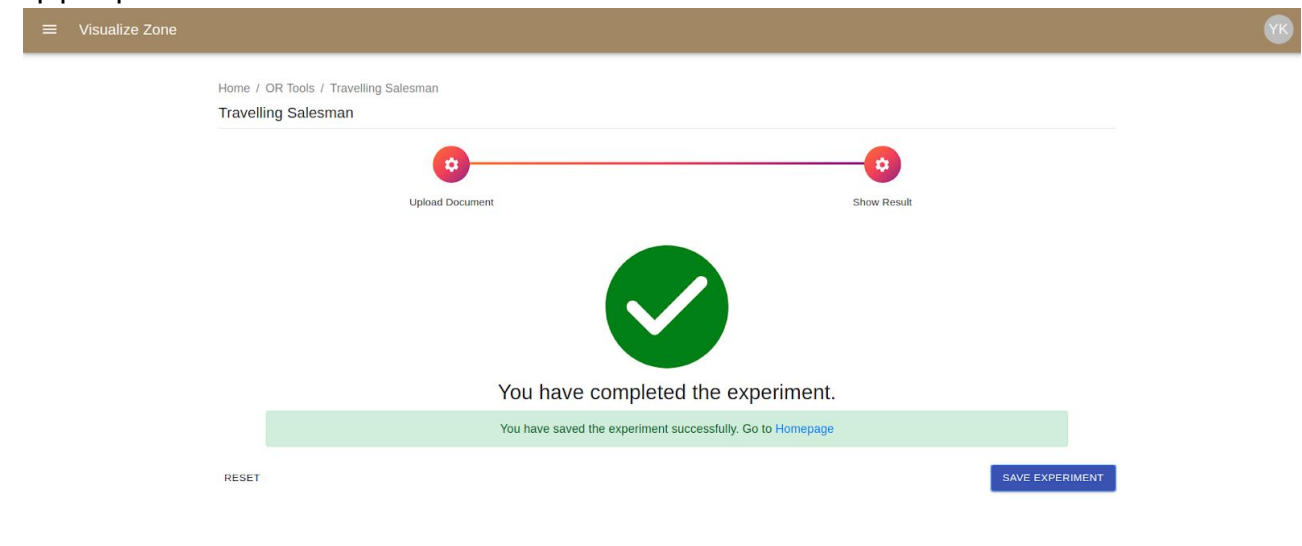

**Εικόνα 43: Αποθήκευση Πειράματος**

#### <span id="page-64-1"></span>**6.3.11 Αποθηκευμένα Δεδομένα**

Ο χρήστης μπορεί να διαχειριστεί τα δεδομένα των πειραμάτων που έχει εκτελέσει στο τμήμα της εφαρμογής που λέγεται "My Experiments". Από εκεί μπορεί να φιλτράρει τα δεδομένα με βάση τον αλγόριθμο ή να τα διατάξει με βάση την ημερομηνία και την ώρα που εκτελέστηκαν. Ακόμη μπορεί να διαγράψει και όσα δεν χρειάζεται πλέον.

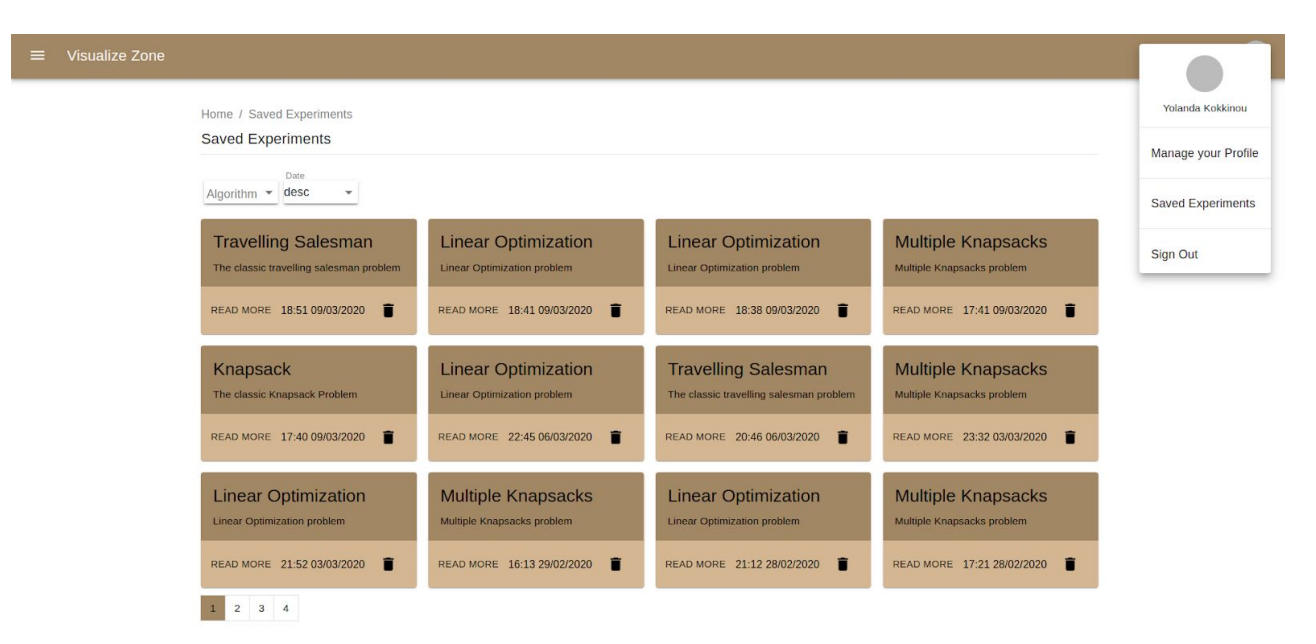

**Εικόνα 44: Διαχείριση Πειραμάτων**

#### <span id="page-65-0"></span>**6.3.12 Εμφάνιση Πειραμάτων και κατέβασμα αρχικών και τελικών αρχείων**

Ο χρήστης κάνοντας κλικ πάνω στις κάρτες που εμφανίζονται στα experiments μπορεί να έχει πρόσβαση στο γράφημα και τα αποτελέσματα του κάθε πειράματος. Επιπλέον μπορεί να κατεβάσει και σε μορφή (.csv) τα αρχεία τα οποία περιέχουν τα αρχικά και τα τελικά δεδομένα. Στο παρακάτω παράδειγμα μπορεί να κατεβάσει τα αρχικά αντικείμενα που θα μπουν στους πολλαπλούς σάκους αλλά και τα αποτελέσματα που εμφανίζονται στον πίνακα δεξιά.

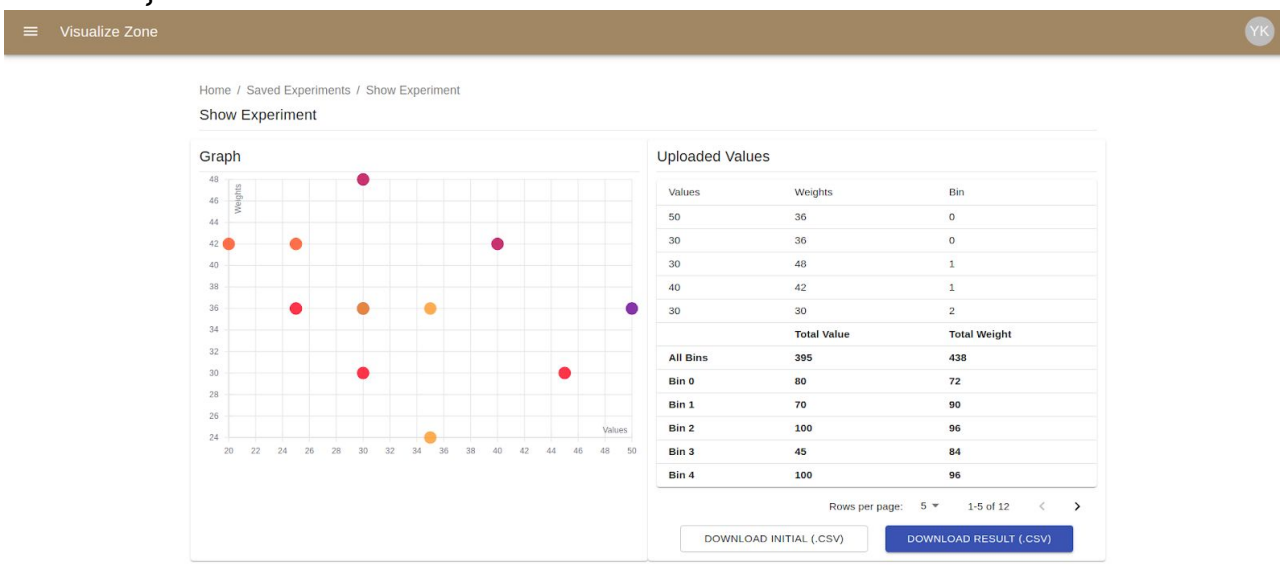

**Εικόνα 45: Εμφάνιση Αποτελέσματος - Multiple Knapsacks**

#### <span id="page-65-1"></span>**6.3.13 Σελίδα Προφίλ**

Τέλος ο χρήστης έχει τη δυνατότητα να αλλάξει τα προσωπικά του στοιχεία όπως είναι το όνομα του, που εργάζεται κ.λ.π. Επιπλέον δίνεται και η δυνατότητα να αλλάξει κωδικό πρόσβασης.

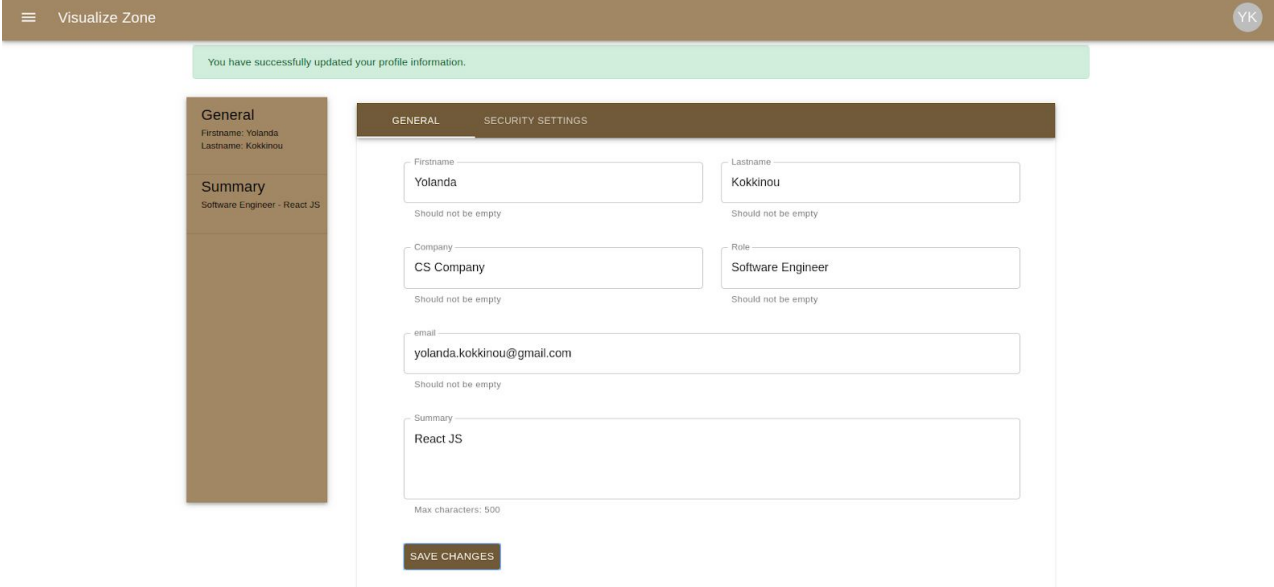

**Εικόνα 46: Τροποποίηση Προσωπικών Δεδομένων Χρήστη**

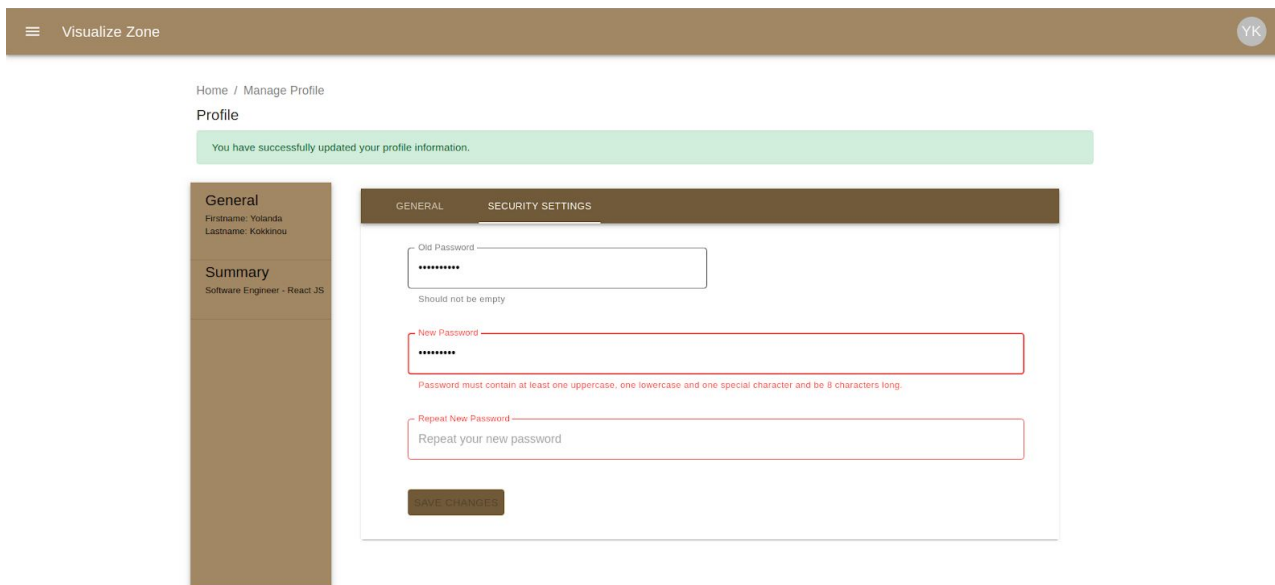

**Εικόνα 47: Αλλαγή Κωδικού**

## **ΣΥΜΠΕΡΑΣΜΑΤΑ**

<span id="page-67-0"></span>Η παρούσα πτυχιακή εργασία είχε ως στόχο της προσπάθεια οπτικοποίησης ορισμένων σημαντικών αλγορίθμων της επιστήμης των υπολογιστών και την δημιουργία μιας εφαρμογής για τη διαχείριση τους κυρίως από φοιτητές πληροφορικής αλλά και από διδακτικό προσωπικό.

Για την υλοποίηση της χρησιμοποιήθηκαν αρκετές σύγχρονες τεχνολογίες όπως είναι η βιβλιοθήκη React Vis για την οπτικοποίηση των δεδομένων σε React js. Φυσικά αντιμετωπίστηκαν αρκετά προβλήματα κατά την μοντελοποίηση και την αναπαράσταση των δεδομένων στη συγκεκριμένη μορφή που γίνεται δεκτή από την συγκεκριμένη βιβλιοθήκη του μετωπιαίου άκρου καθώς και από την βιβλιοθήκη Google OR Tools στο νωτιαίο άκρο.

Αποτέλεσε μία ευκαιρία για την εξοικείωση μου με ορισμένους αλγορίθμους αλλά και με το κομμάτι της ανάπτυξης ενός ολοκληρωμένου συστήματος το οποίο να είναι εύκολα συντηρήσιμο και επεκτάσιμο ώστε να φιλοξενήσει και άλλους αλγορίθμους στο μέλλον.

Γενικότερα προσπάθησα να επιτύχω όσο καλύτερη δομή και διαχωρισμό των διαφόρων τμημάτων της εφαρμογής έτσι ώστε να υπάρχει χαλαρή ζεύξη μεταξύ των δύο τμημάτων της εφαρμογής (loose coupling) για να είναι ευκολότερα διαχειρισιμο και επεκτάσιμο το σύστημα.

Κατά την ανάπτυξη του χρησιμοποίησα γνώσεις από διαφορετικά γνωστικά πεδία με τα οποία έχω ασχοληθεί κατά τη διάρκεια των σπουδών μου όπως είναι η δημιουργία εφαρμογών διαδικτύου, η οπτικοποίηση δεδομένων, η επικοινωνία ανθρώπου μηχανής και η ανάπτυξη λογισμικού για αλγοριθμικά προβλήματα. Αποτελεί δηλαδή έναν συνδυασμό αρκετών γνώσεων που πήρα κατά τη διάρκεια των σπουδών μου και δεξιοτήτων.

Τέλος ελπίζω η παρούσα εργασία να αποτελέσει έναυσμα για περαιτέρω έρευνα και πειραματισμό στο συγκεκριμένο κομμάτι της επιστήμης των υπολογιστών έτσι ώστε να έρχονται σε επαφή και οι φοιτητές νωρίτερα με την ανάπτυξη παρόμοιων συστημάτων.

## **ΠΙΝΑΚΑΣ ΟΡΟΛΟΓΙΑΣ**

<span id="page-68-1"></span><span id="page-68-0"></span>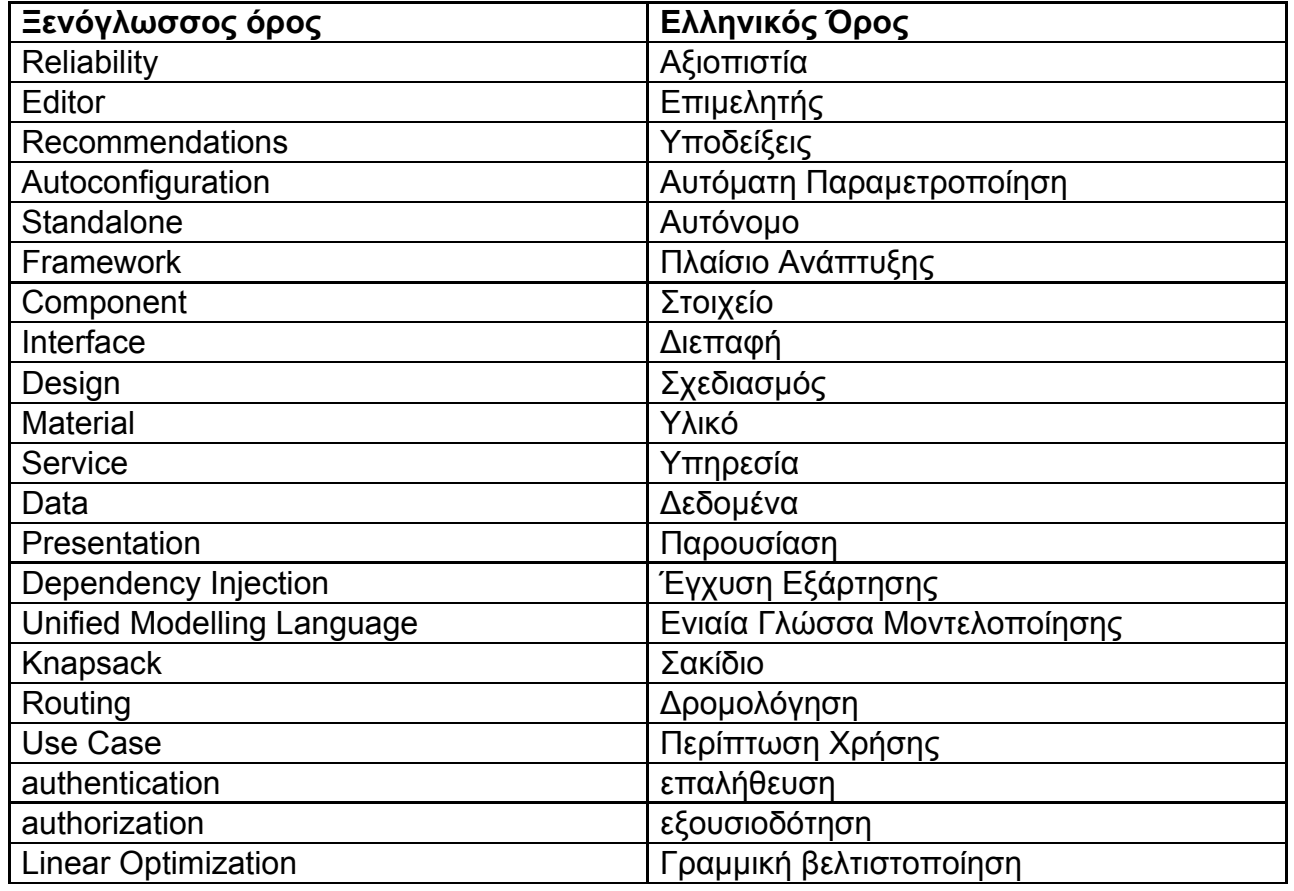

<span id="page-69-0"></span>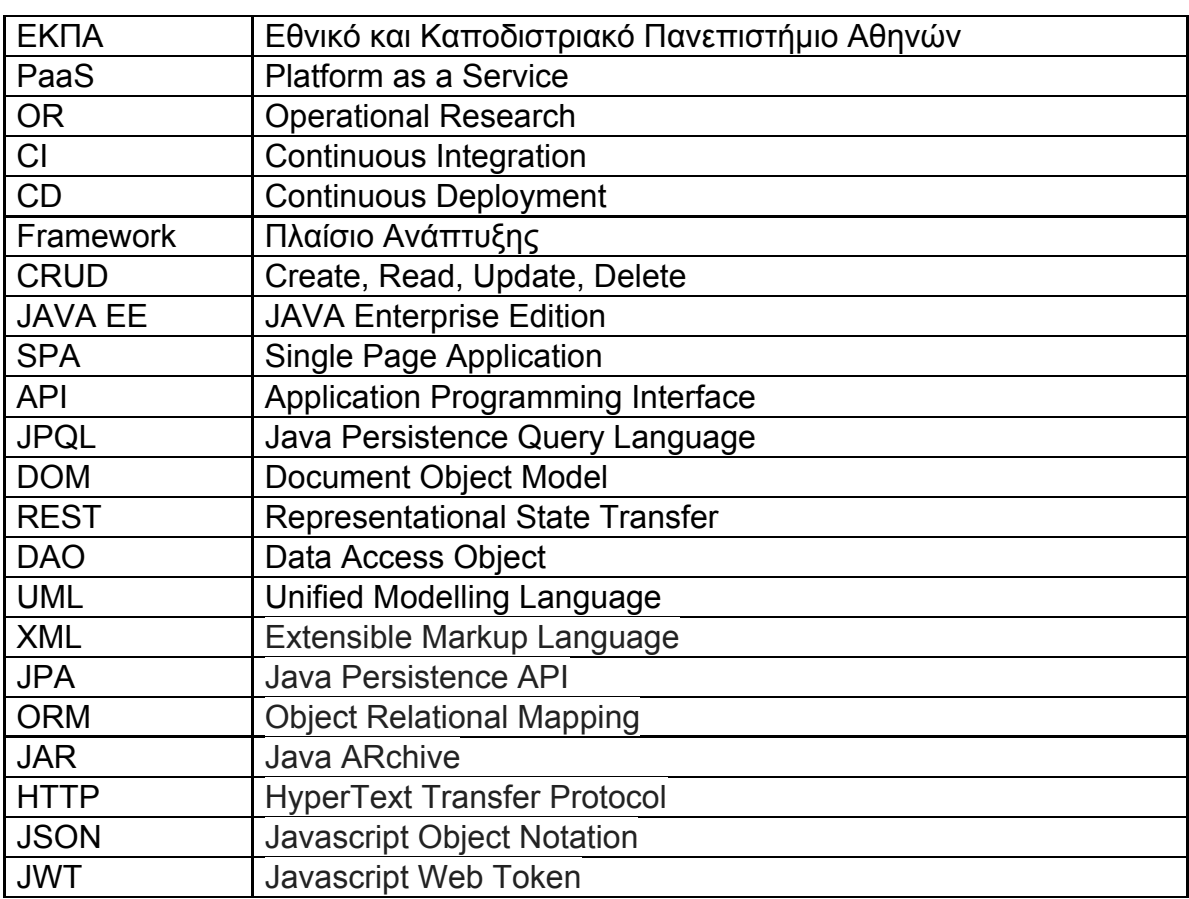

# **ΣΥΝΤΜΗΣΕΙΣ – ΑΡΚΤΙΚΟΛΕΞΑ – ΑΚΡΩΝΥΜΙΑ**

## **ΑΝΑΦΟΡΕΣ**

- [1] "Github repository of my undergraduate-thesis", <https://github.com/YolandaKok/undergraduate-thesis> [Προσπελάστηκε 09/03/2019]
- [2] "About OR-Tools" <https://developers.google.com/optimization> [Προσπελάστηκε 20/12/2019]
- [3] "Spring Boot Overview" <https://spring.io/projects/spring-boot#overview> [Προσπελάστηκε 14/01/2020]
- [4] "What is Spring Boot" <https://stackify.com/what-is-spring-boot/> [Προσπελάστηκε 14/01/2020]
- [5] "Introduction to Apache Maven | A build automation tool for Java projects" <https://www.geeksforgeeks.org/introduction-apache-maven-build-automation-tool-java-projects/> [Προσπελάστηκε 14/01/2020]
- [6] "Understanding MVC Architecture with React" <https://medium.com/createdd-notes/understanding-mvc-architecture-with-react-6cd38e91fefd> [Προσπελάστηκε 03/02/2020]
- [7] "Component State" <https://reactjs.org/docs/faq-state.html> [Προσπελάστηκε 04/02/2020]
- [8] React in Action, Thomas, M.T., Manning Publications, 2018
- [9] "Spring Data JPA Reference Documentation" <https://docs.spring.io/spring-data/jpa/docs/2.2.0.RELEASE/reference/html/#jpa.query-methods> [Προσπελάστηκε 11/02/2020]
- [10] Software Architecture Patterns, Mark Richards, O'Reilly, 2015
- [11]"React vis A composable visualization system" <https://github.com/uber/react-vis> [Προσπελάστηκε 04/03/2020]
- [12]"Material Design", <https://material.io/design/introduction/#principles> [Προσπελάστηκε 04/03/2020]
- [13]"Color Tool", <https://material.io/resources/color/#!/?view.left=0&view.right=1&primary.color=9F8761> [Προσπελάστηκε 05/03/2020]
- [14]"What is Unified Modelling Language(UML)?" <https://www.visual-paradigm.com/guide/uml-unified-modeling-language/what-is-uml/> [Προσπελάστηκε 05/03/2020]
- [15]"Distance Matrix API Get Started" <https://developers.google.com/maps/documentation/distance-matrix/start> [Προσπελάστηκε 06/03/2020]